**A Generic Modeling Environment** 

# **GME 3 User's Manual**

Version 3.0 Release 3-3-5 March 2003

## **Institute for Software Integrated Systems Vanderbilt University**

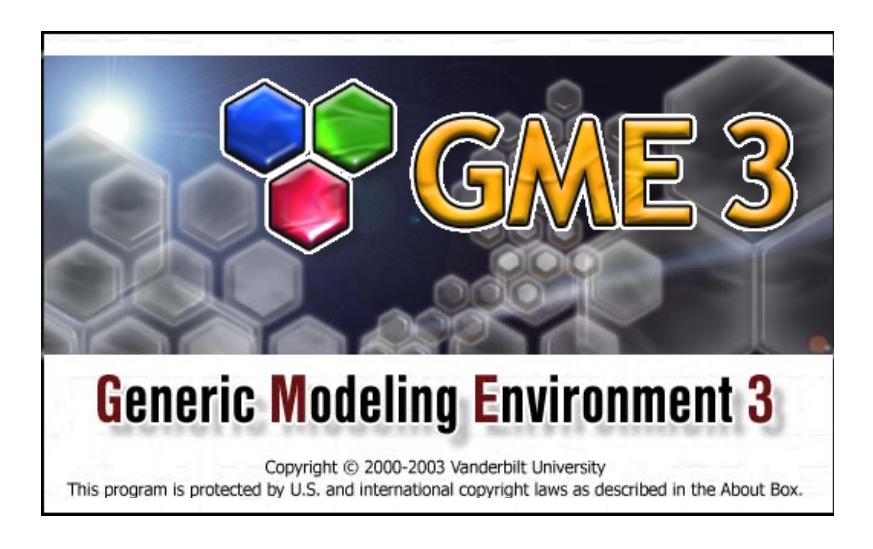

 $\_$  , and the set of the set of the set of the set of the set of the set of the set of the set of the set of the set of the set of the set of the set of the set of the set of the set of the set of the set of the set of th

**Copyright © 2000-2003 Vanderbilt University All rights reserved http://www.isis.vanderbilt.edu**

This manual was produced using *Doc-To-Help®*, by WexTech Systems, Inc.

# **Contents**

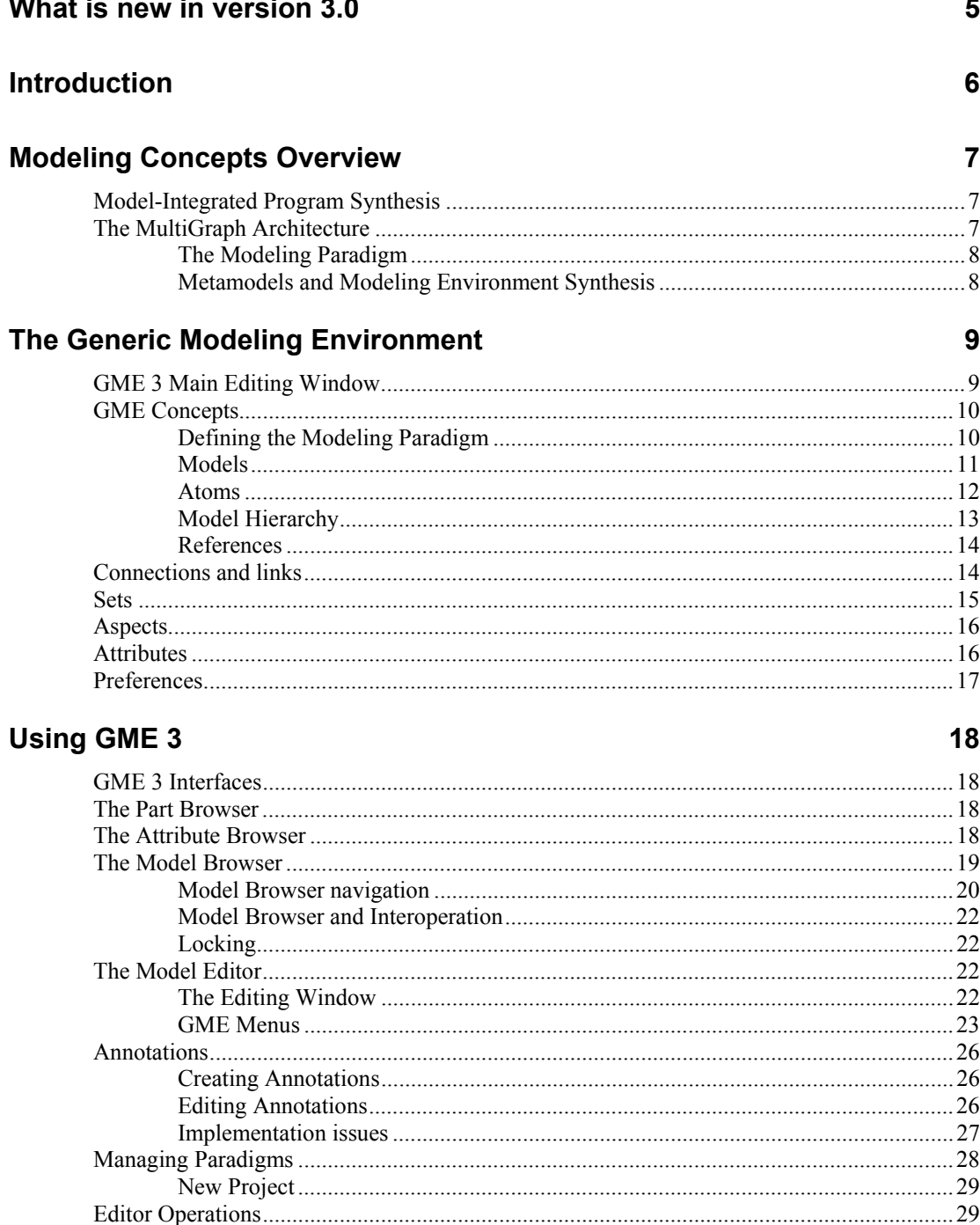

**Contractor** 

 $\sim$  10

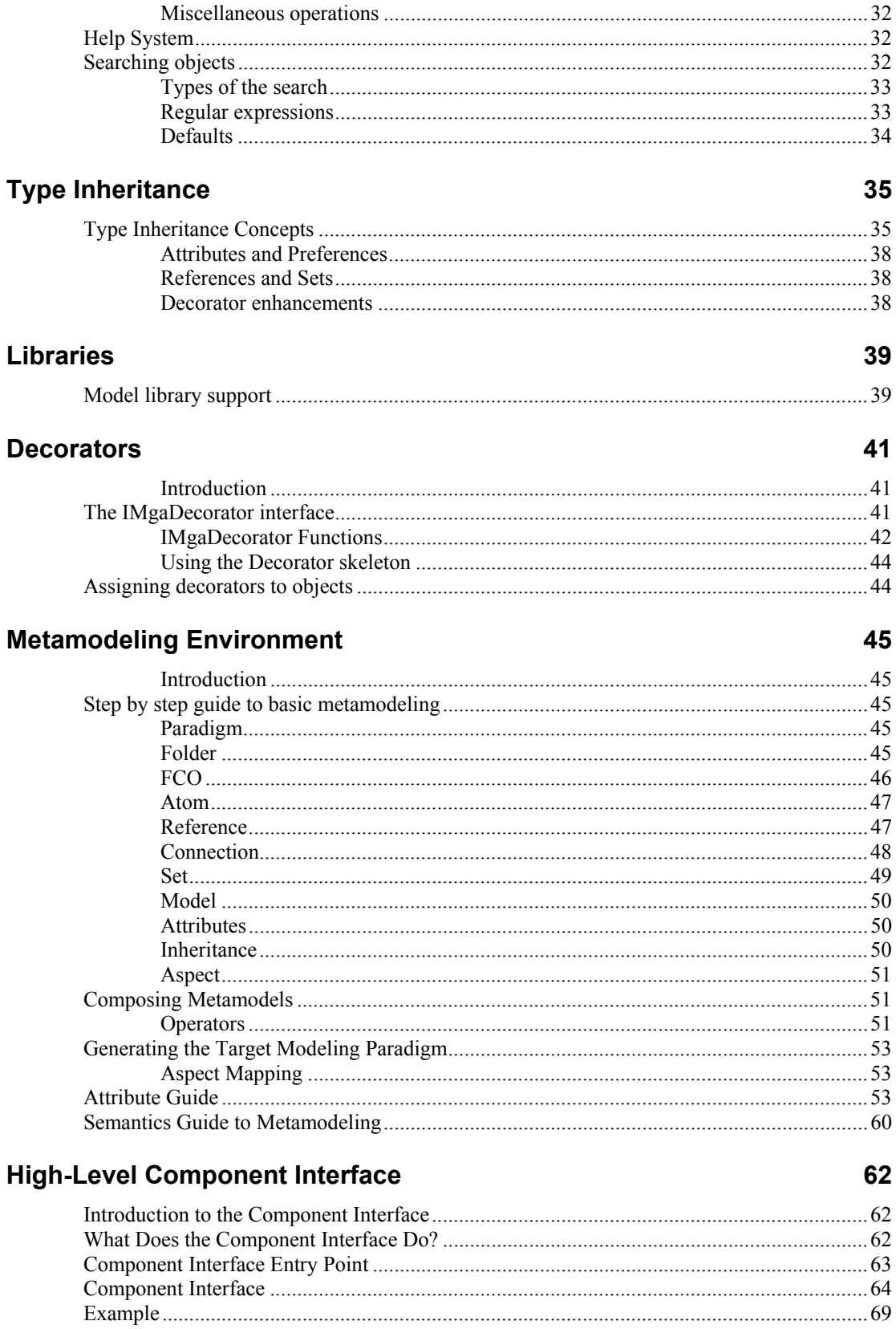

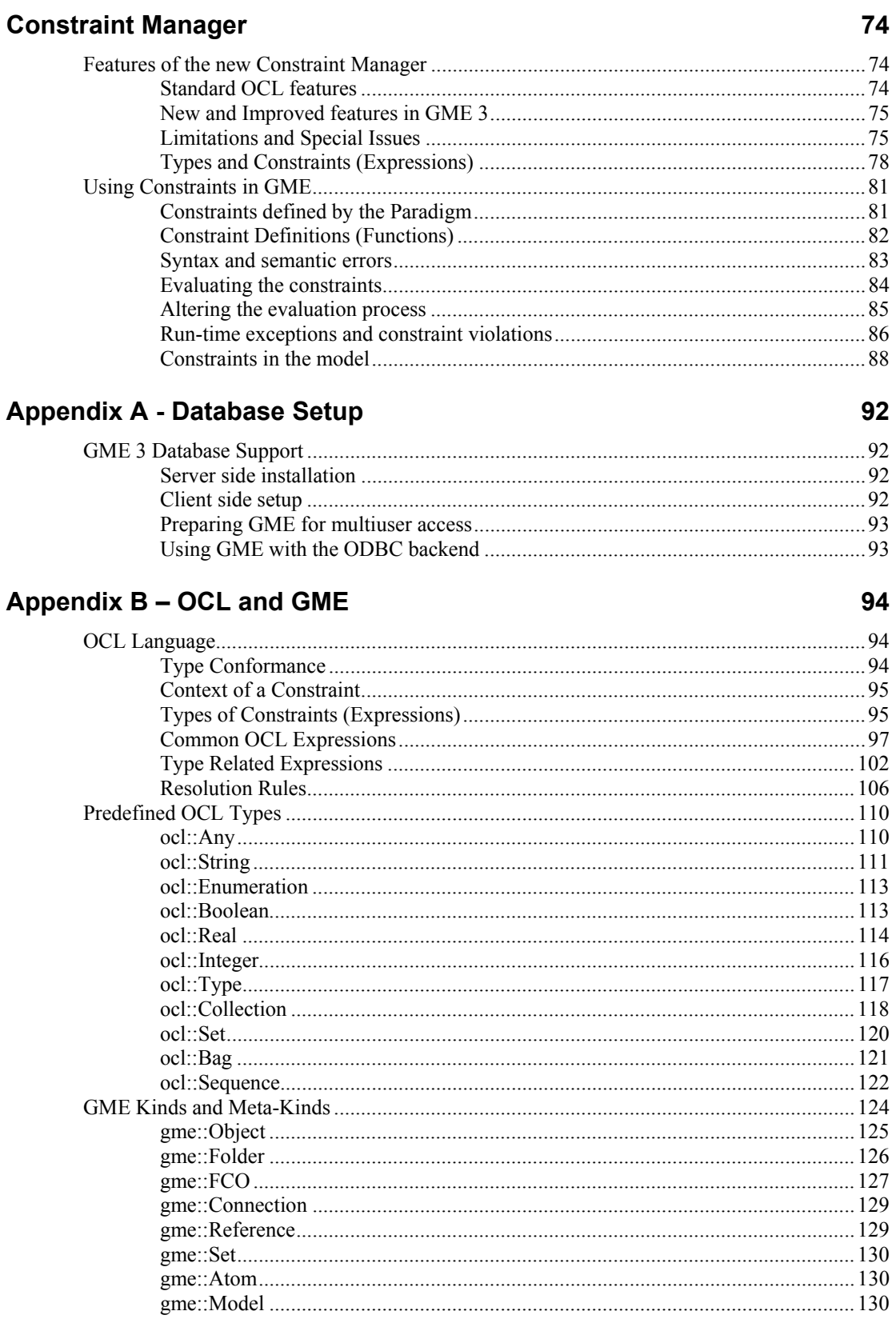

#### $\mathbf C$

## $\overline{\mathbf{4}}$

#### $\overline{\mathbf{4}}$

#### Contents . iii

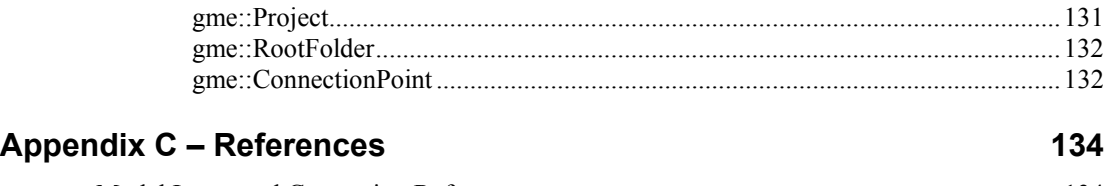

## [Model Integrated Computing References..............................................................................134](#page-135-0)

### **[Glossary](#page-136-0) of Terms 135**

# <span id="page-6-0"></span>**What is new in version 3.0**

Among the significant improvements in this version are:

- A new OCL-compatible constraint manager with a graphical user interface enabling among many things the specification of project- or model-specific constraints.
- Advanced search utility in its own modeless dialog box.
- Improved look and feel.
- Builder Object Network (BON) is in a shared directory now making interpreter migration a breeze.
- Many other features, improvements and bug-fixes.

# <span id="page-7-0"></span>**Introduction**

*The Generic Modeling Environment, GME 3, is configurable modelintegrated program synthesis tool.* 

The Generic Modeling Environment (GME 3), is a Windows<sup>©</sup>-based, domainspecific, model-integrated program synthesis tool for creating and evolving domainspecific, multi-aspect models of large-scale engineering systems. The GME is *configurable*, which means it can be "programmed" to work with vastly different domains. Another important feature is that GME paradigms are *generated* from formal modeling environment specifications.

The GME includes several other relevant features:

- It is used primarily for *model-building*. The models take the form of graphical, multi-aspect, attributed entity-relationship diagrams. The dynamic *semantics* of a model is not the concern of GME – that is determined later during the *model interpretation* process.
- It supports various techniques for building large-scale, complex models. The techniques include: hierarchy, multiple aspects, sets, references, and explicit constraints. These concepts are discussed later.
- It contains one or more integrated model *interpreters* that perform translation and analysis of models currently under development.

In this document we describe the commonalities of GME that are present in all manifestations of the system. Hence, we deal with general questions, and not domain-specific modeling issues. The following sections describe some general modeling concepts and the various functions of the GME.

# <span id="page-8-0"></span>**Modeling Concepts Overview**

## **Model-Integrated Program Synthesis**

*Model-integrated program synthesis is one method of performing model-integrated computing.* 

One approach to MIC is model-integrated program synthesis (MIPS). A MIPS environment operates according to a domain-specific set of requirements that describe how any system in the domain can be modeled. These modeling requirements specify the types of entities and relationships that can be modeled; how to model them; entity and/or relationship attributes; the number and types of aspects necessary to logically and efficiently partition the design space; how semantic information is to be represented in, and later extracted from, the models; analysis requirements; and, in the case of executable models, run-time requirements.

In MIPS, formalized models capture various aspects of a domain-specific system's desired structure and behavior. Model interpreters are used to perform the computational transformations necessary to synthesize executable code for use in the system's execution environment–often in conjunction with code libraries and some form of middleware (e.g. CORBA, the MultiGraph kernel, POSIX) – or to supply input data streams for use by various GOTS, COTS, or custom software packages (e.g. spreadsheets, simulation engines) When changes in the overall system require new application programs, the models are updated to reflect these changes, the interpretation process is repeated, and the applications and data streams are automatically regenerated from the models.

Once a modeling paradigm has been established, the MIPS environment itself can be built. A MIPS environment consists of three main components: (1) a domain aware model builder used to create and modify models of domain-specific systems, (2) the models themselves, and (3) one or more model interpreters used to extract and translate semantic knowledge from the models.

# **The MultiGraph Architecture**

*MultiGraph is a toolset for creating domain-specific modeling environments.* 

The MultiGraph Architecture (MGA) is a toolset for creating MIPS environments. As mentioned earlier, MIPS environments provide a means for evolving domainspecific applications through the modification of models and re-synthesis of applications. We now discuss the creation of a MIPS environment.

#### <span id="page-9-0"></span>*A modeling paradigm*

*defines the* family *of models that can be created using the resultant MIPS environment.* 

#### *A metamodel is a*

*formalized description of a particular modeling language, and is used to configure GME itself.* 

### **The Modeling Paradigm**

The process begins by formulating the domain's *modeling paradigm*. The modeling paradigm contains all the syntactic, semantic, and presentation information regarding the domain – which concepts will be used to construct models, what relationships may exist among those concepts, how the concepts may be organized and viewed by the modeler, and rules governing the construction of models. The modeling paradigm defines the *family* of models that can be created using the resultant MIPS environment.

Both domain and MGA experts participate in the task of formulating the modeling paradigm. Experience has shown that the modeling paradigm changes rapidly during early stages of development, becoming stable only after a significant amount of testing and use. A contributing factor to this phenomenon is the fact that domain experts are often unable to initially specify exactly how the modeling environment should behave. Of course, as the system matures, the modeling paradigm becomes stable. However, because the system itself must evolve, the modeling paradigm must change to reflect this evolution. Changes to the paradigm result in new modeling environments, and new modeling environments require new or migrated models.

## **Metamodels and Modeling Environment Synthesis**

Metamodels are models of a particular modeling environment. Metamodels contain descriptions of the entities, attributes, and relationships that are available in the target modeling environment. Once a metamodel is constructed, it is used to configure GME. This approach allows the modeling environment itself to be evolved over time as domain modeling requirements change.

# <span id="page-10-0"></span>**The Generic Modeling Environment**

## **GME 3 Main Editing Window**

The figure below shows various features and components associated with the GME main editing window.

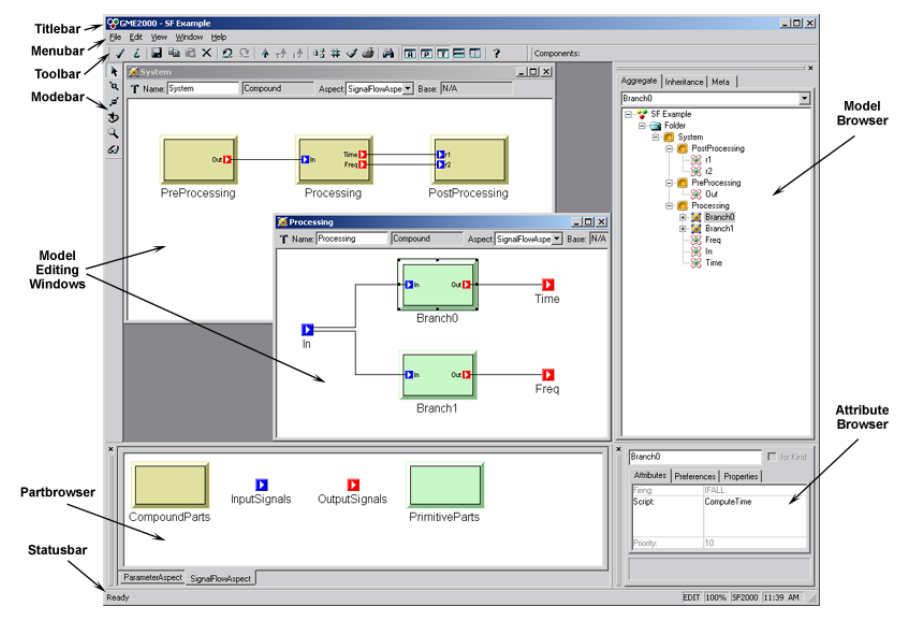

*GME 3 Main Editing Window* 

The GME main editing window has the following components:

- **Titlebar***:* Indicates the currently loaded project.
- **Menubar***:* Commands for certain operations on the model.
- **Toolbar***:* Icon button shortcuts for several editing functions. Placing the mouse cursor over a toolbar button briefly displays the name/action of the button.
- **Modebar**: Buttons for selecting and editing modes.
- <span id="page-11-0"></span>• **Editing area***:* The main model editing area containing the model editing windows.
- **Partbrowser**: Shows the parts that can be inserted in the current aspect of the current model.
- **Statusbar**: The line at the bottom, which shows status and error messages, current edit mode (e.g. EDIT, CONNECT, etc.), zoom factor, paradigm name (e.g. SF), and current time.
- **Attribute Browser***:* Shows the attributes and preferences of an object.
- **Model Browser***:* Shows either the aggregation hierarchy of the project, the type inheritance hierarchy of a model, or a quick overview of the current modeling paradigm.

These features will be described in detail in later sections.

## **GME Concepts**

As mentioned above, the GME is a generic, programmable tool. However, all GME configurations are the same on a certain level, simply because "only" the domainspecific modeling concepts and model structures have changed. Before describing GME operation, we briefly describe the domain-independent modeling concepts embodied in all GME instances.

### **Defining the Modeling Paradigm**

To properly model any large, complex engineering system, a modeler must be able to describe a system's entities, attributes, and relationships in a clear, concise manner. The modeling environment must constrain the modeler to create syntactically and semantically correct models, while affording the modeler the flexibility and freedom to describe a system in sufficient detail to allow meaningful analysis of the models. Issues such as what is to be modeled, how the modeling is to be done, and what types of analyses are to be performed on the constructed models must be formalized before any system is built. Such design choices are represented by the *modeling paradigm*. Therefore, creating the modeling paradigm is the first, and most important, step in creating a DSME.

A modeling paradigm is defined by the kind of models that can be built using it, how they are organized, what information is stored in them, etc. When GME is tailored for a particular application domain, the modeling paradigm is determined and the tool is configured accordingly. Typically the end-users do not change these paradigm definitions, and they are fixed for a particular instance of GME (of course, they may change as the design environment evolves).

Examples of modeling paradigms are as follows:

- Paradigms for modeling signal flow graphs and hardware architecture for high-performance signal processing domains.
- Paradigms for process models and equipment models used in chemical engineering domains.
- Paradigms for modeling the functionality and physical components of fault-modeling domains.
- Paradigms that describe other paradigms. These are referred to as *meta paradigms*, and are used to create *metamodels*. These metamodels are

then used to automatically generate a modeling environment for the target domain.

Once an initial modeling paradigm has been formulated, an MGA expert constructs a metamodel. The metamodel is a UML-based, formal description of the modeling environment's model construction semantics. The metamodel defines what types of objects can be used during the modeling process, how those objects will appear on screen, what attributes will be associated with those objects, and how relationships between those objects will be represented. The metamodel also contains a description of any constraints that the modeling environment must enforce at model creation time. These constraints are expressed using the standard predicate logic language, Object Constraint Language (OCL) with some additional features and limitations according to metamodeling environment of GME. Note that, as mentioned earlier, metamodels are merely models of modeling environments, and as such can be built using the GME. A special metamodeling paradigm has been developed that allows metamodels to be constructed using the GME.

Once a metamodel has been created, it is used to automatically generate a domainspecific GME. The GME is then made available to one or more domain experts who use it to build domain-specific models. Typically, the domain expert's initial modeling efforts will reveal flaws or inconsistencies in the modeling paradigm. As the modeling paradigm is refined and improved, the metamodel is updated to reflect these refinements, and new GMEs are generated.

Once the modeling paradigm is stable (i.e. the MGA and domain experts are satisfied that the GME allows consistent, valid models to be built), the task of interpreter writing begins. Interpreters are *model translators* designed to work with all models created using the domain-specific GME for which they were designed. The translated models are used as sources to analysis programs or are used by an execution environment.

Once the interpreters are created, environment users can create domain models and perform analysis on those models. Note, however, that model creation usually begins much sooner. Modelers typically begin creating models as soon as the initial GME is delivered. As their understanding of the modeling environment and their own systems grows, the models naturally become more complete and complex.

We now discuss the modeling components in greater detail.

#### **Models**

By *model* we mean an abstract object that represents something in the world. What a model represents depends on what domain we are working in. For instance,

- a Dataflow Block is the model for an operator in the signal processing domain,
- a Process model represents a functionality in a plant in the chemical engineering domain,
- a Network model represents a hardware interconnection scheme in the multiprocessor architecture domain.

A model is, in computational terms, an object that can be manipulated. It has *state*, *identity*, and *behavior*. The purpose of the GME is to *create and manipulate* these models. Other components of the MGA deal with *interpreting* these models and using them in various contexts (e.g. analysis, software synthesis, etc.).

Some modeling paradigms have several kinds of models. For instance:

<span id="page-12-0"></span>*Metamodels are formal descriptions of concrete domain specific environments.* 

*With Interpreters users can perform analysis on models or translate them* 

*Default icon representing models in GME* 

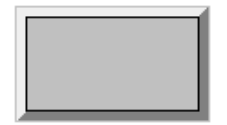

- <span id="page-13-0"></span>• in a signal processing paradigm there can be Primitive Blocks for simple operators and Compound Blocks (which may contain both primitive blocks and other compound blocks) for compound operators.
- in a multiprocessor architecture modeling paradigm there can be models for computational Nodes and models for Networks formed from those nodes.

A model typically has *parts*—other objects contained within the model. Parts come in these varieties:

- atoms (or *atomic* parts),
- other models,
- references (which can be thought of as pointers to other objects),
- sets (which can contain other parts), and
- connections.

If a model contains parts, we say that the model is the *parent* of its parts. Parts can have various attributes. A special attribute associated with atomic parts allows them to be designated as *link* parts. Link parts act as connection points between models (usually used to indicate some form of association, relationship, or dataflow between two or more models). Models containing other models as parts are called *compound models*. Models that cannot contain other models are called *primitive models*. If a compound model can contain other models we have a case of model *hierarchy*.

In the GME, each part (atom, model, reference, or set) is represented by an icon. Parts have a simple, paradigm-defined icon. If no icon is defined for a model, it is shown using an automatically generated rectangular icon with a 3D border.

#### **Atoms**

*Default icon for atoms Atoms* (or *atomic parts*) are simple modeling objects that do not have internal structure (i.e. they do not contain other objects), although they can have attributes. Atoms can be used to represent entities, which are indivisible, and exist in the context of their parent model.

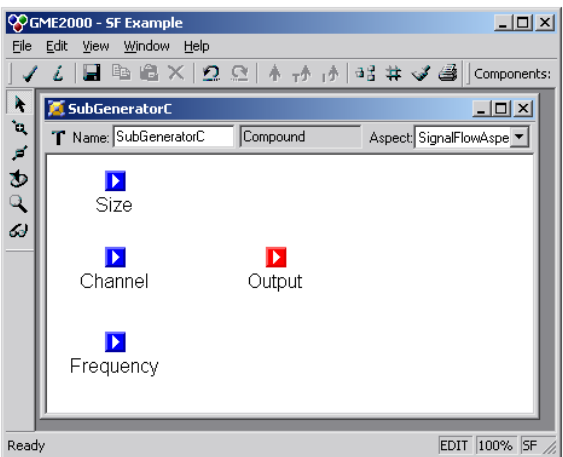

*A primitive model SubGeneratorC containing four atoms* 

Examples of atoms are as follows:

*Model with atomic parts as link ports* 

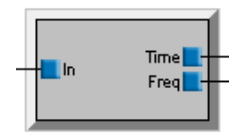

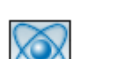

- <span id="page-14-0"></span>• An output data port on a dataflow block in a signal processing paradigm.
- A connection link on a processor model in a hardware description paradigm.
- A process variable in a process model in a chemical engineering paradigm.

### **Model Hierarchy**

As mentioned above, models can contain other models as parts — models of the same or different *kind* as the parent model. This is a case of model *hierarchy*. The concept can be explained as follows: models represent the world on different levels of abstraction. A model that contains other models represents something on a higher level of abstraction, since many details are not visible. A model that does not contain other models represents something on a lower level of abstraction. This hierarchical organization helps in managing complexity by allowing the modeler to present a larger part of the system, albeit with less detail, by using a higher level of abstraction. At a lower level of abstraction, more detail can be presented, but less of the system can be viewed at one time.

Examples where hierarchy is useful are as follows:

- Hierarchical dataflow diagrams in a signal processing paradigm.
- Process model hierarchy in a chemical engineering paradigm.
- Hierarchically organized networks of processors in a paradigm describing multiprocessors.

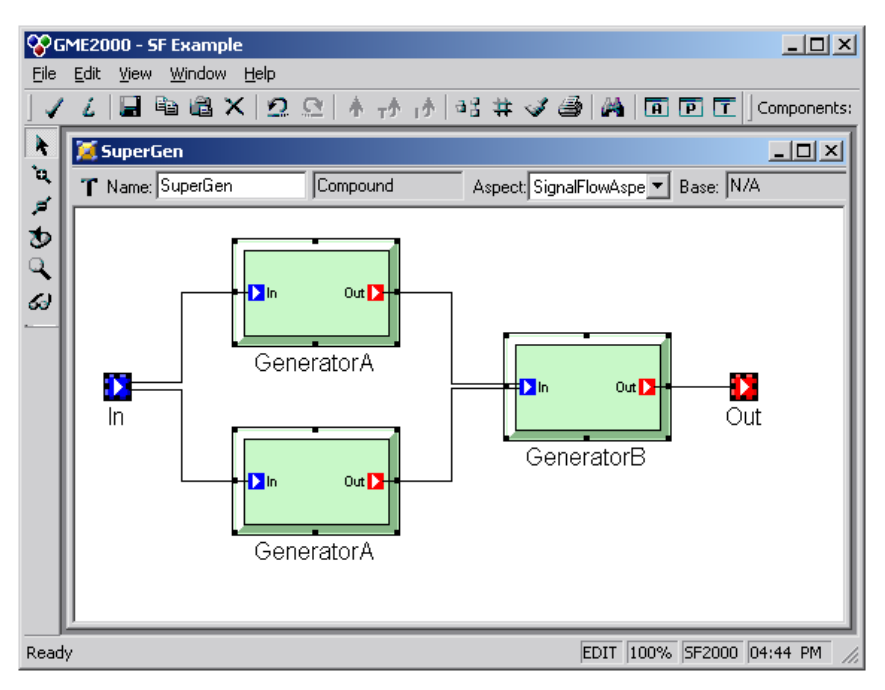

*Compound model SuperGen containing several Generator models* 

<span id="page-15-0"></span>*Default icon for references pointing to null*

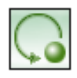

#### **References**

*References* are parts that are similar in concept to pointers found in various programming languages. When complex models are created (containing many, different kinds of atomic and hierarchical parts), it is sometimes necessary for one model to directly access parts contained in another. For example, in one dataflow diagram a variable may be defined, and in another diagram of the system one may want to use that variable. In dataflow diagrams, this is possible only by connecting that variable via a dataflow arc, "going up" in the hierarchy until a level is reached from where one can descend and reach the other diagram (a rather cumbersome process).

GME offers a better solution – *reference parts*. Reference parts are objects that refer to (i.e. *point* to) other modeling objects. Thus, a reference part can point to a model, an atomic part of a model, a model embedded in another model, or even another reference part or a set. A reference part can be created only after the referenced part has been created, and the referenced part cannot be removed until all references to it have been removed. However, it is possible to create null references, i.e. references that do not refer to any objects. One can think of these as placeholders for future use. Whether a particular reference can be established (i.e. created) or not depends on the particular modeling paradigm being used.

Examples of references are as follows:

- References to variables in remote dataflow diagrams in a signal processing paradigm.
- References to equipment models in a process model in a chemical engineering paradigm.
- References to nodes of a multiprocessor network in a paradigm describing hardware/software allocation assignments.

As mentioned above, the icon used to represent the reference part is user-defined. Model (or model reference) references that do not have their own icon defined have an appearance similar to the referred-to model, but without 3D borders.

# **Connections and links**

Merely having parts in a model is not sufficient for creating meaningful models there are relationships among those parts that need to be expressed. The GME uses many different methods for expressing these relationships, the simplest one being the *connection*. A connection is a line that connects two parts of a model. Connections have at least two attributes: *appearance* (to aid the modeler in making distinctions between different types of connections) and *directionality* (as distinguished by the presence or absence of an arrow head at the "destination" end of the line). Additional connection attributes can be defined in the metamodel, depending on the requirements of the particular modeling paradigm.

The actual semantics of a connection is determined by the modeling paradigm. When the connection is being drawn, the GME checks whether the connection is legal or not. All legal connections are defined in the metamodel. Two checks are made to determine the legality of a connection. First, a check is made to determine if the two types of objects are allowed to be connected together. Second, the *direction* of the connection needs to be checked*.* 

<span id="page-16-0"></span>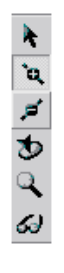

*GME edit mode bar with the "Connections" mode button selected.*

To make connections, the modeler must place the GME in the "Add Connections" mode. This is done by clicking on the **Connections** mode button (see figure to left) on the **Modebar**. A connection always connects two parts. If the part is an icon that represents a model, it may have some connection points, or *links*. Logically, a link is a port through which the model is connected to another part *within the parent model*. Links on a model icon represent specific parts contained in the model that are involved in a connection. In these cases, when the connection is established, care should be taken to build the connection with the right link. The link shows up on the icon of the model part as a miniature icon with a label. When the connection is built, the system uses these miniature icons as sensitive "pads" where connections may start or end. Moving the mouse cursor over one of the pads shows the complete name of the link part. Furthermore, not only atoms, but models, sets and references except for connections can act as a ports.

Some examples of connections and links are as follows:

- Connections between dataflow blocks in a signal processing paradigm.
- Connections between processes on a process flow sheet of a chemical engineering paradigm.
- Connections between failure modes (indicating failure propagation) in a fault modeling paradigm.

Connections can be seen between atomic parts and models, as in the case of the Input Signal atomic part connecting to the ports labeled "In" on each of the Generator models shown earlier, and between ports of models, as in the case of the "Out" ports of each Generator model connecting to the "In" port of another Generator model. Notice that, in this paradigm, connections are directional (used to indicate information flow between the models).

# **Sets**

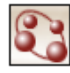

*Default icon for sets* Models containing objects and connections show a static system. In some cases, however, it is necessary to have a model of a *dynamic* system that has an architecture that changes over time. From the visual standpoint this means that, depending on what "state" the system is in, we should see different pictures. These "states" are not predefined by the modeling paradigm (in that case they would be aspects), but rather by the modeler. The different pictures should show the same model, containing the same kinds of parts, but some of the parts should be "present" while others should be "missing" in a certain "states." In other words, the modeler should be able to construct sets and subsets of particular objects (even connections).

> In GME, each set is represented by an icon (user-defined or default). When a particular set is activated, only the objects belonging to that set are visible (all other parts in the model are "dimmed" or "grayed out.") Parts may belong to a single set, to more than one set, or to no set at all.

<span id="page-17-0"></span>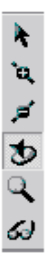

*GME edit mode bar with the "Set" mode button selected.* 

To add or remove parts from sets, the set must first be activated by placing the graphical editor into **Set Mode**. This is done by clicking the **Set Mode** button (see left) on the edit mode bar. Next, a set is activated by right-clicking the mouse on it. Once the set has been activated, parts (even connections) may be added and/or removed using the left mouse button. To return to the Edit Mode, click the **Normal Mode** button on the edit mode bar.

The following examples of using sets:

- State-dependent configuration of processing blocks in a signal processing paradigm.
- State dependent process configuration in a chemical engineering paradigm.
- State-dependent failure propagation graphs in a fault modeling paradigm.

# **Aspects**

As mentioned earlier, we use hierarchy to show or hide design detail within our models. However, large models and/or complex modeling paradigms can lead to situations where, even within a given level of design hierarchy, there may be too many parts displayed at once. To alleviate this problem, models can be partitioned into *aspects*.

An aspect is defined by the kinds of parts that are visible in that aspect. Note that aspects are related to *groups* of parts. The existence or visibility of a part within a particular aspect is determined by the modeling paradigm. A given part may also be visible in more than one aspect. For every kind of part, there are two kinds of aspects: primary and secondary. Parts can only be added or deleted from the model from within its primary aspect. Secondary aspects merely *inherit* parts from the primary aspects. Of course, different interconnection rules may apply to parts in different aspects.

When a model is viewed, it is always viewed from one particular aspect at a time. Since some parts may be visible in more than one aspect while others may visible only in a single aspect, models may have a completely different appearance when viewed from different aspects (after all, that's why aspects exist!)

The following are examples of aspects:

- "Signal Flow" and "States" aspects for a signal processing paradigm.
- "Process Flow Sheet" and "Process Finite State Machine" aspects for a chemical engineering paradigm.
- "Component Assignment" and "Failure-Propagation" aspects of a faultmodeling paradigm.

## **Attributes**

Models, atoms, references, sets and connections can all have *attributes*. An attribute is a property of an object that is best expressed textually. (Note that we use the word "text" for anything that is shown as text, including numbers, and a choice from a finite set of symbolic or numeric constants.)

<span id="page-18-0"></span>Typically objects have multiple attributes, which can be set using "non-graphical" means, such as entry fields, menus, buttons, etc. The attribute values are translated into object values (e.g. numbers, strings, etc.) and assigned to the objects. The modeling paradigm defines what attributes are present for what objects, the ranges of the attribute values, etc. Interpreting these values is left to the model interpreters, though the users may create constraints using OCL for the attributes to ensure that their values are valid.

Examples of attributes are as follows:

- Data type of parameters in a signal processing paradigm.
- Units for process parameters in a chemical engineering paradigm.
- Mean-time-between-failure specifications for components in a fault modeling paradigm.

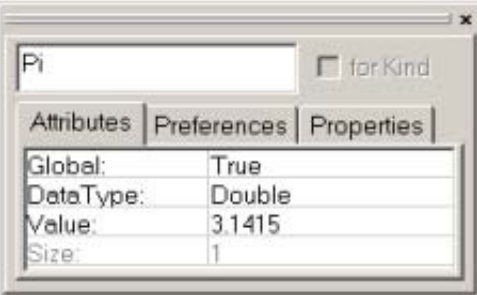

*The attribute box associated with a Parameter atom called Pi.* 

An object's attributes can be accessed by right-clicking on the object and selecting **Attributes** from the menu, causing the **Attribute Browser** activated.

# **Preferences**

Preferences are paradigm-independent properties of objects. The five different kinds of first class objects (model, atom, reference, connection, set) each have a different set of preferences. The most important preference is the help URL. Others include color, text color, line type, etc. Preferences are inherited from the paradigm definition through type inheritance unless this chain is explicitly broken, by overriding an inherited value. For more details, see the chapter on type inheritance.

**Preferences** are accessible through the context menus and for the current model through the **Edit** menu.

Default preferences can be specified in the paradigm definition file (XML). User settings can be applied to either the current object, or the *kind* of object globally in the project. The checkbox in the preferences dialog box specifies this scope information. If the "for Kind" checkbox is set, the information is stored in the compiled, binary paradigm definition file, not in the XML document. This means that a subsequent parsing of the XML file overwrites preference settings. This limitation will be eliminated in a later release of GME 3.

Even when the global scope is selected, this only applies to objects that themselves (or any of their ancestors) have not overridden the given preference.

# <span id="page-19-0"></span>**Using GME 3**

## **GME 3 Interfaces**

The GME interacts with the user through two major interfaces:

- the **Model Browser**, and
- the **Graphical Editor**.

Models are stored in a model database and are organized into *projects*. A project is a group of models created using a particular modeling paradigm. Within a project, the models are further organized into modeling *folders*. Folders themselves and models in one folder can be organized hierarchically, although standalone models can also be present.

The **Model Browser** is used to view or look at the entire project "at a glance." All models and folders can be shown, and folders, models and any kind of parts can be added, moved, and deleted using the **Model Browser** controls. This is described in more detail below.

## **The Part Browser**

The **Part Browser** window shows the parts that can be inserted into the current model in the current aspect. It shows all parts except for connections. At the bottom of the **Part Browser**, tabs show the available aspects of the current model. Clicking on a tab will change the aspect of the current model to the selected one. It also attempts to change the aspect of all the open models. If a particular model does not have the given aspect, its current aspect remains active.

The **Part Browser** can be used to drag a single object at a time and drop it either in any editor window or in the **Model Browser**. If a reference is dragged, a null reference is created because the target object is unspecified. Remember that references (null references included) can be redirected at any time by dropping a new target on top of them (see more detailed discussion where the drag and drop operations are described).

Note that the **Part Browser** window, just like the Model Browser window, is dockable; it can float as an independent window or it can be docked to any side of the GME 3 **Main** window.

## **The Attribute Browser**

**Attributes** and **Preferences** are available in a modeless dialog box, called the **Attribute Browser**. Since there is no **OK** button, changes are updated immediately. More precisely, changes to toggle buttons, combo boxes (i.e. menus) and color

<span id="page-20-0"></span>pickers are immediate. Changes to single line edit boxes are updated when either "Enter" is hit on the keyboard or the edit box loses the input focus, i.e. you click outside the box. The only difference for multiline edit boxes is that they use the Enter key for new line insertion, so hitting it does not updated the value.

The object selection for the attribute browser works as follows. The context menu access to **Attributes** and **Preferences**, now even from the **Model Browser**, works. Furthermore, simply selecting an object or inserting, dropping or pasting it selects that object for the Attribute browser. If more then one object is selected – in the **Model Browser** or in the **Model Editor** - the attribute browser will allow only the common attributes of these objects.

At the top of the dialog there are three tabs, one for the attributes one for the preferences and another for the properties. Note that the **Attribute Browser** window, just like the **Model Browser** window, is dockable; it can float as an independent window or it can be docked to any side of the GME 3 **Main** window.

## **The Model Browser**

As mentioned earlier, the GME is a configurable graphical editing environment. It is configured to work within a particular modeling paradigm via a *paradigm definition file*. Paradigm definition files are XML files that use a particular, GME 3 specific Document Type Definition (DTD). Models cannot be created and edited until a paradigm definition file (or its compiled, binary version with .*mta* extension) has been opened.

Once a project has been loaded, the GME opens a **Model Browser** window. The **Model Browser** is primarily used to organize the individual models that make up an overall project, while the graphical editor is used for actually constructing the project's individual models.

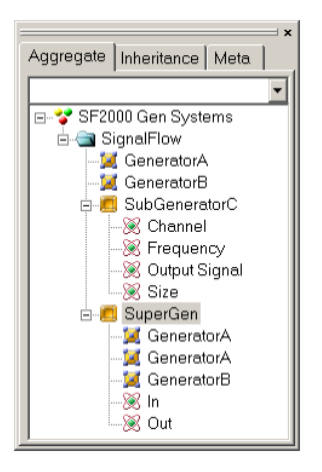

*Model Browser showing folders and models.* 

The most important high-level features of the **Model Browser** are accessible through the three tabs displayed at the top of the **Model Browser**. These tabs deal with the **Aggregate**, **Inheritance**, and **Meta** hierarchies.

The **Aggregate** tab contains a tree-based containment hierarchy of all folders, models, and parts from the highest level of the project, the Root Folder. The aggregate hierarchy is ignorant to aspects, and is capable of displaying objects of any kind. More information on the aggregate hierarchy will be provided shortly.

<span id="page-21-0"></span>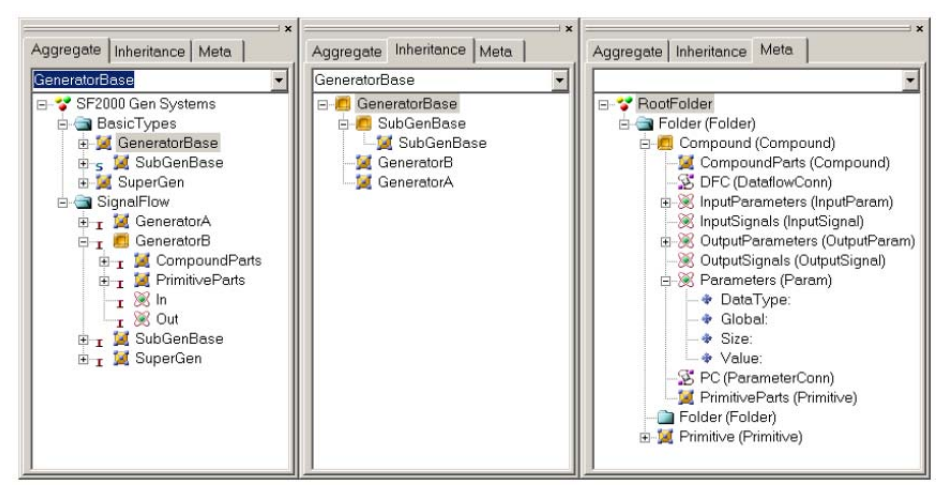

*Model Browser with each tab selected* 

The **Inheritance** tab is used explicitly for visualizing the type inheritance hierarchy (described in detail later). It is entirely driven by the current model selection within the aggregate tree. For example, the current selection in the aggregate tree in the figure above is a model "GeneratorBase". It has one subtype, called "SubGenBase", and two instances, bearing the name "GeneratorA" and "GeneratorB". This type/instance relationship is shown in the Inheritance tab. We also have an instance model of the "SubGenBase" subtype, called "SubGenBase". In the **Aggregate** tab the letter "S" denotes a subtype, while a letter "I" can be found in front of instances.

The **Meta** tab shows the modeling language at a glance: it displays the legally available array of Folders and objects that can be added at any level within the aggregate hierarchy. For example, at the "Root Folder" level we can add "Folder" folders. Within these folders, we can add models Primitive and Compound. From these models, more parts can be added.

#### **Model Browser navigation**

Arrow keys can navigate the selection in vertical directions. The **[Backspace]** key moves the selection to the parent object. The **[Delete]** key allow for deletion of the current selection. Object name editing is achieved through delayed clicking on an object's name. Multiple selection is achieved through **[Shift]** or **[Control]** clicks. Incremental searching is offered for all three tabs through the text entry field immediately below the **Aggregate**, **Inheritance**, and **Meta** tab selections. The search is limited to the currently expanded section of the tree to avoid time-consuming search in a potentially large database. If a global search is desired, pressing the **[Asterisk]** key when the root folder is selected fully expands the tree and the search becomes project-wide.

Most hidden functionality offered within the GME 3 **Browser** is available through contextual menus and drag and drop operations. Currently contextual menus are only offered for selections found within the **Aggregate** tab. Contextual information is primarily used for easily inserting new objects based on the current selection, or for capturing the contents of current selections for **Edit** functions (**Copy**, **Paste**, **Delete**, etc.).

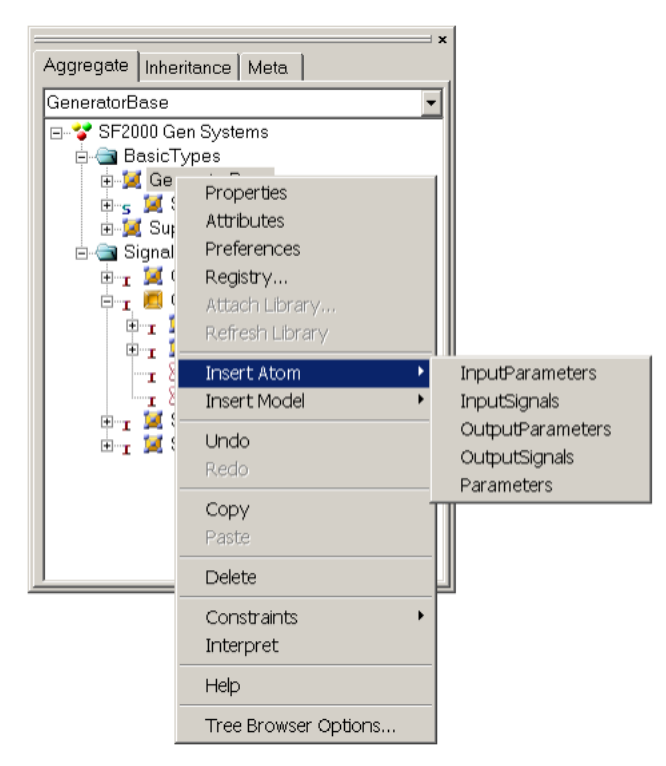

*Model Browser context menus* 

Based on the **Aggregate** tab selection shown above, five different kinds of atoms are available for insertion (Models can also be inserted, but within this Model we have specified that the paradigm not allow any References or Sets). Note that connections cannot be added using the **Browser**.

Similarly, several **Edit** options are available in the form of **Undo**, **Redo**, **Copy**, Paste, etc. Sorting options allow for the all of the objects and their children to be sorted by a specific style. The **Tree Browser Options** menuitem displays a dialog used for specifying the types of objects to be displayed in the **Aggregate** tab. For example, the user can choose not to view connections in the browser. To preserve the state of the aggregate tree (eg.:expanded objects) in the Windows registry the checkbox in bottom of the options dialog must be set. **Interpreting**, **Constraint Checking**, and context sensitive **Help** are also available.

Drag and drop is implemented in the standard Windows manner. Multiple selection items may serve as the source for drag and drop. Modifiers are important to note for these operations:

- No modifier: Move operation
- **[Ctrl]**: Copy (signified by "plus" icon over mouse cursor)
- **[Ctrl]**+**[Shift]**: Create reference (signified by link icon over mouse cursor)
- **[Alt]**: Create Instance (signified by link icon over mouse cursor)
- **[Alt]**+**[Shift]**: Create Sub Type (signified by link icon over mouse cursor)

If a drop operation fails, then a dialog will indicate so. Drop operations can occur within the **Browser** itself, allowing this to be an effective means to restructuring a hierarchy. Drop operations can only be performed onto a Model or a Folder.

#### <span id="page-23-0"></span>**Model Browser and Interoperation**

Double-clicking on any model in the tree (or pressing the **[Space]** or **[Enter]** key when a model is selected) will open that model for editing in the graphical model editor. Double-clicking an atom, reference or set, will open up the parent model, select the given object and scroll the model, so that the object becomes visible.

## **Locking**

Using the MS Repository or ODBC backends, distributed multi-user access is allowed to the same project. To ensure consistency, GME 3 implements a sophisticated locking mechanism.

There are four different types of locks from the perspective of a user. An object can be *not locked*, *read-only* locked, *write-only* locked or *exclusively* locked. When an object is read-only locked, then other users may access the same object, but only in read-only mode. The read-only lock guarantees that all information read from the object is up-to-date and cannot be modified by other users while the lock is held. When an object is write-only locked, then others can still access the same object write-only, but not read-only or exclusively. The write-only lock guarantees that the object is kept modifiable, while the write-only lock is held. It gives no guarantee, however, that any information read from the object is up-to-date. Reference objects are the prime reason for introducing the write-only lock. Multiple users must be allowed to make references to the same target model. To make matters worse, different users have different undo queues, possibly containing modifications to the same objects. Holding a write-only lock on the target model and exclusive locks on the reference objects solves this problem. Finally, an exclusive lock is equivalent to holding read-only and write-only locks simultaneously.

In summary, an object is either not locked at all, read-only locked by a few users, write-only locked by a few users, or exclusively locked by a single user. Note that the object lock states are visualized in the **Model Browser**.

# **The Model Editor**

## **The Editing Window**

When a model is selected for editing, an **Editor** window opens up to allow editing of that model. The **Editor** window shows the contents of the selected model in one aspect at a time.

<span id="page-24-0"></span>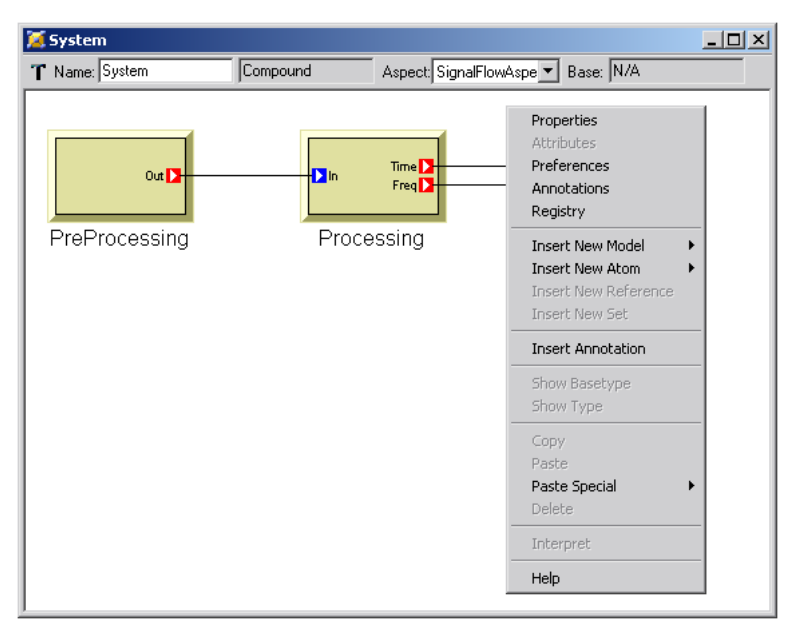

*A typical model Editing window with an open context menu.* 

A typical **Editor** window is shown above. The status line near the top begins with an icon indicating whether the current model is a type  $(T)$  or instance  $(I)$ . Next to it is a field indicating the model's name – System in this case. Next to the model's name is the *kind* field, indicating the kind of model (e.g. Connector, Compound, Network, etc.) being edited. Continuing to the right, the Aspect field indicates that this model is being viewed in the SignalFlowAspect. Remember, a model's appearance, included parts, and connection types can change as different aspects are selected. Finally, the right side of the status line shows the base type of this model in case it is a model type (if it is an archetype, it does not have a base type, so the field shows N/A), or the type model in case the current model is an instance.

#### **GME Menus**

On the GME **Menubar**, the following commands are available:

**File:** Project- and model-related commands.

The File menu is context-sensitive, with choices depending on whether or not a paradigm definition file and/or project has been loaded and whether there is at least one model window open. If no model window is open, the following items show:

- **New Project:** Creates a new, empty project and allows registering a new modeling paradigm (discussed in detail later).
- **Open Project:** Opens an existing project from either a database or a binary file with the *.mga* extension (discussed in detail later).
- **Close Project:** Saves and closes the currently open project (if any).
- **Save Project:** Saves the current project to disk.
- **Save Project As:** Saves the current project with a new name.
- **Abort Project:** Aborts all the changes made since last save and closes project.
- **Export XML:** GME 3 uses XML (with a specific DTD) as a export/import file format. This command saves the current project in XML format.
- **Import XML:** Loads a previously exported XML project file. Note that the file must conform to the DTD specifications in the mga.dtd file. If no paradigm is loaded, GME 3 tries to locate and load the corresponding paradigm definitions.
- **Update through XML:** Allows updating the current model in case of a paradigm change. If the user has a project open in one GME 3, while she modifies the metamodels in another GME 3 and regenerates the paradigm, this command allows updating the models by automatically exporting toXML and importing from it. Note that any changes that invalidate the existing models, for example deleting a model kind that has instances in the project, will cause this operation to fail. However, adding new kinds of objects, attributes, etc, or deleting unused concepts will work.
- **Register Paradigms:** Registers a new modeling paradigm (discussed in detail later).
- **Register Component:** Registers an interpreter DLL with the current paradigm. A dialog box appears that makes it possible to register as many interpreters as the user wishes.
- **Check All:** Invokes the Constraint Manager to check all constraints for the entire project.
- **Display Constraints:** All the constraints defined in the meta-model are displayed. These constraints can be disabled globally, or on object basis in this dialog. Options of constraints' evaluation are also available.
- **Settings:** Sets GME 3-specific parameters. Currently, the only supported options are to set the path where the icon files are located on the current machine and whether GME should remember the state of the docking windows. For the paths the user can type in a semicolon separated list of directories (the order is significant from left to right), or use the add button in the dialog box to add directories one-by-one utilizing a standard Windows **File Dialog** box. Icon directories can be set for system-wide use or for the current user only. GME 3 searches first in the user directories followed by the system directories.
- **Exit:** Closes GME 3.

Once a model window is open, the following additional items become available:

- **Run Interpreter:** As mentioned earlier, model interpreters are used in the GME to extract semantic information from the models. This menu choice invokes the model interpreter registered with the paradigm using the currently selected model as an argument. Depending on the specific paradigm and interpreter, such an argument may or may not be necessary. A submenu makes it possible to select an interpreter if there is more than one interpreter available.
- **Run Plug-Ins:** Plug-ins are paradigm independent interpreters. This command makes it possible to run the desired one.
- **Check:** Invokes the Constraint Manager to check the constraints for the current model.
- **Print:** Allows the user to print the contents of the currently active window. It scales the contents to fit on one page.
- **Print Setup…:** Standard Windows functionality.

After a project has been loaded or created, the following menu items are active:

**Edit**: Editing commands.

- **Undo, Redo**: The last ten operations can be undone and redone. These operations are project-based, not model/window-based! The **Browser**, **Editor**, and interpreters share the same undo/redo queue.
- **Clear Undo Queue**: Models that can be potentially involved in an undo/redo operation are locked in the database (in case of a database backend, as opposed to the binary file format), so that no other user can have write access to them. This command empties the undo queue and clears the locks on object that are otherwise not open in the current GME 3 instance.
- **Project Properties**: This command displays a dialog box that makes it possible to edit/view the properties of the current project. These properties include its name, author, creation and last modification date and time, and notes. The creation and modification time stamps are read-only and are automatically set by GME 3.

Items available only when a model **Editor** window is open:

- **Show Parent:** Active when the current model is contained inside another model. Selecting this option opens the parent model in a new editing window.
- **Show Basetype:** Active when the current model is a type model but not an archetype (i.e. it is not a root node in the type inheritance hierarchy). This command opens the base type model of the current model in an editing window.
- **Show Type:** Active when the current model is an instance model. This command opens the type model of the current model in an editing window.
- **Copy, Paste, Delete, Select All**: Standard Windows operations.
- **Paste Special**: A submenu makes it possible to paste the current clipboard data as a reference, subtype or instance. Paste Special only works if the data source is the current project and the current GME 3 instance.
- **Cancel**: Used to cancel a pending connect/disconnect operation.
- **Preferences**: Shows the preferences available for the current model (see detailed discussion in a separate section below).
- **Registry**: The registry is a property extension mechanism: any object can contain an arbitrarily deep tree structure of simple key-value pairs of data. Selecting this menu item opens up a simple dialog box where the current object's registry can be edited. Special care must be taken when editing the registry, since it is being used by the GME 3 GUI to store visualization information and domain-specific interpreters may use it too.

<span id="page-27-0"></span>**Synch Aspects**: The layout of objects in an aspect is independent of other aspects. However, using this functionality, the layout in one source aspect can be propagated to multiple destination aspects. A dialog box enables the selection of the source and destination aspects. The objects that participate in this operation can also be controlled here. The default selection is all the visible objects in the source aspect if none of them were selected in the editing window, otherwise, only the selected ones. Two check boxes control the order in which objects are moved. This is important in case objects compete for the same real estate. Priority can be given to the selected objects and within the selected objects the ones that are visible in the source aspect.

**View**: Allows the toggling on and off of the Toolbar, the Status Bar (bottom of the main window), the Browser window, the Attribute Browser, and the Part Browser window.

#### **Window:**

• **Cascade, Tile, Arrange Icons:** Standard Windows window management functions.

**Help:**

- **Contents**: Accesses the ISIS web server and shows the contents page of this document.
- **Help**: Shows context-sensitive, user-defined help (if available) or defaults to the appropriate page of this document. See details in a subsequent section.
- **About**: Standard Windows functionality.

## **Annotations**

GME 3 provides annotations for attaching notes to your models. These multi-line textual annotations are paradigm independent and available in all of your models.

Annotations are not aligned to the model grid (as opposed to real modeling entities), and they can overlap each other, but they are always lower in the Z-order than normal objects. Like every model contained artifact, the visibility and position of annotations are aspect dependent.

#### **Creating Annotations**

You can create a new annotation in an opened model from the context menu **Insert Annotation** if you right-click on an empty area in the model. GME generates a name for your annotation, and normally there is no need to modify this. It also opens the **Annotations** dialog where you can customize the text and appearance of your comment.

## **Editing Annotations**

There are several methods for editing your annotations. You can open the **Annotations** dialog from the main menu bar **Edit | Annotations** or from the context menu **Annotations**. You can also launch this dialog with double-clicking on one of your annotations.

<span id="page-28-0"></span>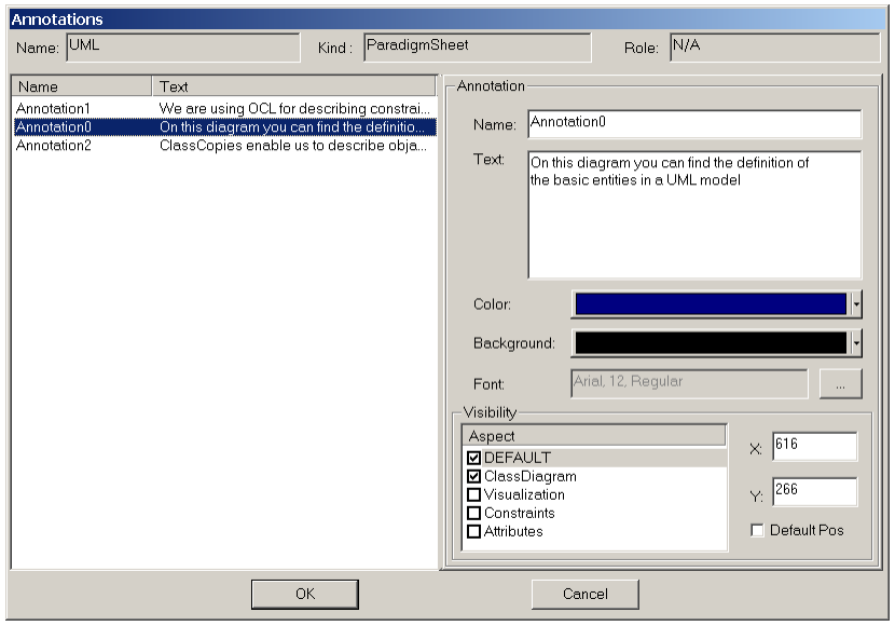

*Annotation editor* 

On the left side of the dialog in the figure above all the annotations in the active model are available. On the right-hand side panel you can customize the selected commentary. The **Name**, **Text**, **Color**, **Background** and **Font** settings are selfexplanatory. The **Visibility** sub-panel enables you to fine tune the position and visibility in an aspect based manner. All the aspects of the active model (and a special DEFAULT aspect) are listed on the left side. The checkboxes represent the visibility information in the proper aspect (if an annotation is visible in the DEFAULT aspect, it is visible in all the others, so in this case the other checkboxes are irrelevant.) In the X and Y input boxes you can specify the position of your annotation in a specific aspect (or the default position.) You can also clear (and set to default) the position with setting the **Default Pos** check-box.

#### **Implementation issues**

Annotations are stored in the registry of the model. All the registry keys and explanation of them can be found in the table below. The visualization of annotations is handled by custom decorator COM objects 'Mga.Decorator.Annotator'), which use the very same infrastructure as other custom drawing objects.

<span id="page-29-0"></span>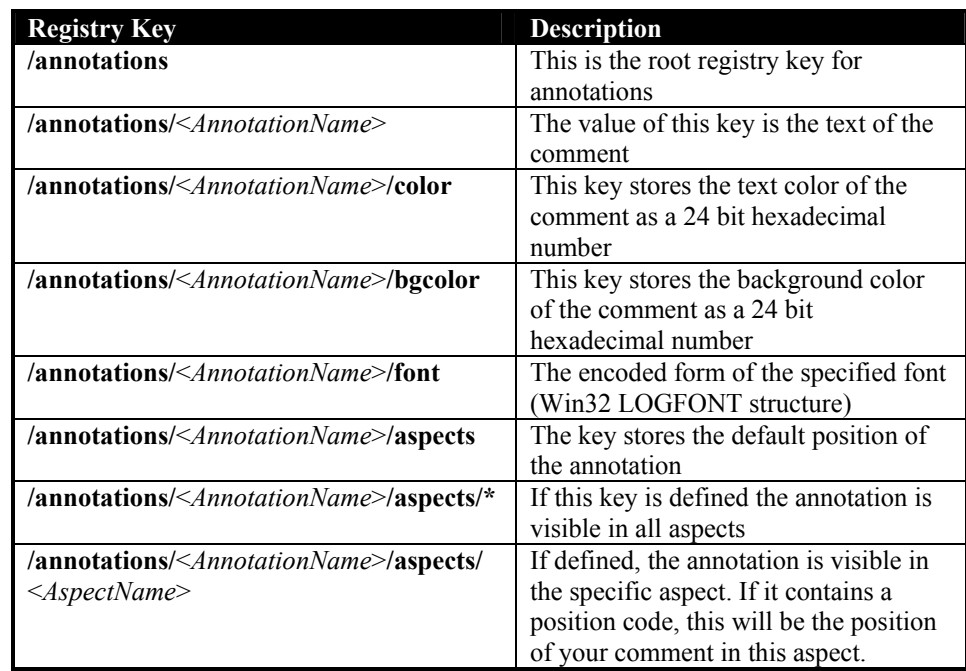

# **Managing Paradigms**

The **Register Paradigm** item in the **File** menu displays a dialog box where the user can add or modify paradigms. This dialog box is also displayed as the first step of the **New Project** command (see below).

Like other items recorded in the Windows registry, paradigms can be registered either in the current user's own registry

[HKEY\_CURRENT\_USER/Software/GME/Paradigms] or in the common system registry [HKEY\_LOCAL\_MACHINE/Software/GME/Paradigms]. If a paradigm is registered in both registries, the per-user registry takes precedence. When changing the registration of paradigms it can be specified where the changes are to be recorded. Non-administrator users on Windows systems generally do not have write access to the system registry, so they can only change the per-user registration.

Paradigms are listed by their name, status, connection string and current version ID. The name is what primarily identifies the paradigm. The status is 'u' (user) or 's' (system) depending where the paradigm is registered. The connection string specifies the database access information or the file name in case of binary files. Version ID is the ID of the current generation of the paradigm.

The registry access mode is selectable in the lower right corner of the dialog box.

Pressing the **Add from file…** button displays a file dialog where the user can select compiled binary files (.mta) or XML documents. It is possible to store paradigm information in MS Repository as well. The **Add from DB…** is used to specify paradigms stored in a database, like MS Access.

<span id="page-30-0"></span>If the new paradigm specified was not yet registered, it will be added the list of paradigms. If, however, the paradigm is an update to an existing paradigm, it will replace the existing one, but the old paradigm is also kept as a previous generation. (The only exception is when the paradigms are specified in their binary format (i.e. not XML) and the file or connection name of the new generation corresponds to that of the previous one.) This way existing models can still be opened with the legacy paradigms they were created with. For new models, however, the current generation is used always.

Paradigms can be unregistered using the **Remove** button. Note that the paradigm file is not deleted.

Different generations of an existing paradigm can be managed using the **Purge/Select** button. This brings up another dialog showing all the generations of the selected paradigm. One option is to set the current generation, the one used for creating new models. The other option allows unregistering or also physically deleting one or several of the previous generations. (Whether the files are deleted is controlled by the checkbox in the lower right corner.)

Important: New paradigm versions are not always compatible with existing binary models. If a model is reopened, GME offers the option to upgrade it to the new paradigm. If the upgrade fails, XML export and re-import is needed (the previous generation of the paradigm is to be used for export). XML is usually the more robust technique for model migration; it only fails if the changes in the paradigm make the model invalid. In such a situation the paradigm should be temporarily reverted to support the existing model, edited to eliminate the inconsistencies, and then reopened with the final version of the paradigm.

#### **New Project**

Selecting the **New Project** item in the **File** menu displays the dialog box described in the previous section. All the features mentioned are available, plus an additional button, **Create New...** which is used to proceed with the creation of a new project.

Once the desired paradigm is selected, pressing the **OK** button displays another small dialog where the user can specify whether to store the new project in MS Repository or a binary file. Pressing **OK** creates and opens a new blank project. At this point, the only object available in the project is the root folder shown in the **Model Browser**. Using the context menu (right-clicking the **Project Name**), the user can add folders and other objects, as defined in the paradigm. Double-clicking a model opens it up in a new **Editor** window.

## **Editor Operations**

Using the **Editor** window the user can edit the models graphically. Menus and editing operations are context sensitive, preventing illegal model construction operations. (Note, however, that even a syntactically correct model can be invalid semantically!) This section gives a brief overview of common editor operations, such as changing editing modes, creating and destroying models, placing parts, etc.

## **Editing Modes**

The graphical editor has six editing modes – **Normal**, **Add Connection**, **Delete Connection**, **Set Mode**, **Zoom Mode** and **Visualization**. The **Editing Modebar**, located (by default) just to the left of the main editing window, is used to change between these modes.

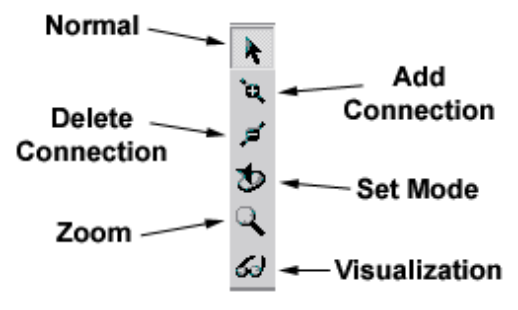

*GME Editing Mode Bar* 

The figure above indicates the buttons used to select different editing modes. The **Editing Modebar** is a *dockable* Windows menu button bar. It can be dragged to different positions in the editor, floated on top of the editing window, or docked to the side of the editor.

#### *Normal Mode*

Normal mode is used to add/delete/move/copy parts within editing windows. Models (from the **Model Browser**) and parts (from the **Part Browser**) may be copied by leftclick-dragging the objects into the **Editor** window. Standard Windows keyboard shortcuts **[Ctrl-C]** to **Copy**, **[Ctrl-V]** to **Paste**) may also be used. A copy operation (the default when dragging from the **Part Browser**) is indicated by the small "+" symbol attached to the mouse cursor during the left-click-drag operation.

Parts and models may be moved and/or copied between models, too. Here, the normal left-click-dragging operation causes a *move* operation instead of a copy. To copy parts and models between or within models, hold down the **[Ctrl]** key before dropping.

New parts and models are given a default name (defined in the modeling paradigm). Right-clicking a part (even connection) brings up a context menu. Choose **Properties** to edit/view an object's properties. Choose **Attributes** to edit its paradigm-specific attribute values.

Right-clicking on the background of a model window brings up another context menu that makes it possible to insert any part that is legal in the current aspect of the given model.

As mentioned earlier, reference parts act as pointers to objects, providing a *reference* to that part or model. References are created by holding down **[Ctrl-Shift]** while dropping parts into a new model from another model window or from the **Browser**. When dragging a reference from the **Part Browser** it is not necessary to hold down any keys because the source already specifies that a reference is to be created. In this case, however, a null reference is created since there is no target object specified (similar to using the context menu to insert a reference).

References can be redirected, i.e. the object they refer to can be changed. Simply drop an object on top of an existing reference, and if the object kind matches, the reference is redirected. Note that the type hierarchy places restrictions on this operation as well (see later in the Type Inheritance chapter).

Subtypes and instances of models can be created by holding down **[Alt-Shift]** and **[Alt]** keys respectively during the drop operation. Type inheritance is described in a separate chapter.

Parts and models may be removed by left-clicking to highlight them, and either selecting **Delete** from the **Edit** menu, or by pressing the **[Delete]** key. Note that any connections attached to an object will also be deleted when that part or model is deleted. Also remember that parts can only be deleted after all references to them have already been deleted.

#### *Add Connection Mode*

This mode allows connections to be made between modeling objects. Connections may exist between two atomic parts, between two model ports (think of these as connection points on models), or between an atomic part and a model port. Remember, however, that connections are a paradigm-specific notion and will only be allowed between objects specified by the paradigm definition file as being allowed to be connected together.

Remember that connections are inherently directional in nature. Connections are made by first placing the editor in the **Add Connection Mode**, then left-clicking the source object, followed by left-clicking on the destination object.

It is not necessary to go to this mode to create a connection. Instead, in **Edit** mode right clicking on the desired source of a new connection and selecting **Connect** in the context menu changes the cursor to the connect cursor. A connection will be made to the object that is left clicked next. (Or by selecting the **Connect** command on the destination object as well.) Note that any other operation, such as mode change, window change, new object creation, cancels the instant connection operation.

#### *Remove Connection Mode*

By placing the graphical editor in the **Remove Connection Mode**, connections between objects can be removed by simply left-clicking on the connection itself or the source and/or destination parts.

#### *Set Mode*

Set parts are added to a model just like any other part. However, their members can only be specified when the editor is in **Set Mode**. Once the editor is in this mode, right-clicking a set will cause all parts (even connections) in the model that are not part of the given set to be "grayed out." Left-clicking object toggles their membership in the set. As they are added/removed to the set, they regain/lose their color and appearance.

#### *Zoom Mode*

The **Zoom Mode** allows the user the view the models at different levels of magnification. The supported range is between 10% and 300%. Left clicking anywhere in a model window zooms in, while right-clicking zooms out. The zoom level is window-specific.

#### *Visualization Mode*

The **Visualization Mode** allows single objects and collections of objects ("neighborhoods" of objects) to be visually highlighted with respect to other modeling objects. This is useful when examining and/or discussing complex models.

To enter the **Visualization Mode**, select the **Visualization Mode** button on the GME editing mode bar (see picture above). This will cause all visible parts and connections to become "grayed out." Next, the user may click on objects using either

<span id="page-33-0"></span>the left or right mouse buttons to make them fully visible again. Left- and rightclicking have different effects, as described below.

Left-clicking on any part toggles the visibility of the object. For connections, their source and destination objects are toggled. The user may continue to select parts in this manner, highlighting/hiding more and more objects. Right-clicking on a part will toggle the visibility of the object and the objects at the ends of its connections. Note that exactly those connections are highlighted at any one time that connect highlighted objects.

#### **Miscellaneous operations**

The following operations are only accessible from the toolbar:

- **Toggle grid**: At zoom levels 100% or higher a grid can be displayed in the model editor window. GME objects always snap to this fine grid, whether they are visible or not, to facilitate alignment of the objects.
- **Refresh**: Clicking the paintbrush button forces GME 3 to repaint all the windows.

In the current model **Editpr** window there is a selected list of objects highlighted by little frames. Using the Arrow keys on the keyboard, these objects can be nudged by one grid cell in the selected direction, provided that there are no collisions. Note that GME 3 does not allow overlapping objects.

Connections in GME 3 are automatically routed. The user only needs to specify the end points of a connection and an appropriate route will be automatically generated that will avoid all objects and try to provide a visually pleasing connection layout.

The built-in context-sensitive help functionality is described in the next section.

# **Help System**

GME 3 provides context-sensitive, user-defined help functionality. This is facilitated by the "Help URL" preference of objects. This preference is inherited from the paradigm definition and through the type inheritance hierarchy exactly like any other object preference. For more information on this inheritance, see the separate chapter on type inheritance.

When the user selects help on a context menu or the **Help** menu **Help** item for the current model (also the **[F1]** key), GME 3 looks up the most specific help URL available for the given object. If no help URL is found, the program defaults to the appropriate section of the User's Manual located on the ISIS web server.

When the appropriate URL is located, GME 3 invokes the default web browser on the current machine and displays the contents of the URL. If no network connection is available, the help system will be unable to display the information unless the web server is running on the current machine or the URL refers to a local file.

# **Searching objects**

The **Search** facility in GME 3 has been updated from a plugin to a full ActiveX component. This allows you to click or double click on a search result and go

<span id="page-34-0"></span>directly to that object in GME. Also, the search can stay open while you go back and forth from GME to the search window.

### **Types of the search**

A snapshot of the **Search** screen is shown below. Whenever the **Search** is invoked, the search screen pops up. The **Search** window can be opened by executing the **Edit | Find** command, using the **[CTRL-F]** shortcut or clicking the binocular icon in the toolbar.

The Search provides for three types of searches.

#### *General Search*

This search option is used for finding Models, Atoms, Sets and/or Reference objects in the project. It has the following options which are AND relation with each other:

- **Name** used to specify the name of the object. It takes a Regular Expression as an input. The Search checks for any names that have patterns specified by this field.
- **Role Name** used to specify the role name of the object. It takes a Regular Expression as an input. The Search checks for any role names that have patterns specified by this field.
- **Kind Name** used to specify the kind name of the object. It takes a Regular Expression as an input. The Search checks for any kind names that have patterns specified by this field.
- **Attribute** used to specify the attribute name appearing in the object. It takes a Regular Expression as an input. The Search checks for any attributes with names that have patterns specified by this field.
- **Type** specifies the type of the attribute that is being searched for.
- **Value** specifies the value of the attribute being searched for. It can take in String, Integer, Float and Boolean (0 or 1) values.

#### *Meta-Kind Search*

The user can search for objects specifying the meta-kinds. These can be Atoms, Models, References, Sets. Connections are not supported.

#### *Special Reference Search*

The **Search for NULL References** option is used to look for references pointing to null. More restrictions can be applied specifying the search criteria. When you conduct any search, clicking on a search result object will change the "NULL" into the name of that object. Then the user may search for references pointing to that object with the special search checkbox. Select the Special Reference Search, then deselect it to set it back to NULL.

#### **Regular expressions**

The **Name**, **Role**, **Kind** & **Attribute** fields can be specified using the regular expressions. This section documents the valid input kinds that the Search tool shall accept.

Regular expressions are case-sensitive.

<span id="page-35-0"></span>Check the **Match Whole Word Only** if you don't want a Regular Expression based search for the first four fields.

Syntax of the expressions:

- Any permutation of characters, numbers  $\&$  symbols such as " $\frac{1}{n}$ , " $\frac{1}{n}$ " is valid. A few special symbols that are used are ".", "\*", " $\vdots$ ", " $\ddots$ ", "")", "[", "]", " $\wedge$ ", " $\cdots$ "".
- The regular expression should be well formed, i.e. all the opening brackets should have corresponding closing brackets.
- Writing "GME" will mean all the string containing the letters "GME" will be returned.
- Writing "GME\*" will return all strings containing "GM", "GME", "GMEE", "GMEEE" and so on.
- Writing "GME+" is the same as "GME\*" with the exception of only "GM".
- Writing "GME.\*" is the same as "GME".

#### **Defaults**

The Search functionality has been implemented assuming certain default conditions.

On invocation the search tool has the following default inputs:

- All the **Search for** options are selected.
- The **Match Whole Word Only** option is not checked.

The inputs can be specified in the following ways:

- Any of the input boxes being empty implies that the all the objects will be returned without checking that input.
- The attribute **Type** & **Value** fields require the attribute **Name** to be specified.
- The **Value** field shall not be considered as a regular expression for searching the attribute value. The value specified has to be exact.
- Taking everything to the extreme, as soon as the search tool is invoked, on pressing the **Search** button, all the eligible objects will be returned, if no extra inputs are specified.
# **Type Inheritance**

## **Type Inheritance Concepts**

The type inheritance concepts in GME 3 closely resemble those of object-oriented programming languages. The only significant difference is that in GME, model types are similar in appearance to model instances; they too are graphical, have attributes and contain parts. By default, a model created from scratch is a type. A subtype of a model type can be created by dragging the type and dropping it while pressing the **[Alt+Shift]** key combination. An instance is created in similar manner, but only the **[Alt]** key needs to be used.

A subtype or an instance of a model type depends on the type. There is one significant rule that is different for subtypes and instances. New parts are allowed in a subtype, but not in an instance. Otherwise, parts can be renamed, set membership can be changed, and references can be redirected in both subtypes and instances. Parts cannot be deleted and connections cannot be modified in either subtypes or instances.

Any modification of parts in a type propagates down the inheritance hierarchy. For example, if a part is deleted in a type, the same part will be automatically deleted in all of its instances and subtypes and instances of subtypes all the way down the inheritance hierarchy.

Types can contain other types as well as instances as parts. The mixture of aggregation and type inheritance introduces another kind of relationship between objects. This is best illustrated through an example. In the figure below, there are two root type models: the Engine and the Car. The car contains an instance of an engine, V6, and an ABS type model. V6 is an instance of the Engine; this relationship is indicated by the dash line. Aggregation is depicted by solid lines.

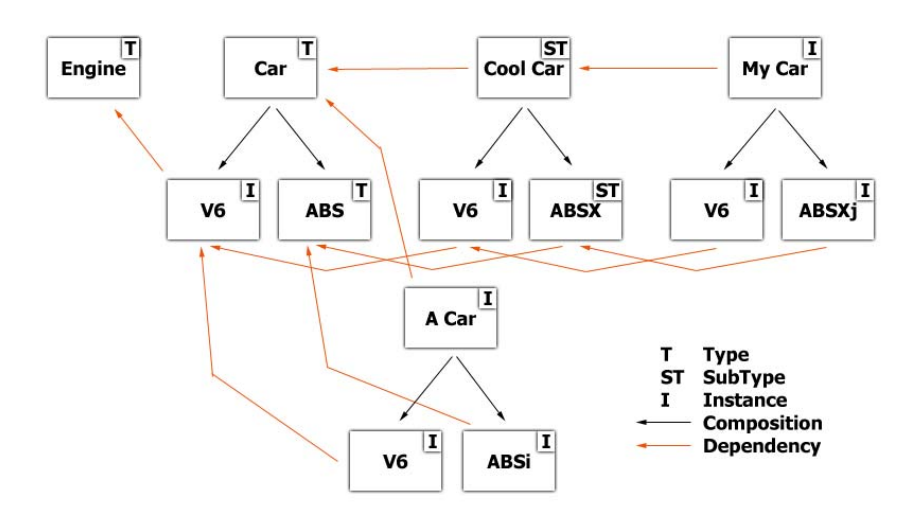

*Model Dependency Chains* 

When we create a subtype of the Car (Cool Car above), we indirectly create another instance of the Engine (V6) and a subtype of the ABS type. This is the expected behavior as a subtype without any modification should look exactly like its base type. Notice the arrow that points from V6 in Cool Car to V6 in Car. Both of these are instances, but there is a dependency between the two objects. If we modify V6 in Car, V6 in Cool Car should also be modified automatically for the same reason: if we don't modify Cool Car it should always look like Car itself. The same logic applies if we create an instance of Cool Car (My Car above). It introduces a dependency (among others) between V6 in My Car and V6 in Cool Car. As the figure shows, this forms a dependency chain from V6 in My Car through V6 in Cool car and V6 in Car all the way to the Engine type model.

What happens if we modify V6 in Cool Car by changing an attribute? Should an attribute change in V6 in Car propagate down to V6 in Cool Car and below? No, that attribute has been overridden and the dependency chain broken with respect to that attribute. However, if the same attribute is changed in V6 in Cool Car, that should propagate down to V6 in My Car unless it has already been overridden there. The same logic applies to preferences.

The figure below shows the same set of models, but only from the pure type inheritance perspective.

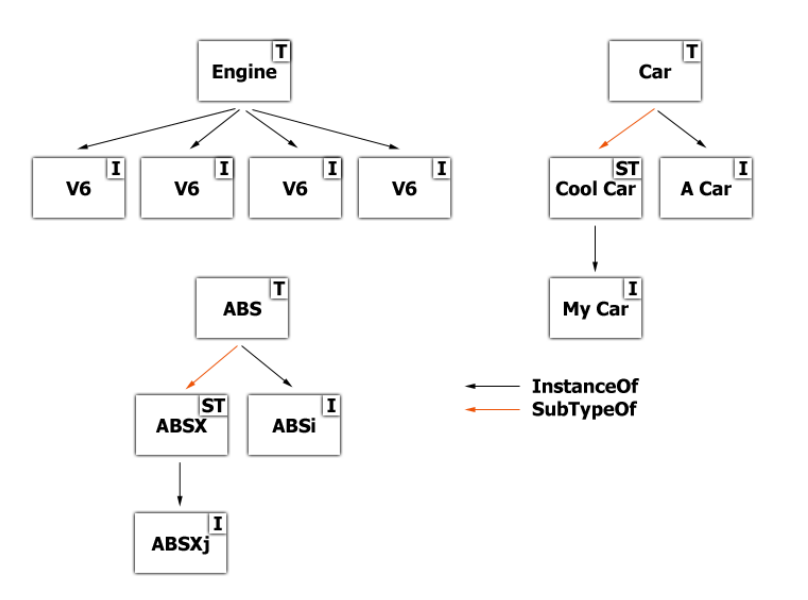

*Type Inheritance Hierarchy* 

Let's summarize the rules of type inheritance in GME 3.

- Parts cannot be deleted in subtypes or instances.
- Parts can be added in subtypes only.
- Part changes in a type model propagate down the type inheritance hierarchy unconditionally.
- Aggregation and type inheritance introduce dependency chains between models.
- Attribute and preference changes, set membership modification and reference redirection propagate down the dependency chain. If a particular setting has been overridden in a certain model in the dependency chain, that breaks the chain for that setting. Changes up in the chain do not propagate to the given model or below.
- The rules for reference redirection are as follows. A null reference in a type can be redirected in any way that the paradigm allows down the dependency chain. A reference to a type in a type model can only be redirected to subtypes or instances of the referred-to type or any instances of any its subtypes. A reference to an instance model in a type model cannot be redirected at all down the hierarchy. Obviously, a reference in an archetype can be redirected in any way the paradigm allows.
- To avoid multiple dependency chains between any two objects, in version 1.1 or older, only root type models could be explicitly derived or instantiated. This restriction has been relaxed. Now, if none of a type model's descendants and ascendants are derived or instantiated, then the model can be derived or instantiated. This means, for example, that a model, that has nor subtypes or instances itself, can contain a model type AND its instances. This relaxed restriction still does not introduce multiple dependency chains.

### **Attributes and Preferences**

The **Attributes** and the **Preferences** tabs each show the items either in gray color or in black color. Items with gray color have the default or inherited value, which means that the value is not given explicitly for this object. If the user assigns a new value to an attribute or preference, the item will be show in black color. An item can be reset to the inherited value by pressing **[Ctrl-D]** while the item is active.

## **References and Sets**

As mentioned before, references can be redirected (with some restrictions) and set membership can be changed in subtypes and instances. The propagation of settings along the dependency chain is true here too. Changing the settings breaks the dependency chain for the given object. However, the setting can be easily reset by selecting the **Reset** item in the appropriate context menu.

References can also be reset to null by using the **Clear** item in the context menu. However, this is only allowed if the container model is an archetype or if the inherited value of the reference is null itself (otherwise it would violate the rules of inheritance in GME 3).

### **Decorator enhancements**

Since GME 3 the default decorator is able to display more information about objects regarding the type inheritance. The user may turn off or on these information in meta-modeling time or modeling time, too.

- On models T, S or I letter is displayed according to the object type information.
- For instances below the name of the object, the name of the type or subtype is shown with small font.

# **Libraries**

## **Model library support**

Starting with v 2.0, GME supports model libraries, an important mechanism for reusing design artifacts. Libraries are ordinary GME projects; indeed every GME project (including the ones that import libraries themselves) can be imported in a project as a library. The only prerequisite is that both the library and the target project are based on the same version of the same paradigm.

When a library is imported, it is copied into the target project in whole, so that the root folder of the library becomes an ordinary (non-root folder) in the target. The copy is indicated with a special flag that warrants read-only access to this part of the target project.

The primary way of using libraries is to create subtypes and instances from the library objects. It is also possible to refer library objects through references. Apart from being read-only, objects imported through the library are equivalent to objects created from scratch.

Library objects can easily be recognized in the tree browser. The library root is indicated with a special icon, and if the browser displays access icons, all library objects are marked to indicate read-only access.

To import a library in a project, the **Attach library...** command of the **Model Browser** context menu is used. Evidently, it is possible to attach libraries to folders only. The folder that receives the library must be a legal container in the root folder according to the paradigm. Since many paradigms do not allow the root folder to be instantiated at other points in the model tree, the root folder of any project is exempt from this rule, i.e. it is possible to attach a library to the root folder even if the paradigm does not allow that.

If the original library project changes, it is not automatically reflected in the projects that import it. It is possible, however, to refresh the imported library images through the **Refresh library...** function in the browser context menu. It is possible to specify an alternate name for the library, in case it has been moved, for example.

When a library is refreshed, changes in the library are propagated to the library image and to the subtypes and instances created from the library objects. During this process, complex scenarios can occur. First, objects may have been deleted from the library, which means that images of these objects and associations (references, connections) to them need to be deleted. Another typical case is when an association is changed in the library, which requires changing of the associations that depend on

the changed object, and may also require changing other associations (like connections going through references) as well.

Generally, it is recommended to carefully check the models after a refresh operation, especially if non-trivial changes were applied to the library. Mapping the old and new library objects is based on the relative ID-s (RelID-s). Relative ID-s are unique identifiers of objects belonging to the same parent (i.e. folder or model). When an object is deleted, its RelID is not reused for a long time (until the RelID space of about 100 million is not running out), so it is practically safe to identify objects by RelID-s. The identification based on RelID-s works sufficiently by itself in most cases. There may be exceptional situations, however, when RelID-s need to be manually changed to provide a suitable mapping (e.g. when an object is inadvertently deleted from a library, and must be restored manually). The object 'Properties..' dialog boxes (available through the context menu) can be used to manually change individual object RelID-s. (When changing RelID-s, be aware that setting RelID-s incorrectly may corrupt a whole project.)

# **Decorators**

### **Introduction**

GME 3 v1.2 and later implements object drawing in a separate plugable COM module making domain-specific visual representation a reality. In earlier versions of GME one could only specify bitmap files for objects. This method is still supported by the default decorator component shipped with GME 3.

Replacing the default implementation basically consists of two steps. First we have to create a COM based component, which implements the IMgaDecorator COM interface. Second, we have to assign this decorator to the classes in our metamodel (or for the objects in our model(s) if we want to override the default decorator specified in the metamodel).

GME instantiates a separate decorator for each object in each aspect, so we have to keep our decorator code as compact as possible. Decorator components always have to be in-process servers. Using C++, ATL or MFC is the recommended way to develop decorators.

## **The IMgaDecorator interface**

The following diagram shows the method invocation sequence on the IMgaDecorator interface. Understanding the protocol between GME and the decorators is the key to developing decorators. All the methods on the decorator interface are called by GME (there is no callback mechanism). The direction column in the diagram shows the direction of the information flow.

GME always calls your methods in a read-only MGA transaction. You must not initiate new transactions in your decorator. SaveState() method is the only exception to this rule. This method is called in a read-write transaction, therefore, this is the only place where you can store decorator specific information in the MGA project.

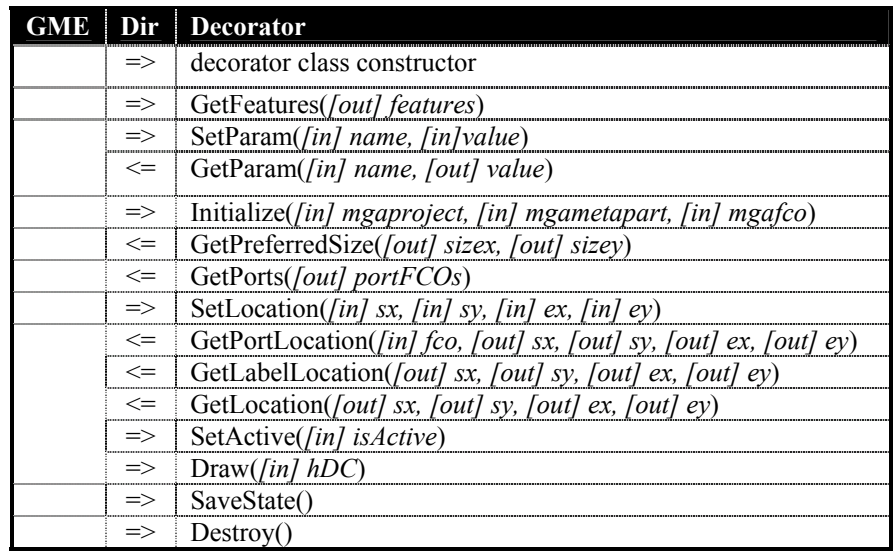

### **IMgaDecorator Functions**

HRESULT GetFeatures([out] feature\_code \*features)

This method tells GME which features the decorator supports. Available feature codes are (can be combined using the bitwise-OR operator):

F\_RESIZABLE : decorator supports resizable objects

F\_MOUSEVENTS : decorator handles mouse events

F\_HASLABEL : decorator draws labels for objects (outside of the object)

F\_HASSTATE : decorator wants to save information in the MGA project

F\_HASPORTS : decorator supports ports in objects

F\_ANIMATION : decorator expects periodic calls of its draw method

HRESULT SetParam([in] BSTR name, [in] VARIANT value)

If there are some parameters specified for this decorator in the meta model, GME will call this method for each parameter/value pair.

HRESULT GetParam([in] BSTR name, [out] VARIANT \*value)

The decorator needs to be able to give back all the parameter/value pairs it got with the SetParam(…) method.

HRESULT Initialize([in] IMgaProject\* project, [in] IMgaMetaPart \*meta, [in] IMgaFCO \*obj)

This is your constructor like function. Read all the relevant data from the project and cache them for later use (it is a better approach than querying the MGA project in your drawing method all the time). GME will instantiate a new decorator if its MGA object changes.

HRESULT GetPreferredSize([out] long\* sizex, [out] long\* sizey)

Your decorator can give GME a hint about the size of the object to be drawn. You can compute this information based on the inner structure of the object or based on a bitmap size, or even you can read these values from the registry of the object. However, GME may not take this information into account when it calls your SetLocation() method. All the size and location parameters are in logical units.

HRESULT GetPorts([out, retval] IMgaFCOs \*\*portFCOs)

If your decorator supports ports, it should give back a collection of MGA objects that are drawn as ports inside the decorator. GME uses this method along with successive calls on GetPortLocation() to figure out where can it find port objects.

HRESULT SetLocation([in] long sx, [in] long sy, [in] long ex, [in] long ey)

You have to draw your object exactly to this position in this size. There is no exemption to this. GME always calls this method before Draw().

HRESULT GetPortLocation([in] IMgaFCO \*fco, [out] long \*sx, [out] long \*sy, [out] long \*ex, [out] long \*ey)

See description of GetPorts(). Position coordinates are relative to the parent object.

HRESULT GetLabelLocation([out] long \*sx, [out] long \*sy, [out] long \*ex, [out] long \*ey)

If you support label drawing, you have to specify the location of the textbox of your label. This can reside outside of the object. GME will call SetLocation() before this method.

HRESULT GetLocation([out] long \*sx, [out] long \*sy, [out] long \*ex, [out] long \*ey)

Return the coordinates you got in SetLocation().

HRESULT SetActive([in] VARIANT\_BOOL isActive)

GME calls this method with VARIANT\_FALSE, if your object must be shown in gray color. (Eg.: GME was switched into "set" mode.) By default the decorator should paint its object with the active color.

HRESULT Draw([in] HDC hdc)

You have all the required information when this method is called. Because a Windows HDC is supplied, the decorator has to be an in-process server. Saving and restoring this DC in the beginning and at the end of your Draw() method is highly recommended.

HRESULT SaveState()

Because this is the only method your decorator is in read-write transaction mode, it has to backup all the permanent data here.

HRESULT Destroy()

A destructor like function. Releasing here all your MGA COM pointers is a good practice.

## **Using the Decorator skeleton**

You can find a decorkit.zip file in the GME 3 distribution. It contains a skeleton project for Visual C++ that implements a dumb decorator. Modifying the DecoratorConfig.h file would be your first step when using the skeleton.

The following modifications have to be made:

- Give a new value to TYPELIB UUID (a new ID can be generated by the guidgen tool, found in Visual Studio)
- Give a new value to TYPELIB NAME (at least replace the string between the parenthesis)
- Give a new value to COCLASS UUID (a new ID can be generated by the guidgen tool, found in Visual Studio)
- Give a new value to COCLASS\_NAME (at least replace the string between the parenthesis)
- Give a new value to COCLASS PROGID (at least replace the last tag of the string)
- Give a new value to DECORATOR\_NAME
- Set GME\_INTERFACES\_BASE to point to the interfaces directory of your GME installation

You have to make these modifications only once. When you are upgrading your decorator SDK, create a backup of your DecoratorConfig.h, and restore it after the upgrade.

## **Assigning decorators to objects**

You can assign decorators to objects in your meta model or even later in your model(s). In the MetaGME 3 environment there is a Decorator attribute for each non-connection FCO where you can specify a ProgID along with optional parameter/value pairs for a class. The format of this string is as follows:

```
ProgID param1=value1, param2=value2, … 
e.g.: 
MGA.Decorator.MetaDecorator showattributes=false, showabstract=true
```
In your models all the non-connection FCOs have a preference setting called Decorator. The format of this string is identical to the one in the meta model.

# **Metamodeling Environment**

### **Introduction**

The metamodeling environment has been extended with a new decorator component in version 1.2 or later. It displays UML classes including their stereotypes and attributes. Proxies also show this information It resizes UML classes accordingly. Note that the figures below show the old appearance of metamodels.

GME 3 adds a OCL syntax checker add-on to the metamodeling environment. Every time a constraint expression attribute is changed, this add-on is activated. Note that the target paradigm information is not available to this tool, therefore, it cannot check arguments and parameters, such as kindname. These can only be checked at constraint evaluation time in your target environment.

## **Step by step guide to basic metamodeling**

The following sections describe the concepts that are used to model the output Paradigm.

### **Paradigm**

The Paradigm is represented as the model that contains the UML class diagram. The name of the Paradigm model is the name of the paradigm produced by the interpreter. The attributes of the Paradigm are *Author Information* and *Version Information*.

### **Folder**

A Folder is represented as a UML class of stereotype «folder». Folders may own other Folders, FCO's, and Constraints. Once a Folder contains another container, it by default contains all FCO's, Folders, and Constraints that are in that container. Folders are visualized only in the model browser window of GME 3, and therefore do not use aspects. A Folder has the *Displayed Name*, and *In Root Folder* attributes.

#### *How to specify containment for a Folder*

Folder containment applies to Folders and Models that may be contained in a Folder.

In the figure below, the UML diagram outlines the containment scheme of a paradigm for a sports season. To specify containment for a Folder, follow these steps.

Create the **Folder** and **item** it contains (through insertion, or dragging from the parts menu)

Connect the **item** to the **Folder**

Now, the Folder contains the item.

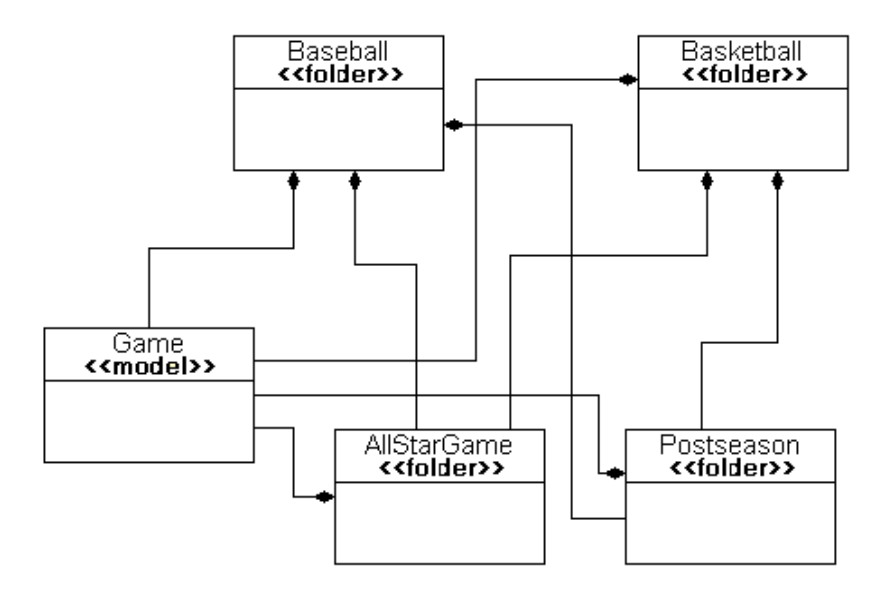

*Example of a Folder containment* 

## **FCO**

This is a class that is mandatorily abstract. The purpose of this class is to enable objects that are inherently different (Atom, Reference, Set, etc.) to be able to inherit from a common base class.

To avoid confusion with the generalization of modeling concepts (Model, Atom, Set, Connection, Reference) called collectively an "FCO", and this *kind* of object in the metamodeling environment which is called an "FCO", the metamodeling concept (that would actually be dragged into a Paradigm model) will be shown in regular font, while the generalization of types will be in italics as *FCO*. An FCO has the *Is Abstract* and *General Preferences* attributes. All *FCO-s* will also have these attributes.

#### *How to create an FCO*

An FCO (like all *FCO-s*) is created by dragging in the atom corresponding to its stereotype, or inserting the atom through the menu.

#### *How to specify an Attribute for an FCO*

Create and configure the **Attribute** and the **FCO.**

Connect the **Attribute** to the **FCO**

Now, the Attribute belongs to the FCO.

### **Atom**

This class represents an Atom. The Atom is the simplest kind of object in one sense, because it cannot contain any other parts; but it is complex to define because of the many different contributions it can make to a Model, Reference, etc.

An Atom has the *Icon Name*, *Port Icon Name*, and *Name Position* attributes.

#### *How to set that an Atom is a Port*

Configure the **Atom** to be a member of a **Model**

Click on the attributes of the Containment association between the **Atom** and the **Model**

Assert the *Object Is A Port* attribute.

## **Reference**

To represent a Reference class, two things must be specified: the FCO to which this Reference refers, and the Model to which the Reference belongs. A Reference has the *Icon Name* and *Name Position* attributes.

#### *How to specify containment of a Reference in a Model*

Connect the **Reference** to the **Model**

Resolve the prompt for connection type as "**Containment**".

#### *How to specify the FCO to which a Reference refers*

Connect the Reference to the FCO.

If the FCO is of type Model, an additional prompt is displayed (exactly the same as when giving ownership to the Model as in the previous step). This time, choose the "Refer" type of connection. If the FCO is not of type Model, then no additional input is necessary.

When specifying the roles to which a Reference may refer (that is, if the referred FCO may play more than one kind of role in a particular Model), the current solution is that it may refer to all roles of that particular kind. However, in the future, this list may be modified during paradigm construction through the help of an add-on.

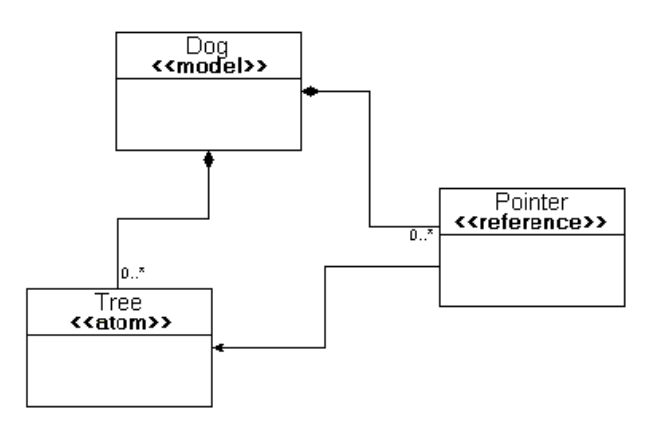

*Example implementation of a Reference.* 

## **Connection**

In order for a Connection to be legal within a Model, it must be contained through aggregation in that Model. The Connection is another highly configurable concept. The attributes of a Connection include *Name Position*, *1st destination label*, *2nd destination label*, *1st source label*, *2nd source label*, *Color*, *Line type*, *Line end*, and *Line Start*.

#### *How to specify a connection between two Atoms*

In addition to Atoms, a Reference to an Atom may also be used as an endpoint of the Connection. Note that Connection is also usable as an endpoint, but there is currently no visualization for this concept.

Drag in a **Connector** Atom (the name of the Connector was deleted in the example figure)

Connect the source **Atom** to the **Connector**

Connect the **Connector** to the destination **Atom**

Connect the **Connector** to the **Connection**. Resolve the Connection type to "**AssociationClass"**

The rolenames of the connections ("src" and "dst") denote which of the Atoms may participate as the source or destination of the connection. There may be only one source and one destination connection to the Connector Atom.

Inheritance is a useful method to increase the number of sources and destinations, since all child classes will also be sources and destinations.

Currently, all possible FCO source/destination combinations will be used in the production of the metamodel. However, in future revisions of the metamodeling environment, the list of allowable connections may be modified at model building time (to eliminate certain possibilities from ever occurring).

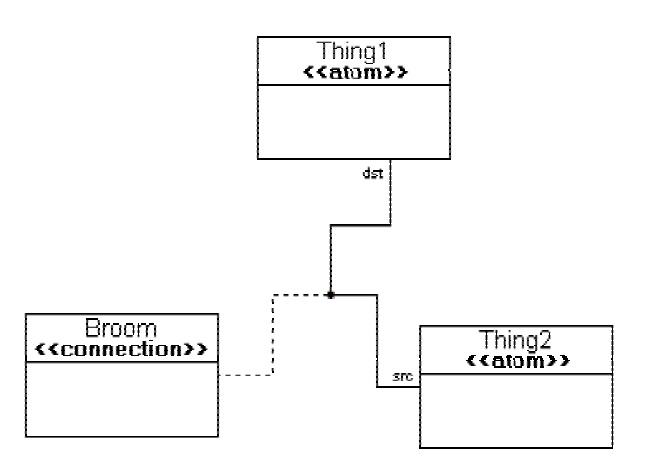

*Example of a Connection* 

## **Set**

The Set is a more general case of the Reference. Sets have the *Icon name*, and *Name Position* attributes.

Figure 4 shows an example implementation of a Set. The members of the Set are "owned" by the Set through the "SetMembership" connection kind (when connecting the Reference to the Set, the user will be prompted to choose between the "SetMembership" and "ReferTo" connection kinds). Some underlying assumptions exist here, such as all members of the Set must be members of the Model to which this set belongs.

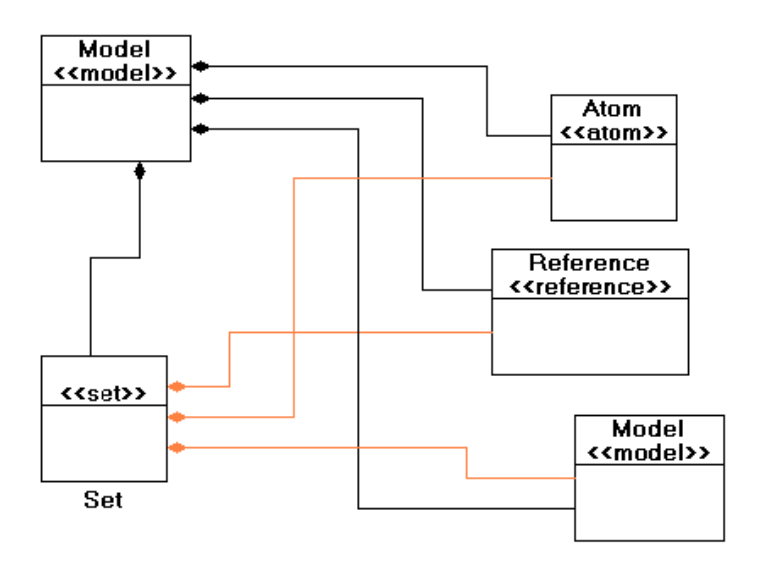

*Example implementation of a Set* 

#### *How to specify what* **FCO-s** *a Set "Owns"*

Connect the *FCO* to the **Set** Atom. In the event of an ambiguity, resolve it with the **SetMembership** connection type.

Make sure to aggregate the **Set** to the **Model** in which it will reside.

### **Model**

The Model may contain (through the "Containment" connection type) any other FCO, and it associates a role name to each FCO it contains. The Model has the *Name Position* and *In Root Folder* attributes.

#### *How to contain a Model (Model-1) in a Model (Model-0)*

Connect Model-1 to Model-0

Note that it is applicable to have a Model contain itself (the previous case where  $Model-1$  =  $Model-0$ ).

#### *How to contain an Atom in a Model*

In the event that an FCO is used as a superclass for the Model, then FCO may replace Model in the following sequence. Atom may be replaced by Set, Reference, or Connection.

Create and configure the **Atom** and the **Model**

Connect the **Atom** to the **Model**

## **Attributes**

Attributes are represented by UML classes in the GME metamodeling environment. There are three different kinds of Attributes: Enumerated, Field, and Boolean. Once any of these Attributes are created, they are aggregated to *FCO-s* in the Attributes Aspect. The order of attributes an FCO will have is determined by the relative vertical location of the UML classes representing the attributes.

### **Inheritance**

Inheritance is standard style for UML. Any *FCO* may inherit from an FCO kind of class, but an FCO may inherit only from other FCO's. Kinds may inherit only from each other (e.g. Model may not inherit from Atom). When the class is declared as abstract, then it is used during generation, but no output FCO is generated. No class of kind FCO is ever generated.

When multiple-inheritance is encountered, it will always be treated as if it were virtual inheritance. For example, the classic diamond hierarchy will result in only one grandparent class being created, rather than duplicate classes for each parent.

#### *How to Specify Inheritance*

It is assumed that Child and Parent are of the same kind (e.g. Atom, Model). FCO is used in this example, for brevity, but note that any *FCO* may participate in the Child role, if the Parent is of kind FCO. Else, they must match.

Connect the Parent **FCO** to the **Inheritance** Atom. This creates a superclass.

Connect the **Inheritance** atom to the Child **FCO**. This creates the child class.

## **Aspect**

This set defines the visualization that the Models in the destination paradigm will use. Models may contain Aspects through the "HasAspect" connection kind. This is visualized using the traditional UML composition relation using a filled diamond. FCOs that need to be shown in the an aspect must be made members of the given Aspect set.

GME 3 supports aspect mapping providing precise control over what aspect of a model is shown in an aspect of the containing model. This is advanced rarely-used usually feature is typically applied in case a container and a contained models have disjoint aspect sets. Specifying aspect mapping would be to cumbersome in a UMLlike graphical language. The metamodeling interpreter allows specifying this information in a dialog box (described in detail later).

## **Composing Metamodels**

The composable metamodeling environment released with GME 3 v1.1, supports metamodel composition. First, it supports multiple paradigm sheets. Unlike most UML editors, where boxes representing classes are tied together by name, GME 3 uses references. They are called proxies. Any UML class atom can have multiple proxies referring to it. These references are visualized by a curved arrow inside the regular UML class icon. The atom and all its proxies represent the same UML class.

## **Operators**

In addition to improving the usability of the environment and the readability of the metamodels, the primary motivation behind composable metamodeling is to support the reuse of existing metamodels and, eventually, to create extensive metamodel libraries. However, this mandates that existing metamodels remain intact in the composition, so that changes can propagate to the metamodels where they are used.

The above requirement and limitations of UML made it necessary to develop three operators for use in combining metamodels together: an equivalence operator, an implementation inheritance operator, and an interface inheritance operator.

### *Equivalence operator*

The equivalence operator is used to represent the (full) union between two UML class objects. The two classes cease to be two separate classes, but form a single class instead. Thus, the union includes all attributes and associations, including generalization, specialization, and containment, of each individual class. Equivalence can be thought of as defining the "join points" or "composition points" of two or more source metamodels.

### *Implementation inheritance operator*

The semantics of UML specialization (i.e. inheritance) are straightforward: specialized (i.e. child) classes contain all the attributes of the general (parent) class, and can participate in any association the parent can participate in. However, during metamodel composition, there are cases where finer-grained control over the inheritance operation is necessary. Therefore, we have introduced two types of inheritance operations between class objects—implementation inheritance and interface inheritance.

In implementation inheritance, the subclass inherits all of the base class' attributes, but only those containment associations where the base class functions as the container. No other associations are inherited. Implementation inheritance is represented graphically by a UML inheritance icon containing a solid black dot.

This can be seen in the left hand side diagram in the figure below, where implementation inheritance is used to derive class X1 from class B1. In this case, X1 the association allowing objects of type C1 to be contained in objects of type B1. In other words, X1-type objects can contain C1-type objects. Because B1-type objects can contain other B1-type objects, X1-type objects can contain objects of type B1 but not of type X1. Note that D1-type objects can contain objects of type B1 but not objects of type X1.

#### *Interface inheritance operator*

The right side of the figure shows interface inheritance between B2 and X2 (the unfilled circle inside the inheritance icon denotes interface inheritance). Interface inheritance allows no attribute inheritance but does allow full association inheritance, with one exception: containment associations where the base class functions as the container are not inherited. Therefore, in this example, X2-type objects can be contained in objects of type D2 and B2, but no objects can be contained in X2-type objects, not even other X2-type objects.

The union of implementation inheritance and interface inheritance is the normal UML inheritance. It should also be noted that these operators could have been implemented using UML stereotypes. However, interface and implementation inheritance are semantically much closer to regular inheritance than to associations. Therefore, the use of association with stereotypes would be misleading.

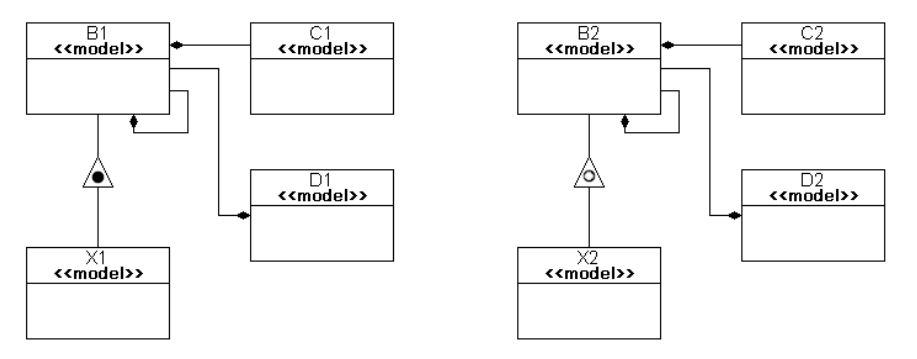

*Implementation and interface inheritance operators* 

### *Aspect equivalence*

Since classes representing Aspects show up only in the Visualization aspect, another operator is used to express the equivalence of aspects, called the SameAspect operator. While aspects can have proxies as well, they are not sets any more; they are references. Hence, they cannot be used to add additional objects to the aspect. In this case, a new aspect needs to be created. New members can be added to it, since it is a set. Using the SameAspect operator and typically a proxy of another aspect, the equivalence of the two aspects can be expressed.

Note that having two aspects with the same name without explicitly expressing the equivalence of them will result in two different aspect in the target modeling paradigm.

The name of the final aspect is determined by the following rules. If an equivalence is expressed between a proxy and a UML class, the name of the class is used. If one

of them is abstract and the other is not, the name of the non-abstract class (or proxy) is used. If both aspects are proxies (or classes), then the name of the SameAspect operator is used.

Currently, the order of aspects in the target paradigm is determined by the relative vertical position of the aspect set icons in the metamodels.

#### *Folder equivalence*

The equivalence of folders can be expressed using the SameFolder operator.

## **Generating the Target Modeling Paradigm**

Once the Paradigm Model is complete, then comes time to interpret the Model. Interpretation can be initiated from any model. After extensive consistency checking, the interpreter displays a dialog box where aspect mapping information can be specified.

## **Aspect Mapping**

The dialog box contains as many tabs as there are distinct aspects in the target environment. Under each tab a listbox displays all possible model-role combinations in the first column. The second column presents the available aspects for the given model and model reference (i.e. in the specified role) in a combo box. The default selection is the aspect with the same name as the container models aspect. For all other FCOs (atoms, sets, connections) this files shows N/A.

The third column is used to specify whether the given the aspect is primary or not for the given FCO (i.e. in the specified role). In a primary aspect, the given FCO can be added or deleted. In a secondary aspect, it only shows up, but cannot be added or deleted.

Note that all the information provided by the user through this dialog box is persistent. It is stored in the metamodel, in the registry of the corresponding objects. A subsequent invocation of the interpreter will show the dialog box with the information specified by the user the previous time.

## **Attribute Guide**

Each attribute of any given *FCO* in the Metamodeling environment has a specific meaning for the output paradigm. This section describes each attribute, and lists the *FCO(s)* in which the attribute resides. Attributes are listed by the text prompted on the screen for their entry. The section also gives what special instructions (if any) are necessary for filling out the attribute.

For fields, if the default value of the field is "", then no default value is specified in the description. All other attributes list the default value.

#### *1st source label*

String value that gives the *name* of the Attribute class to be displayed there. The Attribute should also belong (through aggregation) to the Connection. Then, the value of that Attribute will be displayed in the first position at the end of the source of the connection.

#### Contained in – **Connection**

#### *2nd source label*

String value that gives the *name* of the Attribute class to be displayed there. The Attribute should also belong (through aggregation) to the Connection. Then, the value of that Attribute will be displayed in the second position at the end of the source of the connection.

Contained in – **Connection** 

#### *1st destination label*

String value that gives the *name* of the Attribute class to be displayed there. The Attribute should also belong (through aggregation) to the Connection. Then, the value of that Attribute will be displayed in the first position at the end of the destination of the connection.

Contained in – **Connection** 

#### *2nd destination label*

String value that gives the *name* of the Attribute class to be displayed there. The Attribute should also belong (through aggregation) to the Connection. Then, the value of that Attribute will be displayed in the second position at the end of the destination of the connection.

Contained in – **Connection** 

#### *Abstract*

Boolean checkbox that determines whether or not the FCO in question will actually be generated in the output paradigm. If the checkbox is checked, then no object will be created, but all properties of the FCO will be passed down to its inherited children (if any).

Default value – **Unchecked** 

Contained in – **FCO, Atom, Model, Set, Connection, Reference**

#### *Author information*

A text field translated into a comment within the paradigm output file.

Contained in – **Paradigm**

#### *Cardinality*

Text field that gives the cardinality rules of containment for an aggregation.

Default value – **0..\***

Contained in – **Containment, FolderContainment**

#### *Color*

String value that gives the default color value of the connection (specified in hex, ex: 0xFF0000).

Default value – **0x000000** (black)

Contained in – **Connection** 

#### *Composition role*

Text field that gives the rolename that the FCO will have within the Model.

Contained in – **Containment** 

#### *Constraint Equation*

Multiline text field that gives the equation for the constraint.

Contained in – **Constraint** 

#### *Context*

Text field that specifies the context of a Constraint Function.

Contained in – **ConstraintFunc**

#### *Data type*

Enumeration that gives the default data type of a FieldAttr. The possible values are String, Integer, and Double.

Default value – **String**

Contained in – **FieldAttr** 

#### *Decorator*

Test field that specifies the decorator component to be used to display the given object in the target environment. Example: MGA.Decorator.MetaDecorator

Contained in – Model, Atom, Reference, Set

#### *Default = 'True'*

A boolean checkbox that describes the default value of a BooleanAttr.

Default value – **Unchecked** 

Contained in – **BooleanAttr**

#### *Default parameters*

Text field that gives the default parameters of the constraint.

Contained in – **Constraint** 

#### *Default menu item*

Text field that gives the *displayed name* of the menu item in the **Menu items** attribute to be used as the default value of the menu.

Contained in – **EnumAttr**

#### *Description*

Text field that is displayed when the constraint is violated.

Contained in – **Constraint** 

#### *Displayed name*

String value that gives the displayed name of a Folder or Aspect. This will be the value that is shown in the model browser, or aspect tab (respectively). A blank value will result in the displayed name being equal to the name of the class.

Contained in – **Folder, Aspect**

#### *Field default*

Text field that gives the default value of the FieldAttr.

Contained in – **FieldAttr** 

#### *General preferences*

Text field (multiple lines) that allows a user to enter data to be transferred directly into the XML file. This is a highly specific text area, and is normally not used. The occasions for using this area is to configure portions of the paradigm that the Metamodeling environment has not yet been developed to configure.

Contained in – **FCO, Atom, Model, Set, Connection, Reference**

#### *Global scope*

A boolean checkbox that refers to the definition scope of the attribute. In most cases, it is sufficient to leave this attribute in its default state (true). The reason for giving the option of scope is to be able to include attributes with the same names in different *FCO-s*, and have those attributes be different. In this case, it is necessary to include local scoping (i.e. remove the global scope), or the paradigm file will be ambiguous.

Default value – **Checked**

Contained in – **EnumAttr, BooleanAttr, FieldAttr**

#### *Icon*

Text field that gives the name of a file to be displayed as the icon for this object.

```
 Contained in – Atom, Set, Reference, Model
```
#### *In root folder*

Boolean checkbox that determines whether or not this object can belong in the root folder. Note that if an object cannot belong to the root folder, then it must belong to a Folder or Model (somewhere in its containment hierarchy) that *can* belong to the root folder.

Default value – **Checked**

Contained in – **Folder, Model, Atom, Set, Reference** 

#### *Line end*

Enumeration of the possible end types of a line. Possible types are Butt (no special end), Arrow, and Diamond.

Default value – **Butt**

Contained in – **Connection** 

#### *Line start*

Enumeration of the possible start types of a line. Possible types are Butt (no special end), Arrow, and Diamond.

Default value – **Butt**

Contained in – **Connection** 

#### *Line type*

Enumeration of the possible types of a line. Possible types are Solid, and Dash.

Default value – **Solid**

Contained in – **Connection** 

#### *Number of lines*

Integer field that gives the number of lines to display for this FieldAttr.

Default value – **1** 

Contained in – **FieldAttr** 

#### *Menu items*

A text field that lists the items in an EnumAttr. There are two modes for this text field (which can also be called a text box, because it has the ability for multiple lines).

In basic mode, the field items are separated by carriage returns, in the order in which they should be listed in the menu. In this case, the text used as the menu will be the same as value of the menu.

In the expanded mode, it is possible to list the definite values to be used for the menu elements. This is done by separating the displayed value from the actual value with a comma (,).

Example:

| NamePosition<br>$\Gamma$ for Kind  |                        |                                                                                          |
|------------------------------------|------------------------|------------------------------------------------------------------------------------------|
| <b>Attributes</b>                  | Preferences Properties |                                                                                          |
| Viewable?                          |                        | True                                                                                     |
| Global Scope?                      |                        | True                                                                                     |
| Prompt:                            |                        | Name position:                                                                           |
| Menu items:<br>efaultMenuItemSouth |                        | North, 0<br>Northeast. 1<br>East 2<br>Southeast, 3<br>South, 4<br>Southwest, 5<br>West 6 |

 *Sample enumerated attribute specification* 

Note that the displayed and actual value need not be of the same basic type (character, integer, float, etc.) because it will all be converted to text.

Contained in – **EnumAttr**

#### *Name position*

Enumeration that lists the nine places that the name of an FCO can be displayed.

Default value – **South**

Contained in – **Atom, Set, Reference, Model** 

#### *Object is a port*

Boolean checkbox that determines whether or not the FCO will be viewable as a port within the model.

Default value – **Unchecked** 

Contained in – **Containment**

#### *On…*

The Constraint has many attributes which are similar, except for the type of event to which they refer. They are all boolean checkboxes that give the constraint manager the authority to check this constraint when certain events occur (e.g. Model creation/deletion, connecting two objects). For more information on the semantics of these events, please refer to the constraint manager documentation.

- On close model
- On new child
- On delete
- On disconnect
- On connect
- On derive
- On change property
- On change assoc.
- On exclude from set
- On include in set
- On move
- On create
- On change attribute
- On lost child
- On refer
- On unrefer

Default value – **Unchecked** 

Contained in – **Constraint** 

#### *Port icon*

Text field that gives the name of a file to be displayed as the port icon for this object. If no entry is made for this field, but the object is a port, then the normal icon will be scaled to port size.

Contained in – **Atom, Set, Reference, Model**

#### *Priority (1=High)*

Enumeration of the possible levels of priority of this constraint. For more information on constraint priority, refer to the constraint manager.

Contained in – **Constraint** 

#### *Prompt*

A text field translated into the prompt of an attribute. It is in exact WYSIWYG format (i.e. no ':' or '-' is appended to the end).

#### Contained in – **EnumAttr, BooleanAttr, FieldAttr**

#### *Return type*

Text field that specifies the type a Constraint Function.returns.

Contained in – **ConstraintFunc**

#### *Rolename*

Text field that gives the rolename that the FCO will have in the Connection. There are two different possible default values, 'src' and 'dst', depending upon whether the connection was made from the Connector to the FCO, or the FCO to the Connector.

Default value – **src** or **dst** 

#### Contained in – **SourceToConnector, ConnectorToSource**

#### *Stereotype*

Enumeration field that specifies how a Constraint Function can be called.

- attribute
- method

Default value – **method** 

Contained in – **ConstraintFunc** 

#### *Type displayed*

A boolean checkbox that decides whether the name of Type or Subtype of an Instance has to be displayed or not.

Default value – **Unchecked** 

Contained in – **FCO, Atom, Model, Set**

#### *Typeinfo displayed*

A boolean checkbox that decides whether 'T', 'S' or 'I' letter is displayed according to that the concrete model is Type, Subtype or Instance. A model does not have any sign if it is not in type inheritance.

Default value – **Checked**

Contained in – **Model**

#### *Version information*

A text field translated into a comment within the paradigm output file. The user is responsible for updating this field.

Contained in – **Paradigm**

#### *Viewable*

A boolean checkbox that decides whether or not to display the attribute in the paradigm. If the state is unchecked, then the attribute will be defined in the metamodel, but not viewable in any Aspect (regardless of the properties of the *FCO*. This is useful if you want to store attributes outside the user's knowledge.

Default value – **Checked**

Contained in – **EnumAttr, BooleanAttr, FieldAttr**

## **Semantics Guide to Metamodeling**

The following table displays the representation of the concepts of GME 3, and how they translate semantically into core MGA concepts.

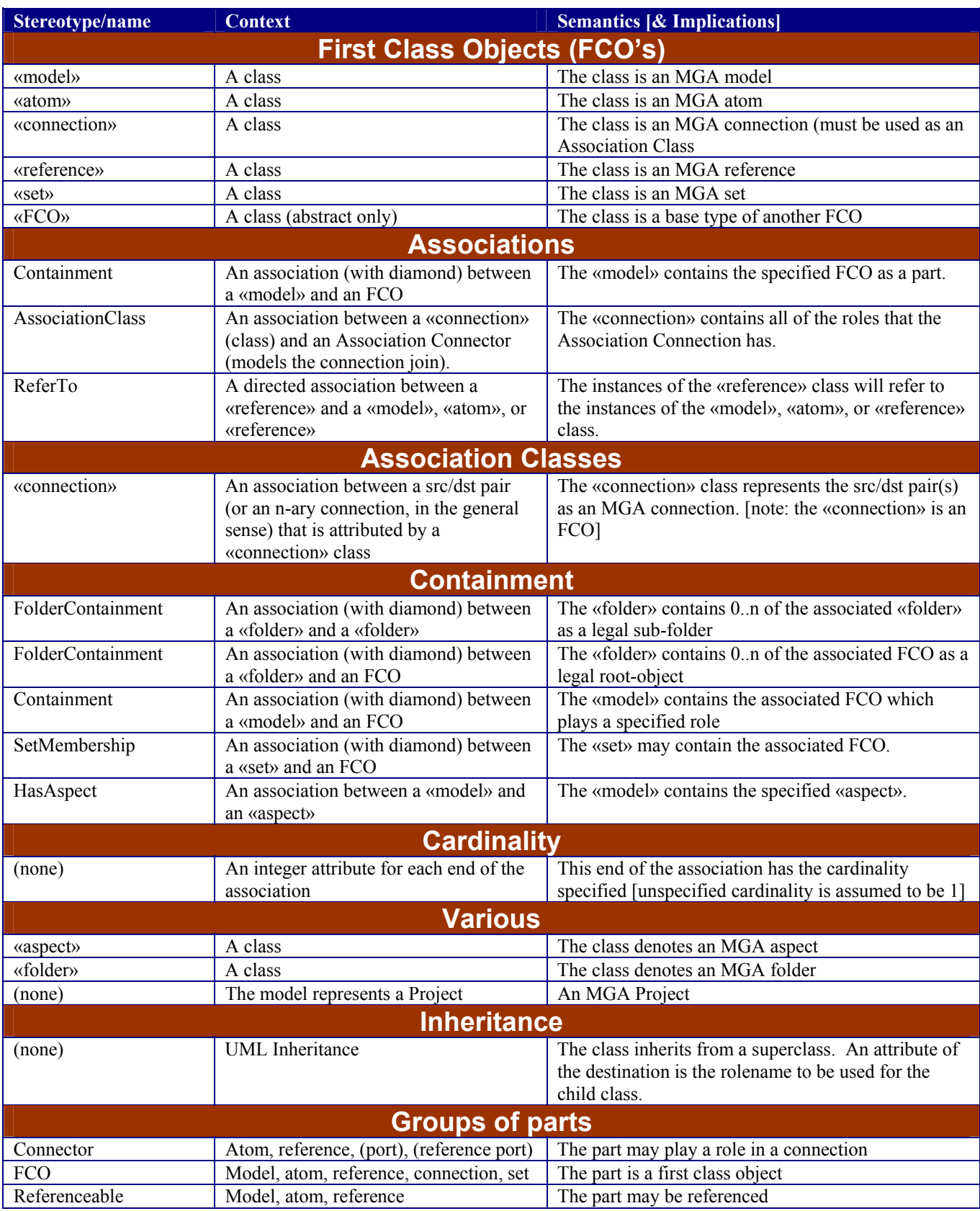

# **High-Level Component Interface**

## **Introduction to the Component Interface**

The process of accessing GME 3 models and generating useful information, e.g. configuration files for COTS software, database schema, input for a discrete-event simulator, or even source code, is called *model interpretation*. GME provides two interfaces to support model interpretation. The first one is a COM interface that lets the user write these components in any language that supports COM, e.g. C++, Visual Basic or Java. The COM interface provides the means to access and modify the models, their attributes and connectivity. In short, the user can do everything that can be done using the GUI of the GME. There is a higher-level C++ interface that takes care of a lot of lower level issues and makes component writing much easier. This high-level C++ component interface is the focus of this chapter.

Interpreters are typical, but not the only components that can be created using this technology. The other types are *plugins*, i.e. components that provide some useful additional functionality to ease working in GME. These components are very similar to interpreters, though they are paradigm-independent. For example, a plugin can be developed to search or locate objects based on some user defined criteria, like the value of an attribute.

## **What Does the Component Interface Do?**

The component interface is implemented on the top of the COM interface. When the user initiates model interpretation, the component interface creates the so-called Builder Object Network (BON). The builder object network mirrors the structure of the models: each model, atom, reference, connection, etc. has a corresponding builder object. This way the interface shields the user from the lower level details of the COM interface and provides support for easy traversal of the models along either the containment hierarchy, the connections, or the references. The builder classes provide general-purpose functionality. The builder objects are instances of these predefined paradigm independent classes. For simple paradigm-specific or any kind of paradigm independent components, they are all the user needs. For more complicated components, the builder classes can be extended with inheritance. By using a pair of supplied macros, the user can have the component interface instantiate these paradigm-specific classes instead of the built-in ones. The builder object network will have the functionality provided by the general-purpose interface extended by the functionality the component writer needs.

## **Component Interface Entry Point**

The Builder.h file in component source package defines the high-level C++ component interface. The entry point of the component is defined in the Component.h in the appropriate subdirectory of the components directory. Here is the file at the start of the component writing process:

```
#ifndef GME_INTERPRETER_H 
#define GME_INTERPRETER_H 
#include "Builder.h" 
#define NEW_BON_INVOKE 
//#define DEPRECATED_BON_INVOKE_IMPLEMENTED 
class CComponent { 
public: 
   CComponent() : focusfolder(NULL) { ; }
     CBuilderFolder *focusfolder; 
     CBuilderFolderList selectedfolders; 
    void InvokeEx(CBuilder &builder,CBuilderObject *focus, 
            CBuilderObjectList &selected, long param); 
// void Invoke(CBuilder &builder, 
             CBuilderObjectList &selected, long param); 
}; 
#endif // whole file
```
Before GME 3 version 1.2 this used to be simpler, but not as powerful. The Invoke function of the CComponent class used to be the entry point of the component. When the user initiates interpretation, first the builder object network is created then the above function is called. The first two parameters provide two ways of traversing the builder object network. The user can access the list of folders through the CBuilder instance. Each folder provides a list of builder objects corresponding to the root models and subfolders. Any builder can then be access through recursive traversal of the children of model builders.

The CBuilderModelList contains the builders corresponding to the models selected at the time interpretation was started. If the component was started through the main window (either through the toolbar or the File menu) then the list contains one model builder, the one corresponding to the active window. If the interpretation was started through a context menu (i.e. right click) then the list contains items for all the selected objects in the given window. If the interpretation was started through the context menu of the Model Browser, then the list contains the builders for the selected models in the browser.

Using this list parameter of the Invoke function makes it possible to start the interpretation at models the user selects. The long parameter is unused at this point.

In version 1.2, Invoke has been replaced by InvokeEx, which clearly separates the focus object from the selected objects. (Depending on the invocation method both of these parameters may be empty.) To maintain compatibility with existing components, the following preprocessor constants have been designated for inclusion in the Component.h file:

- NEW\_BON\_INVOKE: if #defined in Component.h, indicates that the new BON is being used. If it is not defined (e.g. if the Component.h from an old BON is being used) the framework works in compatibility mode.

- DEPRECATED\_BON\_INVOKE\_IMPLEMENTED: In most cases, only the CComponent::InvokeEx needs to be implemented by the component programmer, and the ImgaComponent::Invoke() method of the original COM interface also results in a call to InvokeEx. If, however the user prefers to leave the existing Component::Invoke() method to be called in this case, the #define of this constant enables this mode. InvokeEx() must be implemented anyway (as NEW BON INVOKE is still defined).

- IMPLEMENT\_OLD\_INTERFACE\_ONLY: this constant can be included in old Component.h files only to fully disable support for the IMgaComponentEx COM interface (GME invokes to the old interface if the InvokeEx is not supported). Using this constant is generally not recommended.

If none of the above constants are defined, the BON framework interface is compatible with the old Ccomponent classes. Censequently, older BON code (Component.h and Component.cpp) can replace the corresponding skeleton/example files provided in the new BON. When using such a component, however, a warning is message is displayed to remind users to upgrade the component code to one fully compliant with the new BON. Although it is strongly recommended to update the component code (i.e converting CComponent::Invoke to CComponent::InvokeEx(), this warning can also be supressed by disabling the new COM component interface through the inclusion of the #define IMPLEMENT\_OLD\_INTERFACE\_ONLY definition into the old Component.h file.

Plung-Ins are paradigm-independent components. The example Noname plug-in displays a message. The implementation is in the component.cpp file shown below:

```
#include "stdafx.h" 
#include "Component.h" 
void CComponent:: InvokeEx(CBuilder &builder,CBuilderObject *focus, 
             CBuilderObjectList &selected, long param) 
{ 
     AfxMessageBox("Plug-In Sample"); 
}
```
The component.h and component.cpp files are the ones that the component writer needs to expand to implement the desired functionality.

## **Component Interface**

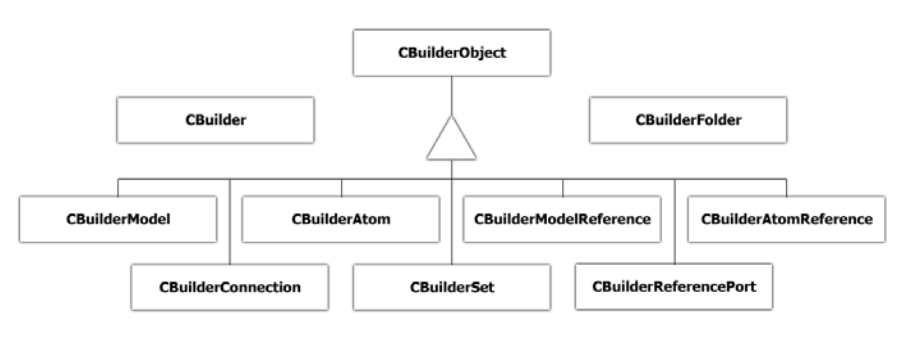

*Class diagram of Builder Object Network* 

The simple class structure of the component interface is shown below. Note that each class is a derivative of the standard MFC CObject class.

As noted before, the single instance of the CBuilder class provides a top level entry point into the builder object network. It provides access to the model folders and supplies the name of the current project. The public interface of the CBuilder class is shown below.

```
class CBuilder : public CObject { 
public: 
    CBuilderFolder *GetRootFolder() const; 
    const CBuilderFolderList *GetFolders() const; 
    CBuilderFolder *GetFolder(CString &name) const; 
    CString GetProjectName() const; 
};
```
The CBuilderFolder class provides access to the root models of the given folder. It can also be used to create new root models.

```
class CBuilderFolder : public CObject {
public: 
    const CString& GetName() const; 
    const CBuilderModelList *GetRootModels() const; 
    const CBuilderFolderList *GetSubFolders() const 
    CBuilderModel *GetRootModel(CString &name) const; 
    CBuilderModel *CreateNewModel(CString kindName); 
};
```
The CBuilderObject is the base class for several other classes. It provides a set of common functionality for models, atoms, references, sets and connections. Some of the functions need some explanation.

The GetAttribute() functions return true when their successfully retrieved the value of attribute whose name was supplied in the name argument. If the type of the val argument does not match the attribute or the wrong name was provided, the function return false. For field and page attributes, the type matches that of specified in the meta, for menus, it is a CString and for toggle switches, it is a bool.

The GetxxxAttributeNames functions return the list of names of attributes the given object has. This helps writing paradigm-independent components (plug-ins).

The GetReferencedBy function returns the list of references that refer to the given object (renamed in v1.2 from GetReferences).

The GetInConnections (GetOutConnection) functions return the list of incoming (outgoing) connections from the given object. The string argument specifies the name of the connection kind as specified by the modeling paradigm. The GetInConnectedObjects (GetOutConnectedObjects) functions return a list of objects instead. The GetDirectInConnections (GetDirectOutConnections) build a tree. The root of the tree is the given object, the edges of the tree are the given kind of connections. The function returns the leaf nodes. Basically these functions find paths to (from) the given object without the component writer having to write the traversal code.

The TraverseChildren virtual functions provide a ways to traverse the builder object network along the containment hierarchy. The implementation provided does not do anything, the component writer can override it to implement the necessary functionality. As we'll see later, the CBuilderModel class does override this function. It enumerates all of its children and calls their Traverse method.

```
class CBuilderObject : public CObject {
   const CString& GetName(); 
   const bool SetName(CString newname); 
    void GetNamePath(CString &namePath) const; 
   const CString& GetKindName() const; 
   const CString& GetPartName() const; 
    const CBuilderModel *GetParent() const; 
   CBuilderFolder* GetFolder() const; 
   bool GetLocation(CString &aspectName,CRect &loc); 
   bool SetLocation(CString aspectName,CPoint loc); 
   void DisplayError(CString &msg) const; 
   void DisplayError(char *msg) const; 
   void DisplayWarning(CString &msg) const; 
   void DisplayWarning(char *msg) const; 
   bool GetAttribute(CString &name,CString &val) const;
   bool GetAttribute(char *name,CString &val) const; 
   bool GetAttribute(CString &name, int &val) const;
   bool GetAttribute(char *name, int &val) const;
   bool GetAttribute(CString &name,bool &val) const; 
   bool GetAttribute(char *name,bool &val) const; 
   bool SetAttribute(CString &name, CString &val); 
   bool SetAttribute(CString &name, int val); 
   bool SetAttribute(CString &name, bool val); 
    void GetStrAttributeNames(CStringList &list) const; 
   void GetIntAttributeNames(CStringList &list) const; 
    void GetBoolAttributeNames(CStringList &list) const;
    void GetReferencedBy(CBuilderObjectList &list) const; 
    const CBuilderConnectionList *GetInConnections(CString &name) const; 
   const CBuilderConnectionList *GetInConnections(char *name) const; 
    const CBuilderConnectionList *GetOutConnections (CString name) const;
    const CBuilderConnectionList *GetOutConnections(char *name) const;
```

```
bool GetInConnectedObjects(const CString &name, 
        CBuilderObjectList &list);
   bool GetInConnectedObjects(const char *name, CBuilderObjectList &list); 
   bool GetOutConnectedObjects(const CString &name, 
        BuilderObjectList &list); 
   bool GetOutConnectedObjects(const char *name, 
        CBuilderObjectList &list);
   bool GetDirectInConnections(CString &name, CBuilderObjectList &list); 
   bool GetDirectInConnections(char *name, CBuilderObjectList &list); 
   bool GetDirectOutConnections(CString &name, CBuilderObjectList &list); 
   bool GetDirectOutConnections(char *name, CBuilderObjectList &list);
   virtual void TraverseChildren(void *pointer = 0); 
};
```
The CBuilderModel class is the most important class in the component interface, simply because models are the central objects in the GME. They contain other objects, connections, sets, they have aspects etc. The GetChildren function returns a list of all children, i.e. all objects the model contains (models, atoms, sets, references and connections). The GetModels method returns the list of contained models. If a role name is supplied then only the specified part list is returned. The GetAtoms, GetAtomReferences and GetModelReferences, GetSets() functions work the same way except that a part name must be supplied to them. The GetConnections method return the list of the kind of connections that was requested. These are the connections that are visible inside the given model.

The GetAspectNames function return the list of names of aspects the current model has. This helps in writing paradigm-independent components.

Children can be created with the appropriate creation functions. Similarly, connections can be constructed by specifying their kind and the source and destination objects. Please, see the description of the CBuilderConnection class for a detailed description of connections.

The TraverseModels function is similar to the TraverseChildren but it only traverses models.

```
class CBuilderModel : public CBuilderObject { 
public: 
   const CBuilderObjectList *GetChildren() const; 
   const CBuilderModelList *GetModels() const; 
   const CBuilderModelList *GetModels(CString partName) const; 
    const CBuilderAtomList *GetAtoms(CString partName) const; 
    const CBuilderModelReferenceList *GetModelReferences( CString 
        refPartName) const; 
    const CBuilderAtomReferenceList *GetAtomReferences( CString refPartName ) 
        const;
    const CBuilderConnectionList *GetConnections(CString name) const;
    const CBuilderSetList *GetSets(CString name) const;
    void GetAspectNames(CStringList &list);
```

```
CBuilderModel *CreateNewModel(CString partName); 
   CBuilderAtom *CreateNewAtom(CString partName); 
   CBuilderModelReference *CreateNewModelReference(CString refPartName, 
        CBuilderObject* refTo); 
   CBuilderAtomReference *CreateNewAtomReference(CString refPartName, 
        CBuilderObject* refTo); 
   CBuilderSet *CreateNewSet(CString partName); 
   CBuilderConnection *CreateNewConnection(CString connName, 
        CBuilderObject *src, CBuilderObject *dst); 
   virtual void TraverseModels(void *pointer = 0); 
   virtual void TraverseChildren(void *pointer = 0); 
};
```
The CBuilderAtom class does not provide any new public methods.

```
class CBuilderAtom : public CBuilderObject { 
public: 
};
```
The CBuilderAtomReference class provides the GetReferred function that returns the atom (or atom reference) referred to by the given reference.

```
class CBuilderAtomReference : public CBuilderObject { 
    const CBuilderObject *GetReferred() const; 
};
```
Even though the GME deals with ports of models (since models cannot be connected directly, these are the objects that can be), the component interface avoids using ports for the sake simplicity. However, model references mandate the introduction of a new kind of object, model reference ports. A model reference contains a list of port objects. The GetOwner method of the CBuilderReferencePort class return the model reference containing the given port. The GetAtom method returns the atom that corresponds to the port of the model that the model reference port represents.

```
class CBuilderReferencePort : public CBuilderObject { 
public: 
    const CBuilderModelReference *GetOwner() const; 
     const CBuilderAtom *GetAtom() const; 
};
```
The CBuilderModelReference class provides the GetRefered function that returns the model (or model reference) referred to by the given reference. The GetRefereePorts return the list of CBuilderReferencePorts.

```
class CBuilderModelReference : public CBuilderObject { 
   const CBuilderReferencePortList &GetRefereePorts() const; 
   const CBuilderObject *GetReferred() const; 
};
```
A CBuilderConnection instance describes a relation among three objects. The owner is the model that contains the given connection (i.e. the connection is visible in that model). The source (destination) is always an atom or a reference port. If it is an atom then it is either contained by the owner, or it corresponds to a port of a model contained by the owner. So, in case of atoms, either the source (destination) or its parent is a child of the owner. In case of a reference port, its owner must be a child of the owner of the connection.

```
class CBuilderConnection : public CBuilderObject { 
public: 
    CBuilderModel *GetOwner() const;
     CBuilderObject *GetSource() const; 
     CBuilderObject *GetDestination() const;
};
```
The CBuilderSet class member function provide straightforward access to the different components of sets.

```
class CBuilderSet : public CBuilderObject { 
public: 
    const CBuilderModel *GetOwner() const; 
    const CBuilderObjectList *GetMembers() const; 
     bool AddMember(CBuilderObject *part); 
     bool RemoveMember(CBuilderObject *part); 
};
```
## **Example**

The following simple paradigm independent interpreter displays a message box for each model in the project. For the sake of simplicity, it assumes that there is no folder hierarchy in the given project. The component.cpp file is shown below.

```
#include "stdafx.h" 
#include "Component.h" 
void CComponent:: InvokeEx(CBuilder &builder,CBuilderObject *focus, 
             CBuilderObjectList &selected, long param) 
{ 
   const CBuilderFolderList *folds = builder.GetFolders(); 
   POSITION fPos = folds->GetHeadPosition(); 
    while(fPos) {
         CBuilderFolder *fold = folds->GetNext(fPos); 
        const CBuilderModelList *roots = fold->GetRootModels(); 
         POSITION rootPos = roots->GetHeadPosition(); 
         while(rootPos) 
             ScanModels(roots->GetNext(rootPos),fold->GetName());
     } 
} 
void CComponent::ScanModels(CBuilderModel *model, CString fName) 
{ 
   AfxMessageBox(model->GetName() + " model found in the " + 
                                   fName + " folder"); 
   const CBuilderModelList *models = model->GetModels(); 
   POSITION pos = models->GetHeadPosition(); 
    while(pos) 
        ScanModels(models->GetNext(pos), fName);
}
```
## **Extending the Component Interface**

The previous example used the build-in classes only. The component writer can extend the component interface by her own classes. In order for the interface to be able to create the builder object network instantiating the new added classes before the user defined interpretation actually begins, a pair of macros must be used.

The derived class declaration must use one of the DECLARE macros. The implementation must include the appropriate IMPLEMENT macro. There is a pair of macros for models, atoms, model- and atom references, connections and sets. The following list describes their generic form.

DECLARE\_CUSTOMMODEL(<CLASS>,<BASE CLASS>) DECLARE\_CUSTOMMODELREF(<CLASS>,<BASE CLASS>) DECLARE\_CUSTOMATOM(<CLASS>,<BASE CLASS>) DECLARE\_CUSTOMATOMREF(<CLASS>,<BASE CLASS>) DECLARE\_CUSTOMCONNECTION(<CLASS>,<BASE CLASS>) DECLARE\_CUSTOMSET(<CLASS>,<BASE CLASS>) IMPLEMENT\_CUSTOMMODEL(<CLASS>,<BASE CLASS>,<NAMES>) IMPLEMENT\_CUSTOMMODELREF(<CLASS>,<BASE CLASS>,<NAMES>) IMPLEMENT\_CUSTOMATOM(<CLASS>,<BASE CLASS>,<NAMES>)

IMPLEMENT\_CUSTOMATOMREF(<CLASS>,<BASE CLASS>,<NAMES>) IMPLEMENT\_CUSTOMCONNECTION(<CLASS>,<BASE CLASS>,<NAMES>) IMPLEMENT\_CUSTOMSET(<CLASS>,<BASE CLASS>,<NAMES>)

Here, the <CLASS> is the name of the new class, while the <BASE\_CLASS> is the name of one of the appropriate built-in class or a user-derived class. (The user can create abstract base classes as discussed later.) The <NAMES> argument lists the names of the kinds of models the given class will be associated with. It can be a single name or a comma separated list. The whole names string must be encompassed by double quotes.

For example, if we have a "Compound" model in our paradigm, we can create a builder class for it the following way.

```
// Component.h 
class CCompoundBuilder : public CBuilderModel 
{ 
     DECLARE_CUSTOMMODEL(CCompoundBuilder, CBuilderModel)
public: 
    virtual void Initialize();
   virtual ~CCompoundBuilder();
// more declarations 
}; 
// Component.cpp 
IMPLEMENT_CUSTOMMODEL(CCompoundBuilder, CBuilderModel, "Compound") 
void CCompoundBuilder::Initialize() 
{ 
    // code that otherwise would go into a constructor 
     CBuilderModel::Initialize(); 
} 
CCompoundBuilder::~CCompoundBuilder() 
{ 
     // the destructor 
} 
  more code
```
The macros create a constructor and a Create function in order for a factory object to be able to create instances of the given class. Do not define your own constructors,
use the Initialize() function instead. You have to call the base class implementation. These macros call the standard MFC DECLARE\_DYNCREATE and IMPLEMENT DYNCREATE macros.

If you want to define abstract base classes that are not associated with any of your models, use the appropriate macro pair from the list below. Note that the <NAMES> argument is missing because there is no need for it.

```
DECLARE_CUSTOMMODELBASE(<CLASS>,<BASE CLASS>) 
DECLARE_CUSTOMMODELREFBASE(<CLASS>,<BASE CLASS>) 
DECLARE_CUSTOMATOMBASE(<CLASS>,<BASE CLASS>) 
DECLARE_CUSTOMATOMREFBASE(<CLASS>,<BASE CLASS>) 
DECLARE_CUSTOMCONNECTIONBASE(<CLASS>,<BASE CLASS>) 
DECLARE_CUSTOMSETBASE(<CLASS>,<BASE CLASS>) 
IMPLEMENT_CUSTOMMODELBASE(<CLASS>,<BASE CLASS>) 
IMPLEMENT_CUSTOMMODELREFBASE(<CLASS>,<BASE CLASS>) 
IMPLEMENT_CUSTOMATOMBASE(<CLASS>,<BASE CLASS>) 
IMPLEMENT_CUSTOMATOMREFBASE(<CLASS>,<BASE CLASS>) 
IMPLEMENT_CUSTOMCONNECTIONBASE(<CLASS>,<BASE CLASS>)
IMPLEMENT_CUSTOMSETBASE(<CLASS>,<BASE CLASS>)
```
For casting, use the BUILDER\_CAST(CLASS, PTR) macro for casting a builder class pointer to its derived custom builder object pointer.

# **Example**

Let's assume that our modeling paradigm has a model kind called Compound. Let's write a component that implements an algorithm similar to the previous example. In this case, we'll scan only the Compound models. Again, the folder hierarchy is not considered. Here is the Component.h file:

```
#ifndef GME_INTERPRETER_H 
#define GME_INTERPRETER_H 
#include "Builder.h" 
#define NEW_BON_INVOKE 
//#define DEPRECATED_BON_INVOKE_IMPLEMENTED 
class CComponent { 
public: 
   CComponent() : focusfolder(NULL) { ; }
     CBuilderFolder *focusfolder; 
     CBuilderFolderList selectedfolders; 
    void InvokeEx(CBuilder &builder,CBuilderObject *focus, 
             CBuilderObjectList &selected, long param); 
}; 
class CCompoundBuilder : public CBuilderModel 
{ 
     DECLARE_CUSTOMMODEL(CCompoundBuilder, CBuilderModel)
public: 
    void Scan(CString foldName); 
}; 
#endif // whole file
```
The component.cpp file is shown below.

```
#include "stdafx.h" 
#include "Component.h" 
void CComponent::InvokeEx(CBuilder &builder,CBuilderObject *focus, 
             CBuilderObjectList &selected, long param) 
{ 
   const CBuilderFolderList *folds = builder.GetFolders(); 
   POSITION foldPos = folds->GetHeadPosition(); 
    while(foldPos) { 
         CBuilderFolder *fold = folds->GetNext(foldPos); 
        const CBuilderModelList *roots = fold->GetRootModels(); 
         POSITION rootPos = roots->GetHeadPosition(); 
         while(rootPos) { 
             CBuilderModel *root = roots->GetNext(rootPos); 
             if(root->IsKindOf(RUNTIME_CLASS(CCompoundBuilder))) 
                BUILDER CAST(CCompoundBuilder,root)->Scan(fold->GetName());
         }
     } 
} 
IMPLEMENT_CUSTOMMODEL(CCompoundBuilder, CBuilderModel, "Compound") 
void CCompoundBuilder::Scan(CString foldName) 
{ 
    AfxMessageBox(GetName() + " model found in " + foldName + 
                               " folder"); 
   const CBuilderModelList *models = GetModels("CompoundParts");
    POSITION pos = models->GetHeadPosition(); 
    while(pos) 
         BUILDER_CAST(CCompoundBuilder,models->GetNext(pos))-> 
     Scan(foldName); 
}
```
# **How to create a new component project**

To create a new component, run *CreateNewComponent.exe* that comes as part of the GME distribution. A dialog box (**Create New Component**) is presented to specify the target directory and the component technology to be used. To work with the interface described above, select **Builder Object Network**.

The second dialog box (**Component Configurator**) lets you specify the most important characteristics of the component:

- Its **type**: Interpreter, Plugin or AddOn. (AddOns are not available when using Builder Object Network.)
- The component **name**
- The **name** of the paradigm(s) this component is associated with. Multiple paradigms can be specified in a space-separated list.
- The component **progID**
- The component **classname** and the component type library name
- The **UUID**-s associated with the component class and its type library

The **location** of the GME 3 interface files (IDL files) this component is to be compiled to.

The resulting configuration is a ready-to-compile Visual Studio workspace (Component.dsw). If the Builder Object Network is selected, a simple Component.cpp and Component.h files are generated. To user is expected to implement the component by modifying these two files and adding other files if necessary. The other files in the workspace are normally not modified by the user, and for this reason they are generated with read-only attribute.

*ConfigureComponent.exe*, the application that brings up the Component Configurator dialog box can be run any time to change component attributes. The output is generated to the file specified by the –f command-line argument. It defaults to ComponentConfig.h.

The appendix describes the procedure in detail. After you completed the steps outlined there, you can build the new component dll. This component dll is registered and associated with the paradigms you specify. When you edit a model using one of these paradigms and press the interpret button, you launch this component (if there are more than one components associated with the given paradigm, a menu will pop up to choose from). The dll will be located and loaded at this time.

# **Constraint Manager**

# **Features of the new Constraint Manager**

GME 3 contains the improved constraint manager which is fully compliant with the standard OCL 1.4 specification. Here we enumerate the features of the Constraint Manager, without delving.

# **Standard OCL features**

The following features are new regarding the language (MCL), which was used earlier to write constraints in GME.

- The language is a typed language.
- Undefined is introduced as a value.
- Variable declaration is supported. Performance and readability can be taken into consideration.
- All OCL operators are implemented.
- Operators have the right precedence and associativity.
- All features of predefined primitive types are implemented.
- Types can be referred as ocl::Type, and not as ocl::String. Namespaces can be used.
- Typecast is implemented.
- All compound types of OCL are implemented.
- Almost all predefined iterators (exception is sortedBy), as well as the generic iterate are supported.
- Implicit variables are implemented.
- More sophisticated features and expression resolution are supported.
- Short-circuit operators and iterators are supported.
- Features defined by MCL are improved. More security is provided, but these calls remain insecure.
- The meta-kind features are linked to the appropriate meta-kinds.
- Predefined OCL types are extended with some useful features.
- Standard access of attributes is supported.

# **New and Improved features in GME 3**

The following features are new considering the functionality of the former version of Constraint Manager.

- All former features and functionality are still available, although they are either deprecated or improved.
- New kind (gme::Project) is introduced. New predefined variable called project is available in expressions.
- The Constraint Function is made to be compliant with Constraint Definitions defined by OCL 2.0.
- More sophisticated error detection at syntax and semantic checking.
- More detailed report about constraint violations.
- User-friendly dialogs reporting errors and violations.
- The state of the evaluation process is visible; however, it cannot be interrupted yet.
- The Constraint Browser displays all constraints even if a constraint has errors.
- The model is maintained in a clean state (deleted user-constraints and enabling information are always eliminated)
- The interface of constraint-enabling functionality fits the concept of kinds, types, subtypes and instances. (i.e. type inheritance)

# **Limitations and Special Issues**

Due to some special properties of the GME Meta-Modeling environment, certain extensions and limitations exist. These are discussed below.

### *Inheritance at Meta-Modeling Time*

GME specifies three kinds of inheritance (standard, implementation and interface inheritance). But none of these are part of GME Meta (i.e. meta-information generated by Meta-Interpreter). Inheritance is defined only to help the meta-modeler and to facilitate her work. Consequently, inheritances only act as operators at metamodeling time.

This situation requires us to ease some strict rules of standard OCL.

These rules include the following:

Some well-defined abstractions, which were made by the modeler, disappear because all information is lost. For example, if in future the standard OCL rules about accessing an association-end are allowed, then it is likely that meny association-ends cannot be used due to ambiguity.

- For a kind, which is defined in the paradigm, if either its kind is gme::FCO or its Is Abstract? flag is set, then it cannot be referred in OCL expressions because these types will not appear in the interpreted meta.
- Inheritance information cannot be acquired between two kinds defined by the paradigm, because this knowledge is lost during the interpretation.
- Although standard OCL says that meta-kind information cannot be obtained in expressions, referring to meta-kinds is allowed. For the time being, this is the only way to get some common information about kinds.
- If a constraint is associated with a kind, then the kind and all of its descendants will get a constraint object which is the same as the defined one, but is a distinct entity. This problem grows in size along with the sizes of the XMP and XML files.
- If the modeler would like to write a Constraint Definition and attach it to the kind, then the definition will be associated only with that kind, and not with its descendants. This is because there is no such a mechanism mentioned in the previous point. Therefore, if the modeler wants to have a definition attached to more than one kind, she must define a meta-kind as the context of the definition. Though the propagating mechanism can be implemented, the usage of Constraint Definitions would be clumsy; the user always would have to cast because of the lost inheritance information.

### *Retained Meta-Kind Features*

For the time being, all features – particularly methods – that are defined by the former language of GME constraints called MCL are retained in this implementation, with some improvements.

The reason for this decision was that the semantic checking of OCL expressions always requires a well-formed and valid paradigm (naturally, during the time of meta-modeling, the paradigm is neither well-formed, nor valid). During metamodeling, the task of gathering all the information that the checking would require either writing a new component that always serves the valid and well-formed part of the paradigm or integrating the Expression Checker and Meta-Interpreter. In the latter case, only syntax checking would be performed at meta-modeling time, and the semantic checking only could be done after the interpretation.

In case a solution exists, all features (except for some: e.g. gme::Object::name, gme::Object::isNull() ) will be obsolete as well, because this sort of information will be obtained by accessing kinds and meta-kinds (as predefined types of the new version of OCL implementation) or else the features will be mapped to standard OCL features (e.g. gme::FCO::connectedFCOs to association-ends).

Another important issue is that these features are not secure; however, their implementation and signature are improved and modified. For example, connectedFCOs of gme::FCO expected two arguments in the former version of the GME constraint language: the name of the role and the name of the connection. The result can be an empty ocl::Set even if the specific object does not have any connection or any role specified in the arguments. These kinds of methods should be mapped to secure feature calls, i.e. association-ends.

The modifications of these methods are as follows:

- The features are reorganized and are associated with specific and most appropriate meta-kinds. For example, method refersTo() can be called on objects whose meta-kind is gme::Reference. This was required because MCL is not a typed language, in contrast to OCL.
- Wherever a method expected the name of a kind as an argument typed as ocl::String, the feature now expects the kind typed as ocl::Type (i.e. identifier) according to the new signature. With this slight modification mis-spelled names can be filtered immediately after writing the expression and the expression is more readable. On the other hand, features can be overloaded as ambiguity is avoided. For example, gme::Model::parts( role : ocl::String ) vs gme::Model::parts( kind : ocl::Type ).
- If a method expects the name of a kind, the kind of the kind (i.e. the meta-kind) is specified, too. The implementation of the method checks whether the name is the name of a kind defined in the paradigm, and whether the kind conforms to the expected meta-kind. If these conditions are not satisfied, the proper exception is thrown and undefined is returned.
- The implementation of all features, before performing, checks whether the object is null. If it is null, exception is thrown, and undefined is returned.

The benefits of these features are:

- The cautious modeler has free rein in writing expressions, because the features are not fully checked.
- A constraint can already be attached to different kinds without dealing with difference and conformance, because the features are defined by meta-kinds.

We strongly recommend that the special feature gme::FCO::attribute should not be used. In MCL, this method returns objects with different types depending on the type of the attribute. This feature is also not very secure; in the expression oclAsType, it returns ocl::Any in this implementation. It is better to somehow cast the kind itself, and use the standard access of attributes defined by OCL.

# *Special Features of Predefined OCL Types*

In GME, there are some special features with which predefined OCL types are extended, but they are not part of OCL specification.

These are in order:

- ocl::String::intValue() This feature exists because of backward compatibility, thus it is deprecated. Standard ocl::String::toInteger() must be used instead.
- ocl::String::doubleValue() This feature exists because of backward compatibility, thus it is deprecated. Standard ocl::String::toReal() must be used instead.
- ocl::String::match(ocl::String) This method is introduced so that regular expression can be used to test whether a string matches a

specific format. This feature can be used well for example to test whether the value of a string attribute has a special format or not.

• ocl::Collection::theOnly() – This method exists because of backward compatibility, but it is not deprecated. It returns the sole element of a compound object. If the collection either contains more than one element or is empty, undefined is returned.

### *Multiplicity*

In the interpreted meta-model, the multiplicity of containments, membership of sets, and association-ends is omitted and lost. The cardinality is forced by constraints generated by the Meta-Interpreter.

The consequence is that all features that have multiplicity (i.e. the features mentioned above) return ocl::Set. In GME, there is a method ocl::Collection::theOnly() with which this problem can be solved.

# *Enable-Disable Constraints*

This is a special feature of GME with which the user may disable constraints defined in the paradigm.

This disabling has a limitation: constraints, which have priority one and are defined in the meta-model or included libraries, cannot be disabled

The user interface allows the user to change this flag by kind, type and subtype, as well as by instances. This flag can be set for objects directly or implicitly (i.e. the value of the flag is inherited), taking advantage of type inheritance.

## *Constraints at Modeling Time and In Libraries*

In GME, a special inheritance called type inheritance is introduced at modeling time. To learn about more this feature, see chapter Type Inheritance.

This solution raises a question about how to specify constraints whose context is a type, a subtype or a sole instance. The answer is the user-defined constraint, which does not differ from the constraint defined at meta-modeling time (meta-defined constraint) except that the user-defined constraints are stored in the registry of the model, rather than in the paradigm.

Although the context of user-defined constraints can only be a kind, with constraint disabling this context can be tightened into specific types or even instances.

As an expert GME user knows, libraries can be defined and attached to a designated folder – i.e. to the RootFolder. A library will be a read-only part of the model; therefore, all user-defined constraints are fixed and cannot be changed. This allows the user to create libraries that force additional well-formedness or validity as well.

# **Types and Constraints (Expressions)**

In GME all types of available constraints (equation of a constraint or a constraint definition) contain another predefined variable called project, in addition to self. Through project, the user can obtain all instances of a kind and attach constraint definitions to them. The instances should be associated with the paradigm itself, rather than with the particular kind of the paradigm.

# *Type Resolution*

In GME, namespaces are used to refer to kinds, meta-kinds, predefined OCL types, and predefined GME kinds unambiguously. If the user does not use namespace, than the type resolution is well-defined.

The order of resolution:

- Look for a kind defined in the paradigm.
- Look for a meta-kind defined by MetaGME.
- Look for a predefined OCL type.

For example, be careful when using ocl::Set without namespace, because it is first resolved in a meta-kind, gme::Set.

The following is a list of pre-existing namespaces:

- Predefined OCL types are in the ocl namespace.
- Predefined meta-kinds of GME are in the gme namespace.
- Kinds defined in the paradigm can be referred to unambiguously using the namespace meta.

#### *Invariants*

In GME, only invariant constraints can be written, although a GME constraint has further properties with which the invariant closes to post-condition constraints.

In standard OCL an invariant constraint is defined if both the type of the context and the equation of the constraint are specified. However, a constraint is defined completely if the user names the invariants and sets the additional properties' values.

These properties are the following:

**Event**: (special interpretation of messages of OCL 2.0)

A constraint by default can be evaluated on demand. If the user associates events for a constraint, it will be evaluated as well, when the context's object receives such kind of events.

With these properties (if at least one is set) an invariant constraint can be considered as a post-condition. If the constraint has no events associated, then the constraint is evaluated on demand only.

The events are the following:

- **On close model**  The user closes the model. (Model)
- **On create** The user creates an object. (Object)
- **On delete** The user deletes an object. (Object)
- **On new child** The user creates an object in a model or folder. (Model, Folder)
- **On lost child** The user removes an object in a model or folder. (Model, Folder)
- **On move** The user moves an object. (Object)
- **On derive** The user creates a subtype or an instance of a type (Model)
- **On connect** The user connects the fco to another. (FCO)
- **On disconnect** The user disconnects the fco to another. (FCO)
- **On change registry** The user modifies the object's registry. (Object) (Not implemented)
- **On change attribute** The user changes the value of an attribute of the fco. (FCO)
- **On change property** The user changes the value of a property of the object. (Object)
- **On change association** The user changes the association of the connection. (Connection)
- **On refer**  The user refers to the fco with a reference. (FCO)
- **On unrefer** The user removes a reference that points to the fco. (FCO)
- **On include in set** The user includes the fco into a set. (FCO)
- **On exclude from set** The user excludes the fco from a set. (FCO)

**Priority**: (evaluation order of constraints)

The higher priority an invariant has, the earlier it will be evaluated.

The highest priority, 1, has special meaning. When an object violates an invariant with priority 1, a critical violation occurs. If a constraint was performed by an event, the changes will be aborted. This prevents a model (instance of the paradigm) form having an inconsistent state. For lower priorities the user decides whether, the modification may be committed or aborted.

The default value is 2.

**Depth**: (extension of the invariant's context)

When a modification is made and it generates an event, a constraint may be evaluated even if the constraint is not attached to the kind whose instance generated the event. This condition depends on the value of the Depth attribute. This attribute applies only to Models only.

- **0** the constraint will be evaluated if and only if the context's object receives events specified by the events attributes.
- $\bullet$  **1** the constraint will be evaluated if the context's object and/or its immediate children receive events specified by the events attributes. This is the default value.
- $any$  the constraint will be evaluated if the context's object and/or any of its descendants receive events specified by the events attributes.

#### *Constraint Definitions*

In the former version of the Constraint Manager only Constraint Functions could be defined. They were similar to Constraint Method Definitions, with the limitation that they only could return ocl::Boolean.

In this implementation, the Constraint Function is updated to be compliant with the Constraint Definitions specified by OCL 2.0.

The set of the attributes of the former Constraint Function is extended.

The attributes include the following:

- **Stereotype**  Stereotype of the definition, it can be either method or attribute.
- **Return type** The returned kind or meta-kind of the definition.
- **Context** The context of the definition. It can be either a kind or a meta-kind.
- **Parameter list** The parameters of the method definition, separated by a comma.
- **Equation** The expression of the definition.

The definition of Constraint Definitions requires that the context, the return type and the expression must always be defined.

Due to this extension, the Meta-Interpreter of GME had to be slightly altered in order to better interpret the extended Constraint Functions. Of course, XML files exported before this modification and XMP files interpreted by the former Meta-Interpreter can still be imported and used.

These Constraint Functions will be recognized as Method Definitions with the context of the singleton gme::Project and with ocl::Boolean as the return type. Errors may occur, however, because these methods cannot be called in expressions as a function, rather as a method of the predefined variable called project. Therefore, only these slight modifications must be made manually.

# **Using Constraints in GME**

As an expert metamodeler knows, in the paradigms there are rules that cannot be expressed only with class diagrams. These constraints used to be written in informal language, (i.e. annotations), and the modeler interpreted it freely, even she might have misunderstood the semantics and/or the syntax.

In GME 3 we support a constraint language, which is compliant with OCL 1.4. Because of this, more sophisticated rules can be written and built into the paradigms.

# **Constraints defined by the Paradigm**

Constraints can be associated only to kinds. In order to do this, we have to switch to the Constraints aspect in the Metamodeling Environment of GME and we may drag & drop a new Constraint to the Model Editor.

Constraints can be connected to any kind in the paradigm. In this case the context of the constraint will be the appropriate kind, otherwise (i.e. the constraint is standalone), its context will be the singleton instance of gme::RootFolder. Constraints can be connected to more than one kind if it expresses common rules for them.

If a constraint is associated with a base-kind, then all descendants will have that constraint, as well.

After defining the context, the user has to *Name* the constraint. The names must be unique within kinds. Thus a kind cannot have constraints inherited from the basekind and associated directly with the same name.

It is not required that the name include the text: constraint or any form of it.

If the constraint is violated, then the content of the *Description* will be shown, thus, this field must be very descriptive so that the user can fix the problem.

The expression (i.e. the equation) of the constraint will be evaluated on all objects of a kind, and it must return true of false (in case of an exception, it returns undefined). The context can be accessed through the self variable (As we mentioned earlier, the GME project itself is also available as project.

After the properties of the constraint are filled in, the user may enable the eventbased evaluation. If it is required, she may set the constraint to critical setting *Priority* value to 1. In this case, the constraint will be evaluated when an appropriate event is sent, and the modeler can only abort the last operation if the constraint is not satisfied.

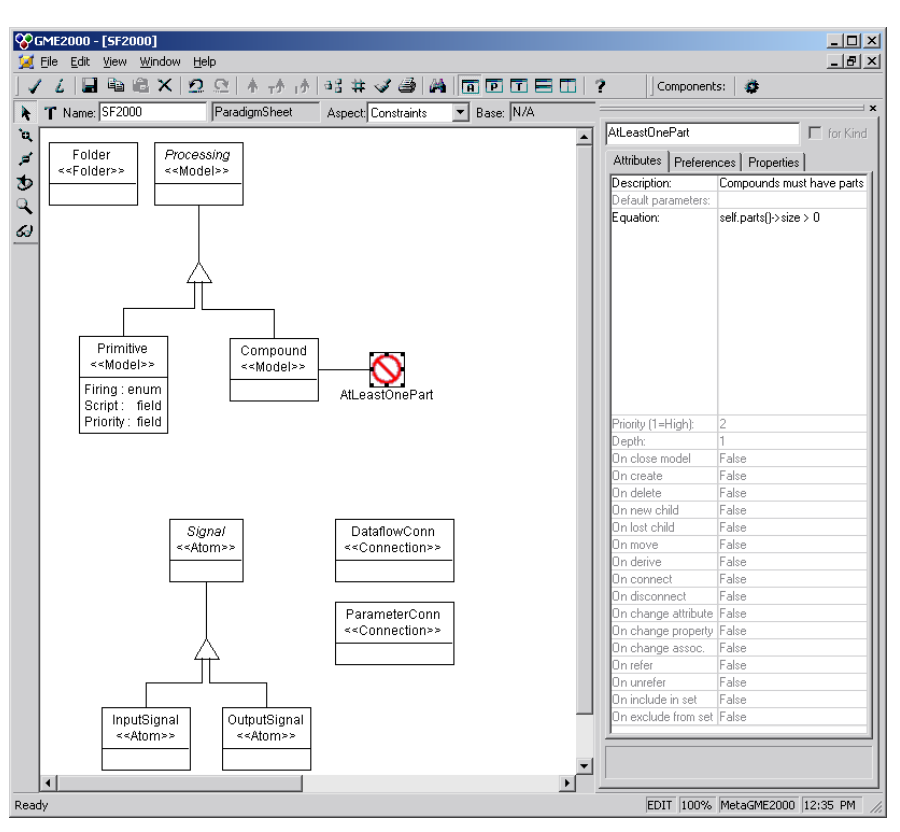

*Constraint associated to the Compound kind in the SF paradigm.* 

# **Constraint Definitions (Functions)**

In GME 3 the former Constraint Function is improved to comply with Constraint Definitions introduced by OCL 2.0.

The two attributes of a Constraint Function called *Parameter list* and *Definition* are retained and have the same syntax and functionality.

The expression of the Definition can already return any type not only ocl::Boolean, but it must be the same or a descendant of the type specified in the *Return type* attribute. This attribute can hold only simple and not compound types. For example: ocl::Set(gme::FCO) cannot be written; only ocl::Set is valid.

In order to facilitate the call of a Definition, which does not have any parameters, the Definition's *Stereotype* can be set to *attribute*.

For the time being the *Context* is an attribute rather than an association, so it must be supplied explicitly. The intention is that the user will be able to write more generic Constraint Definitions supplying a GME meta-kind as the Context of the Definition. With this solution the difficulties caused by the inheritance information loss is easily solved, because the constraint writer can use the commonalities of different kinds without casting objects' type explicitly to the appropriate kinds.

It is good practice to specify the context as a meta-kind or gme::Project if a Constraint Definition must or can be associated with more than one kind.

The context of the Definition can be accessed as self. If the *Context* is gme::Project then self and project point to the same object (i.e. singleton project object)

Constraint Definitions can be called from other Definitions or Constraints, even being recursive.

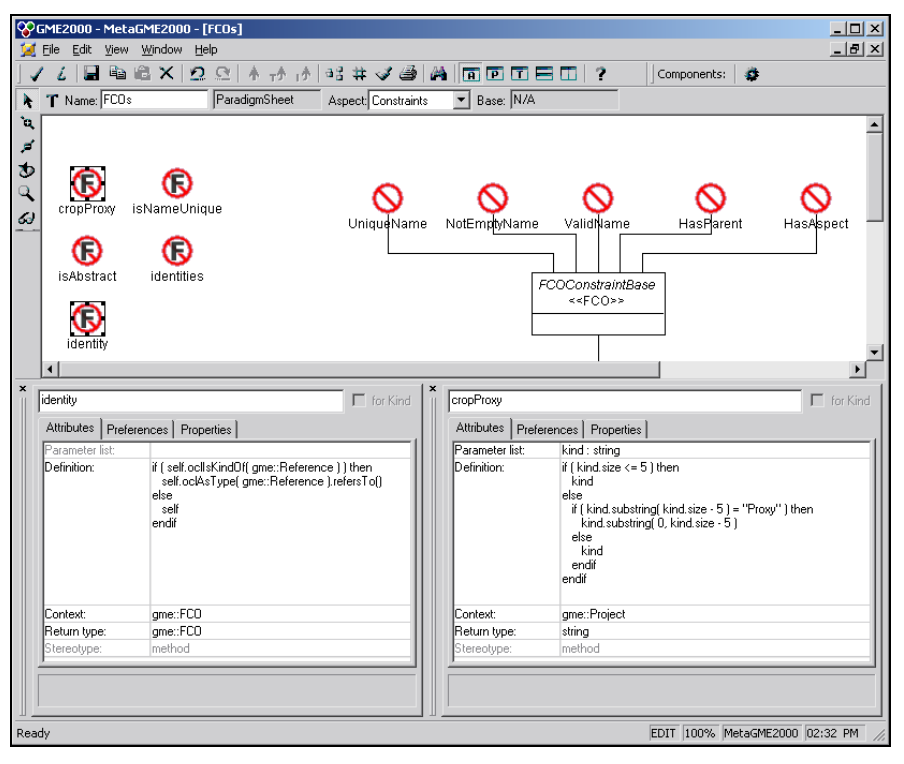

*identity and cropProxy constraint definitions in the paradigm MetaGME* 

# **Syntax and semantic errors**

User defined constraints and constraint definitions may have syntax and semantic errors. Misspelled keywords, unclosed brackets, missing or superfluous elements in OCL expression lead to syntax errors. Semantic errors can be invalid or non-existent feature calls, variable redefinitions, wrong or invalid parameter list, or nonconformant types and so on.

These errors are displayed immediately after the user modifies and leaves one field of the Constraint or Definition. If it is fully defined the **Syntax and Semantic Error** Dialog is shown.

Because one constraint can be connected to more than one kind, the dialog enumerates all constraint and kind pairs. In the list violations can be sorted by Constraint's type, context or name.

Selecting an association, the text of the Constraint is shown on the left of the dialog with all primary errors (i.e. errors that do not come from other). Choosing an error, the line is selected in the expression window where the error is detected.

If a constraint is parsed successfully, then a semantic check is performed. That is the reason why syntax errors are displayed first (yellow icons). If there are no syntax errors, then semantic errors are shown (red icons).

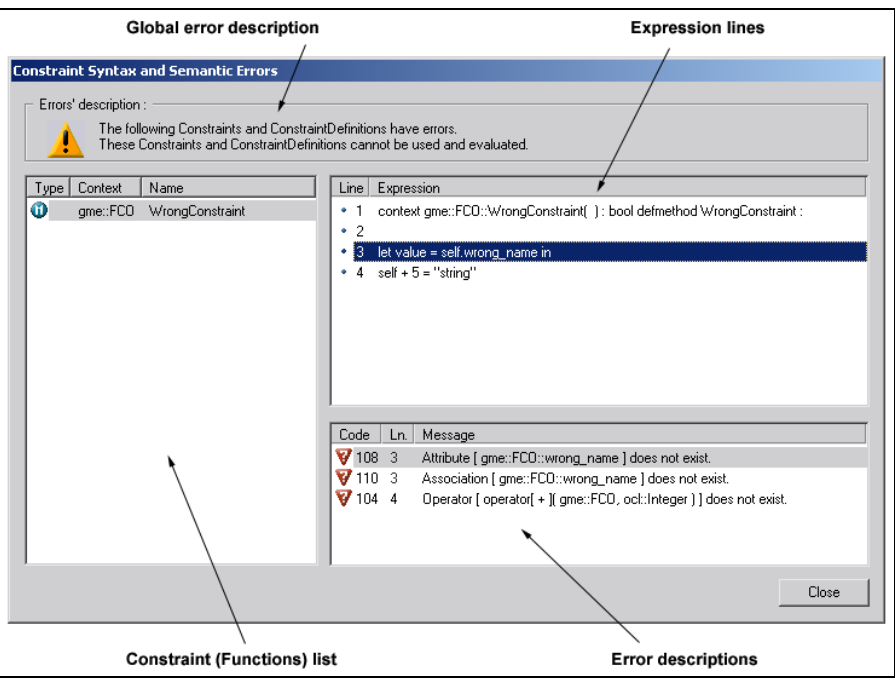

*Semantic errors in a Constraint Definition called WrongConstraint* 

After interpreting a paradigm when a user tries to use the interpreted meta-model (create or open a model) all constraints and definitions are examined. If errors exist, the appropriate constraints (definitions) will be disabled and cannot be used. Constraints depending on a failed Definition are not available as well.

# **Evaluating the constraints**

During modeling time the well-formed and valid constraints are used to maintain the model's consistency.

Constraints can be evaluated in several ways. These are the following:

- 1. Event-based constraints are evaluated if the appropriate event (i.e. the event that triggers the constraint) is performed on the objects. These constraints may be evaluated even if they are not associated with the object, which received the event (see Depth attribute of Invariant).
- 2. All existing constraints defined by either a library, the model or the paradigm can be evaluated on demand executing the **File | Check | Check All** command.
- 3. All constraints associated to the active and opened Model or associated to its immediate and indirect children can be evaluated on demand executing the **File | Check | Check** command. Examining the children may be excluded at the **Constraint Browser** dialog's **Settings** page.
- 4. A specific constraint can be evaluated for all objects to which it applies at the **Constraint Browser** dialog's **Constraints** page.
- 5. For a specific object, all constraints can be evaluated at the **Constraint Browser** dialog's **Kinds and Types** page or executing the **Constraint | Check** command of the context menu of the **Model Browser**.

Before interpreting a model it is highly recommended that the user execute the **Check All** command because it is likely that the paradigm or a library contains pure on-demand constraints which are evaluated only if the user would like to.

# **Altering the evaluation process**

In GME 3 the user may change some settings to alter the evaluation process. This can be done by opening the Constraint Manager's main dialog (**File | Display Constraints**) and by clicking on the **Settings** page.

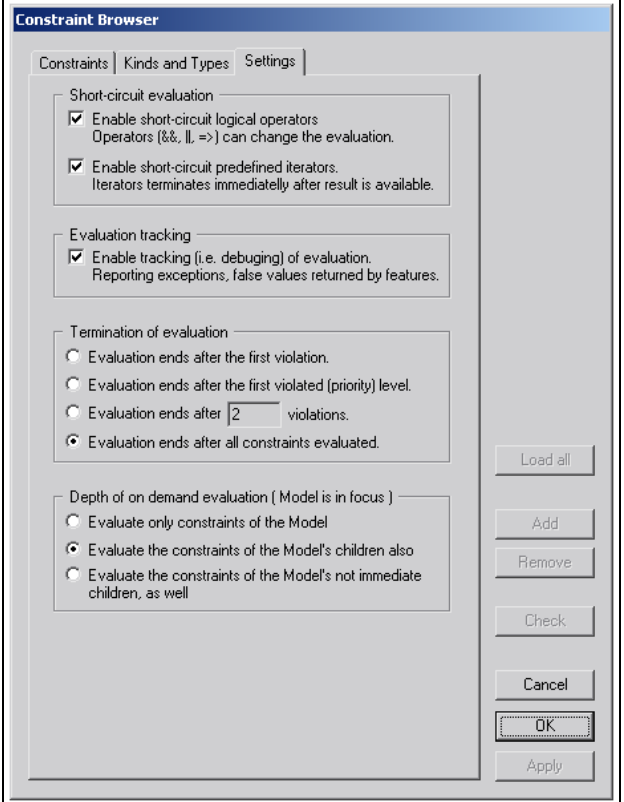

*Settings of the evaluation* 

### *Short-circuit evaluation*

As OCL is a predicate and query language, during the "execution" of the constraints nothing is altered in the underlying model. In some cases – for example the model is quite huge and the evaluation would be time-consuming – logical operators and iterators may be switched to short-circuit mode: if the result is already available and the further operation will not modify the model, these features can return earlier. With these options, the performance may be improved.

# *Evaluation Tracking*

If this option is off, constraints' evaluation is not debugged, and only the context and the result (false or undefined) are shown in the **Constraint Violations** dialog.

This option may be turned on, if the user would like to test the paradigm (i.e. constraints)

### *Termination of evaluation*

With these options the user can manage when the evaluation process must terminate.

If the there were a lot of constraints and the model was too large, the **Check All** command would take too mush time. In this case the user can shorten the evaluation to concentrate on the first violations.

### *Depth of on-demand evaluation*

If the user wants to evaluate all constraints on the currently selected model, she may choose which constraints have to be checked. The default is that the constraints of the model and its immediate children are executed.

# **Run-time exceptions and constraint violations**

If constraints are evaluated they can result in true, false or undefined depending on whether the constraint is satisfied or not, or during the execution some exceptions were thrown.

In the two latter cases, a **Violation Dialog** pops up displaying the violations and/or exceptions. The dialog has two views; in the compact view only one violation is shown in contrast to the detailed view in which all violations are enumerated at the left of the dialog. The user may switch between the views with the **Expand/Collapse** button.

Both of the views have the close buttons at the bottom-left corner of the dialog.

- **Close** button is used to close the dialog simply. If the violation dialog appeared because of an event, this button means that the user approves the violating modifications at that time.
- **Abort** is enabled only if at least one event-based and critical (Priority = 1) constraint is not satisfied. In these cases **Close** button is disabled to force the user so that she aborts the modification.

If the paradigm is in the testing phase it is recommended that none of the constraints are critical in order to examine constraints simply.

### *Compact view*

In the compact view the most important properties are shown of the current violation.

These are the following:

- **Full name** The concatenation of the context name (with namespace) and the constraint name.
- **Description** Description of the violation (i.e. the meaning of the constraint)

• **Variables** – Variables that are defined in the constraint (it always contains the self and the project variables)

If there are more violations at the same time, then the user can iterate over those violations using the **Previous** and **Next** buttons.

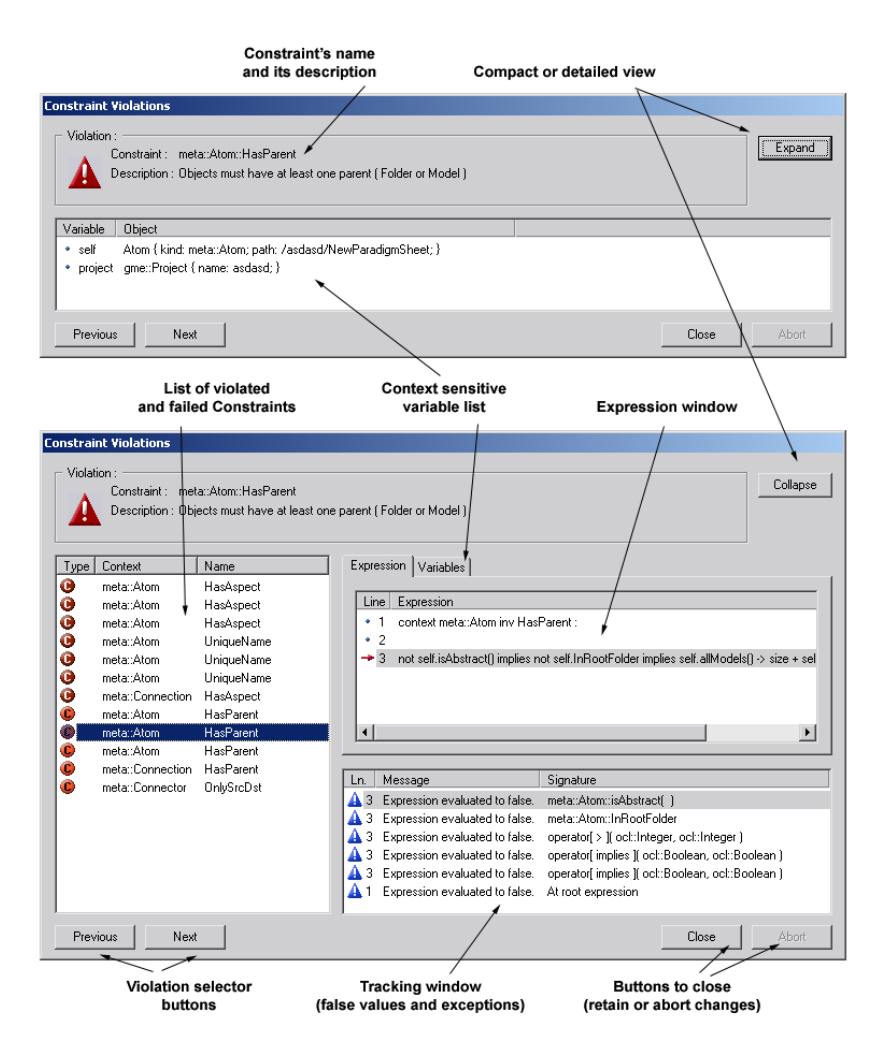

*The dialog displaying the violated or failed constraints in both compact and detailed views* 

### *Detailed View*

In addition to that compact view, the detailed one displays all the information can be gathered during the evaluation.

Here we can see all violations at the left of the dialog. The user can sort the content similarly to the **Syntax and Semantic Errors** displaying dialog. The content of the whole dialog is changing according to the selected item in the list.

At the right we can track and follow the constraint evaluation on a particular object regarded as the context of the constraint. For the time being, in this window we can see only those feature calls that returned false or undefined. In lots of cases this information is enough to eliminate the unwanted errors or to find out where the problem occurred.

Selecting one line in the track window, the **Expression** window and the list showing the defined variables are updated according to the context of the track line.

At this time tracking of the execution of Constraint Definitions is not available.

# **Constraints in the model**

## *Constraints' types*

As GME had introduced the type inheritance concept, it became essential that the user would be able to attach constraints to types and subtypes similarly to kinds.

In GME 3 the set of the rules expressed by constraints defined in the paradigm may be extended by constraints defined by the modeler. These constraints can be associated to types, subtypes, even instances in a specific way.

If the modeler set the aim to create a model, which will be imported as a libarary into other models, then the constraints defined in the imported model become library constraints. The types of constraints are the following:

| <b>C</b> Critical Constraint (in the paradigm) |
|------------------------------------------------|
| Non-critical Constraint (in the paradigm)      |
| Critical Constraint (in the model)             |
| C Non-critical Constraint (in the model)       |
| <b>G</b> Critical Constraint (in a library)    |
| C Non-critical Constraint (in a library)       |
| Attribute Definition (in the paradigm)         |
| Method Definition (in the paradigm)            |
|                                                |

*Icons for types of Constraints and Definitions* 

### *Constraint Browser*

Exceuting the **File | Display Constraints** command, the user can browse all constraints available in the model in the page **Constraints** of the **Constraint Browser**. The page displays the state (i.e. not avaiable because of errors, wellformed and valid), the type and the full name for each constraint.

Selecting the items in the list and clicking on the **Check** button make the user able to evaluate specific constraint on demand.

Double-clicking on a constraint, the user is able to look at its expression and its other attributes. If the constraint is neither a paradigm-constraint nor a library-constraint, its definition can be changed easily with the exception of the context and the name.

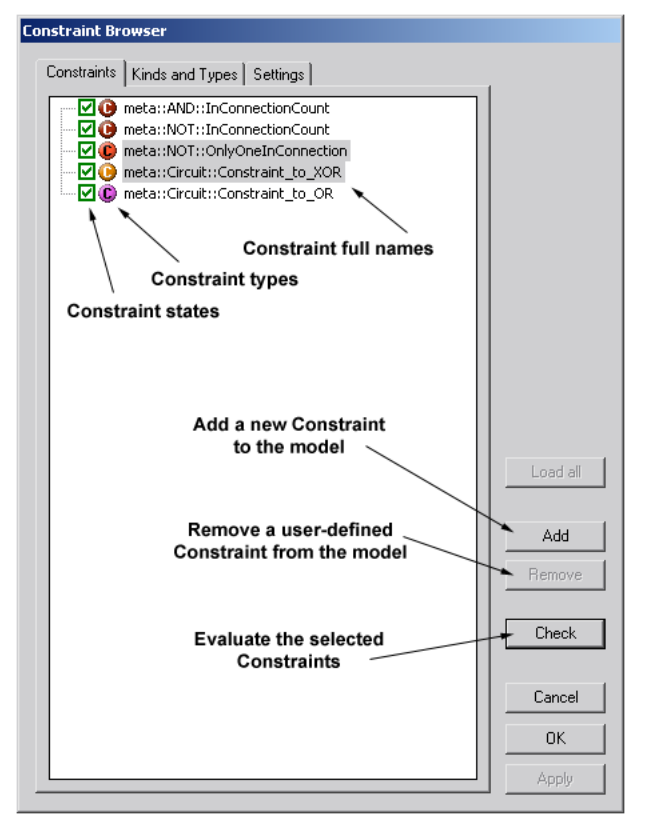

*Constraints in the model* 

### *Add and Remove constraints*

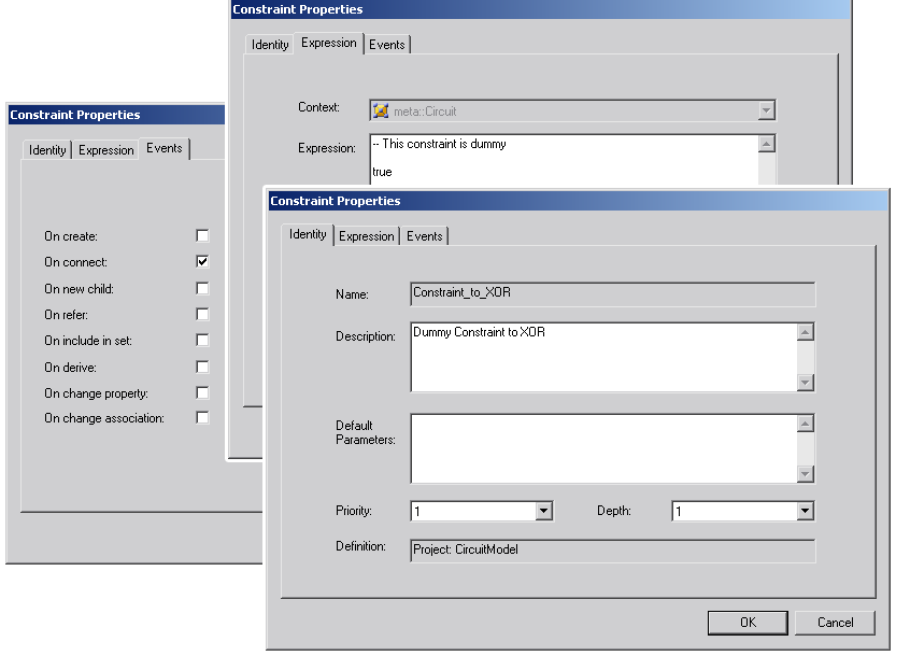

*Property pages for a constraint* 

With the **Add** and the **Remove** buttons the user may add and remove constraints from the model. In the model, constraints cannot be either added or removed from the libriaries and the paradigm. Constraint Definitions can be created only in the paradigm.

Modeler constraints can be specified similarly to a paradigm's constraints. The context can be only kinds rather than types, subtypes or instances. The set of the objects can be restricted with the constraint enabling mechanism.

*Enable and disable constraints* 

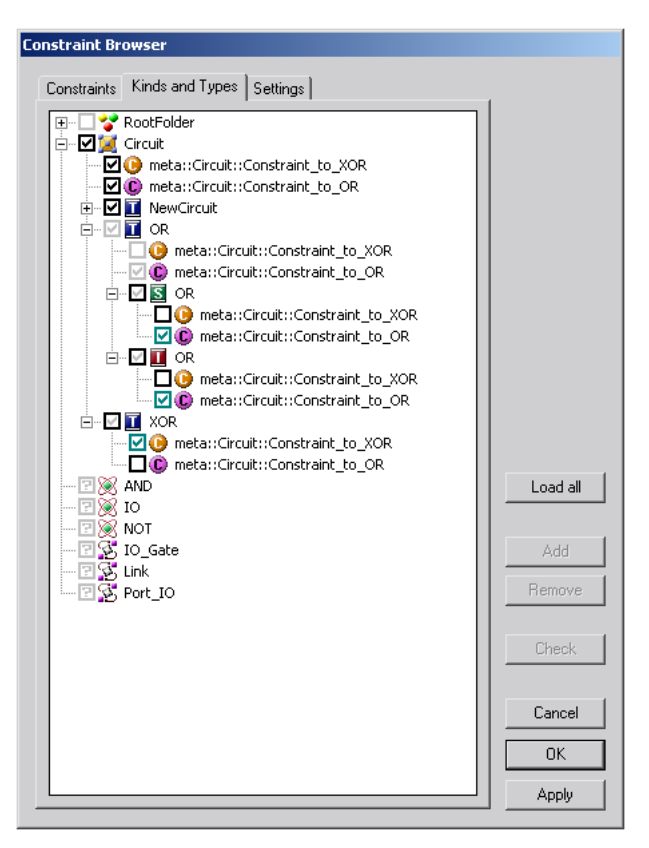

*Enable constraints – restrict the context of constraints* 

For each object and constraint pair the user may set a special enable flag. If the constraint is disabled for an object, then the constraint will be evaluated on the object only if the user checks it explicitly.

Nevertheless there are some exceptions when the enable flag cannot be changed:

- Critical constraints defined in the paradigm or in a library are always enabled.
- Flags cannot be changed for the objects residing in a library.

#### The user can change these flags in the **Kinds and Types** page of the **Constraint Browser** dialog.

The dialog displays this information in a tree whose root nodes are the kinds. Subnodes of the kinds are types, subtypes and instances according to the type inheritance chain. Each object and each kind have subnodes representing the constraints.

In the beginning, the tree contains special icons instead of checkboxes. These icons are for telling the user that there is no information gathered regarding the kinds. Selecting them or clicking on the **Load All** button will cause the information to become available.

Checkboxes may have different colors. The meaning of the colors are the following:

- $Grey the flag is disabled$
- Cyan the flag's value is inherited, the value is implicit
- Black the flag's value is set explicitly not inherited

The checkboxes can enable or disable the constraints in different sort of ranges depending on what kind of nodes they are reside before.

- At kinds enable all constraints for all objects of the kind at the same time (not stored)
- At types, subtypes or instances enable all constraints for the specific object at the same time (not stored)
- At constraint subnodes of kinds enable the specific constraint for all objects of the specific kind.(not stored)
- At constraint subnodes of objects enable the specific constraint for the specific object. (stored)

It is likely that the user changes a flag for an object (e.g.: for a type) then the color of the checkboxes of the descendant objects will change using the advantage of type inheritance in the regisrty.

In order to facilitate the context definition the right and left buttons of the mouse can be used:

- Left button  $-$  set the flag only for the specific node.
- Right button  $-$  set the flag for the specific node and its appropriate subnode according to described relationships above.

#### *Constraints in a library*

Constraints residing in a library are the same as the constraints in a model, but according to the library's definition the constraints are read-only.

Good to know that if a library (i.e. the included model) is changed, it has to be included again into the model after deletion or refreshed. After including the library the model has to be closed so that its new constraints will be available for evaluating.

# **Appendix A - Database Setup**

# **GME 3 Database Support**

The GME application provides optional ODBC based database backend for storing projects. The benefits of this feature are robustness, centralized project repository and concurrent access. However, one should expect slower performance and increased maintenance overhead when using OBDC based storage media.

Although we are using the generic ODBC interface, currently only Microsoft SQL Server 7.0 or later is supported.

# **Server side installation**

On the MS SQL server the database administrator should perform the following steps:

- 1. Create a new dedicated database for the GME project (one database for each project)
- 2. Create or select database users
- 3. Give "create" permissions to each user within this database

# **Client side setup**

On the client machine(s) the user should set up an ODBC DSN (data source name description of the database connection) to the database created above. A DSN identifies the server machine and the name of the database along with the username and password and some communication parameters. An ODBC DSN can be stored as a regular file (User DSN) or in the registry (System DSN). It is recommended to create a system wide DSN:

- 1. Open **Control Panel | Administrative Tools | Data Sources (ODBC)**
- 2. Select the **System DSN** (or **User DSN**) tab on the dialog box
- 3. Click **Add..** and select the **SQL Server driver** Give a name (and optionally a description) to your DSN, and specify the SQL server insance you want to connect to. Press **Next**.
- 4. Based on the server setup you should select Windows NT or SQL server authentication. GME was tested primarily with SQL based

authetication. Specify the username (and password), if SQL server authentication is selected. Click **Next**.

- 5. If at this point you cannot continue due to some error, ask your SQL server administrator for help
- 6. Set the Default database to the database containing the project. Proceed through the next few dialog boxes by accepting the default options. Test the data source when given the choice and complete the setup of the DSN.

# **Preparing GME for multiuser access**

With multiuser access it is essential to use exactly the same paradigm on each client machine. To achieve this an .mta (binary paradigm description) file must be generated on one of the client machines and must be distributed to all clients:

- 1. Start the GME application on one of the client machines
- 2. From the **File** menu select **Register Paradigms**
- 3. Click on **Add from File** and select the .xmp file which contains the paradigm information. The parser will generate a file with extension ".mta" in the same directory where the .xmp file resides.
- 4. Distribute (copy) the generated .mta file to all client machines. On the client machines register the distributed paradigm file using the process above (use the .mta file instead of the .xmp now)

# **Using GME with the ODBC backend**

When one creates or opens projects on SOL servers the only difference is that "ODBC data" instead of "Project file" must be chosen in the proper dialog box and the previously created DSN must be selected instead of a regular file.

GME does not provide facilities to purge ODBC projects. To delete a database project the database on the SQL server must be emptied manually (drop all user tables). If you do not know how to do this or you do not have the privilege to drop these tables ask your SQL server administrator for help.

Though the database tables created by GME can be easily interpreted, it is highly discouraged to operate on them outside of modeling environment. The schema of these tables may change between different versions of GME. Therefore we do not provide documentation on the internal format of these tables.

# **Appendix B – OCL and GME**

# **OCL Language**

In this section we discuss the standard OCL 1.4 structures and expression can be used in GME. We summarize all issues which writing constraints in GME based on.

# **Type Conformance**

OCL, as specified, is a typed language. The types that can be used in OCL are organized in a type hierarchy. This hierarchy as well as the type inheritance and special properties of meta-types, correspond to conformance rules describing if and how a type conforms to another.

These rules include the following:

Common rules

- A type conforms to itself.
- A type conforms to its supertypes (direct, or indirect supertypes)
- A type conforms to its meta-type.
- A type conforms to supermeta-types of its meta-type.

Compound meta-type related, additional rules (applies to Collection, Set, Bag and Sequence)

> • A compound type conforms to another compound type, if its contained type conforms to another's contained type.

Record meta-type related, additional rules (applies to Tuple)

• A tuple conforms to another tuple, if its contained member types conforms to another's contained member types, and these members' names are the same.

Paradigm types related, additional rules

• A type defined in a meta-model (paradigm) conforms to another type from which it is derived. This rule is applicable if and only if inheritance is defined for these types.

These rules are extended, because the next version of OCL will introduce the feature to access meta-kind information.

# **Context of a Constraint**

As we mentioned earlier, an OCL constraint is always written in the context of a specific type. In this implementation the type can be only a type defined in the paradigm.

The context is always accessible anywhere in a constraint as a special variable called self. This is also a reserved keyword of OCL.

A constraint can be evaluated to objects, which are instances of the type of the context. If a constraint evaluates to false, the object violates the constraint. If a constraint evaluates to undefined, then one or more exceptions were thrown while the constraint was evaluating.

A constraint can be named. In some circumstances, this is a requirement rather than an option, in order to make a distinction between constraints of a type. The constraint's defined name will be the concatenation of the type of the context and the name of the constraint.

In this implementation each constraint expression has to have context declaration. The context declaration differs from constraint type to constraint type.

# **Types of Constraints (Expressions)**

### *Invariants*

A constraint can be an Invariant. An invariant must be true for all instances of the type of the context at any time. In the case of invariants, the special variable - self can be renamed; in this case, self is not accessible.

```
"context" { <contextName> ":" } <typeName> "inv" { <constraintName> } ":" 
<expression> 
e.g.: 
context Person inv DontHaveDogs : …… 
context p : Person inv : ……..
```
# *Pre-conditions*

A constraint can be a Pre-condition. A pre-condition can be associated with any behavioral feature. In order to define the context of the constraint, the user has to specify the name, the parameters, and the returned type of the feature.

In a pre-condition, the parameters of the feature can be accessed as variables. Although the original OCL does not allow the renaming of self in pre-conditions, this implementation does allow it.

The names of the parameters must be unique, and cannot be either self or the name of the context.

For the time being, this constraint type is not fully implemented, because so far it has not been a requirement for GME and UDM.

```
"context" { <contextName> ":" } <typeName> "::" <featureName> "(" { 
<paramName> ":" <paramType> ( ";" <paramName> ":" <paramType> )* } ")" { ":"
<typeName> } "pre" { <constraintName> } ":" <expression> 
e. \sigma.:
context Person::GetSalary( month : int ) : real pre ValidMonth : …… 
context p : Person::CheckOut() pre : ……..
```
## *Post-conditions*

A constraint can be a Post-condition. A post-condition can be associated with any behavioral feature. In order to define the context of the constraint, the user has to specify the name, the parameters, and the returned type of the feature.

In a post-condition, the parameters of the feature can be accessed as variables, and the returned value can be accessed via a special variable called result. Although the original OCL does not allow the renaming of self in preconditions, this implementation does allow it.

The names of the parameters must be unique, and cannot be either self, result or the name of the context.

The special postfix operator - @pre - may only be used in a post-condition. This feature is not implemented yet.

For the time being, this constraint type is not fully implemented, because so far it has not been a requirement for GME and UDM.

```
"context" { <contextName> ":" } <typeName> "::" <featureName> "(" { 
<paramName> ":" <paramType> ( ";" <paramName> ":" <paramType> )* } ")" { ":"
<typeName> } "post" { <constraintName> } ":" <expression> 
e.g.: 
context Person::GetSalary( month : int ) : real post ValidSalary : …… 
context p : Person::CheckIn() post : ……..
```
### *Attribute Definition*

This feature of OCL is included here because constraint types must be dealt with in a uniform way. However, an Attribute Definition is not really a constraint. It can be considered an extension of a type in the aspect of constraints.

An attribute definition is an attribute of a type that can be accessed only in OCL constraints. It has the same properties as a well-known attribute. It always has a name and the returned type.

The name must not conflict with other attributes definitions, attributes of the type, or roles and names of types, which can be accessed through navigation.

```
"context" <typeName> "::" <attributeName> ":" <typeName> "defattribute" ":"
<expression>
```
e.g.:

**context** Person::friendNames : Set **defattribute** : ……

### *Method Definition*

This feature of OCL is included here because constraint types must be dealt with in a uniform way. However, a Method Definition is not really a constraint. It can be considered as an extension of a type in the aspect of constraints.

A method definition is a method of a type that can be accessed only in OCL constraints. It has the same properties as a well-known method. It always has a name and the returned type, and it may have parameters.

The names of the parameters must be unique, and cannot be self. The name must not conflict with other method definitions and methods of the type.

```
"context" <typeName> "::" <methodName> "(" { <paramName> ":" <paramType> (
";" <paramName> ":" <paramType> )* } ")"<br>{ ":" <typeName> } "defmethod" ":" <expr
  { ":" <typeName> } "defmethod" ":" <expression> 
e.g.: 
context Person::getYoungestPartner() : int defmethod : ……
```
# **Common OCL Expressions**

These expressions are common to every OCL of every meta-paradigm.

As OCL is a query language, it is true for all expressions that objects' states (i.e. values of their member variables) and not modified. It is always true that all expressions must return a value (i.e. an object). OCL is case-sensitive.

# *Type casting*

As OCL is a typed language, it is not allowed to simply call features of an object. A type of the object (and of course the meta-type) defines the kinds of expressions in which the object can participate.

In most cases, the type of the object in a specific expression is enough to write the expression without type casting, but there are some circumstances in which it is necessary.

An object always has dynamic and static type in an expression. The static type is known at the time of writing the expression. The dynamic type is determined at runtime, while the constraint is evaluating.

There are two known situations in which type casting is required:

- The static type of the object differs from the well-known (i.e. dynamic) type of the object. To write certain expressions, the type must be downcast. This is the case when an expression returns an object, but its static type is the supertype of the object's dynamic type.
- The type of the objects, overloads or overrides a feature of a supertype in a certain way (e.g. by inheritance). To access the supertype's functionality, the type of the object must be up-cast.

Type casting is defined by the meta-type ocl::Any. It declares the type cast operator to be a method called oclAsType. This method returns the same object, but with the type it obtains as an argument.

To cast one object's type to another, the former type has to conform to the new type (up-casting) or the new type has to conform to the former type (down-casting). When these types cannot conform, it is a type conformance error, and an exception is thrown, and undefined is returned.

The explicit use of oclAsType is not required, because some expressions have it implicitly (e.g. let expressions, and iterators)

# *Undefined*

In OCL 1.4, undefined is a special object, which cannot be written as literal in this implementation.

During evaluation undefined can be returned if the result of a feature call is undefined or if an exception is thrown. These two aspects of undefined must be distinguished in the new version (i.e. undefined is the sole instance of ocl::Object, and a new type called ocl::Error must be introduced in order to denote exceptions thrown during the evaluation).

In this implementation undefined is considered first and foremost as an error. Thus if a feature has to be performed on or with an object that is undfined, then the feature is skipped and undefined is returned (for example: the user cannot perform an attribute call on undefined,or if a method gets undefined as argument, then the method is not called).

There are only some features in which undefined can participate in (i.e. the result is not always undefined):

- ocl::Any::isUndefined( )
- operator $=$   $\alpha$  ocl:: Any , ocl:: Any  $\alpha$
- operator[ <> ]( ocl::Any , ocl::Any )
- operator $[ == ]$  (ocl::Any, ocl::Any)
- operator $[ != ]($  ocl::Any, ocl::Any)
- operator[ or ]( ocl::Boolean , ocl::Boolean )
- operator[ implies ]( ocl::Boolean , ocl::Boolean )

### *Equality and Identity*

Two objects are identical if and only if they are stored in the same memory space. Equality of two objects is defined by the objects' types or meta-types. It is not absolutely necessary that two objects, which are equal to each other, are identical as well.

The ocl::Any meta-type defines an operator with which the user can test whether objects' identities are the same. This operator is available for all types used in OCL expressions.

For objects with meta-type ocl::Any (practically only for undefined) identity is the same as equality, but for any other types we have to make a distinction.

In the OCL specification, there is only one operator with which we can express an equality check. There is no special one for identity check.

As we mentioned earlier, technically the operator = of ocl::Any is for testing identity, but in a simple way this operator can only be used for testing equality, because all types override it with a special meaning of equality.

In some cases we have to test identity definitely, but it is not simple in standard OCL. We have to up-cast the objects to access the functionality defined by ocl::Any. This is why we introduced a simplification, operator  $==$ .

Operator  $==$  (and its negation, operator  $!=$ ) always tests identity. However operator  $=$ (and its negation, operator  $\Diamond$ ) always checks equality (standard OCL).

The following are some examples which return true, assuming that there is a variable var initialized with 5.

```
let var = 5 in
….
var.oclAsType( "ocl::Any" ) = var.oclAsType( "ocl::Any" )-- 1. Standard way 
to test identity 
var.oclAsType( "ocl::Any" ) == var.oclAsType( "ocl::Any" ) -- 2. Redundant, 
complex, but valid expression, same as 1. 
var == var -- 3. Same as 1, short and
compact form of 1.
                                           -- 4. Meaning of operator !=
var != 5 -- 5. Because 5 is stored in 
different memory space as var's value
var = 5 -6. Equality of integers<br>
not var <> 5 -7. Non-equality of
                                           -- 7. Non-equality of
integers 
                                           -- 8. Two fives are in
different memory spaces.
```
During the evaluation of an OCL expression, none of the objects are altered after they receive a value (i.e. they are initialized). This is a consequence of query languages.

In OCL, all features of types return a different object (not identical), even if it is possible for them to return the same object (identical).

For example, method ocl::Set::including() receives an object, adds it to the set, and returns a set. The two sets are not identical, but the object which is included in the new set is identical to the argument of the method, because it was not altered.

We must note here that in all features depending on identity or equality check, equality is always applied. We will indicate explicitly if an identity check is used, or if the identity of an object is not changed during the evaluation (i.e. a new object is not created in memory).

### *Literals*

For the time being, two kinds of literals exist: literals of data-types predefined by OCL, and literals of compound types.

Because basic primitive types are well-known, their literals are discussed through examples.

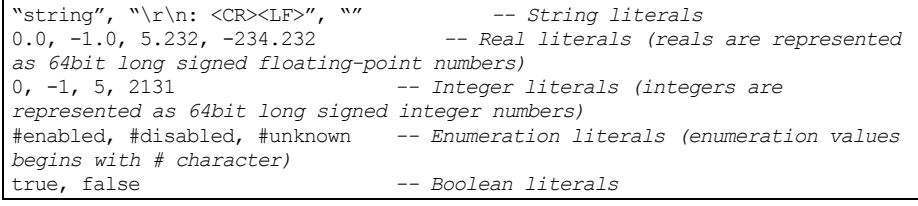

Compound types' literals are a bit more complex than primitive types' literals. The user has to write the name of the compound type followed by the list of expressions enclosed by braces (the list can be empty). Objects returned by the expressions will be the elements of the compound object.

In standard OCL range of object (using operator ..) can be specified. In this implementation it is not supported yet.

Compound types are so far limited to: Collection, ocl::Collection, Set, ocl::Set, Bag, ocl::Bag, Sequence, ocl::Sequence.

```
<compoundType> "{" { <expression> ( "," <expression> )* } "}"
e.g. 
Sequence{ 0, 1, 2, "23", true }
```
### *Let expression*

A Let expression performs variable declaration and initialization.

This expression has two parts. The first part declares and initializes the variable, the second part declares where this variable is accessible. Let expression's return type is the same type as the second expression.

Variables in OCL can be used to make the constraint more readable or to improve the performance of constraint evaluation. If we want to use a result of an expression more than once, it is better to compute the result only once and store it in a variable.

Let expression may have a type declaration, as well.

```
"let" <variableName> { ":" <declarationType> } "=" <expression> "in"
<expression> 
e.g.
 in GME 
let dogs = persons.connectedFCOs( "src", "Partners" ) in ………
```
### *If Then Else Expression*

This expression is the well-known "if" feature of languages, with a limitation that it always has an else branch. Otherwise if the condition is not satisfied, the result would be unknown.

The If expression consists of three expressions:

- The condition which has to return ocl::Boolean or any of its descendants (if they exist).
- Two expressions with the same return type (i.e. then and else branches)

If the condition evaluates to true, then only the first expression will be evaluated; otherwise, only the second will be evaluated.

```
"if" <condition> "then" <expression> "else" <expression> "endif" 
e.g
.
if mySet -> isEmpty() then 0 else mySet -> size endif
```
#### *Iterators*

Although Iterator is a special feature defined by ocl::Compound meta-type, it is discussed in this subsection because ocl::Compound is defined by OCL and not by meta-paradigms, and because there is a special, generic iterator called iterate. Only ocl::Collection and its descendant types have this feature.

An iterator can be considered to be a cycle, which iterates over the elements of a compound object while it evaluates the expression obtained as an argument for each element and returns a value accumulated during the iteration.

Iterators (may) have:

- A typed expression, which will be evaluated for each element (mandatory).
- A return type, which is the type of the accumulated object (mandatory). It is not necessary for this type is to match the type of the argument.
- Declarators, which are variables that refer to the current element of the iteration process (optional).
- A declaration type, which is simply an implicit type cast (optional).

These are true only for predefined iterators discussed in a later section.

```
<expression> "->" <iteratorName> "(" { <declarator> ( "," <declarator> )* {
":" <declarationType> } } "|" <expression> ")" 
e.g. 
let mySet = Set { "1", "2", "3", "10" } in 
… 
mySet -> forAll( elem1, elem2 : int | elem1 <> elem2 ) 
mySet -> one( size = 2 )
```
Here we discuss only the generic iterator of OCL called iterate.

Iterate always has a variable that is regarded as the accumulator of the iteration. The iterator's return type is the type of the accumulator. The accumulator is always initialized. The expression has to include the accumulator variable so that the iteration will be meaningful (but it is not required). Iterate may have exactly one declarator.

Iterate is the foundation of all predefined iterator.

```
<expression> "->" "iterate" "(" { <declarator> { ":" <declarationType> } ";" 
} <accumulator> { ":" <accumulatorType> } "=" <expression> "|" <expression>
")" 
e.g.
let mySet = Set { "1", "2", "3", "10" } in 
-- Expressing the functionality of "exists" predefined iterator 
mySet \rightarrow exists( i | i.size = 2 )
mySet -> iterate( i ; accu = false | accu or i.size = 2 ) 
-- Expressing the functionality of "isUnique" predefined iterator
mySet -> isUnique( i | i )
mySet -> forAll(i1, i2 | i1 != i2 implies i1 <> i2 )
mySet -> iterate( i1 ; accu1 = true | accu1 and mySet -> iterate( i2 ; accu2 
= true | accu2 and ( i1 != i2 implies i1 \langle i2 ) ) )
```
# **Type Related Expressions**

## *Operators*

In OCL, there are a bunch of operators defined by predefined types.

In both OCL 1.4 and OCL 2.0, logical operators are not defined completely, as the specification does not define precedence between these operators. This small lack would make writing OCL expressions more difficult, because the user would have to use parenthesis even if it was not necessary. In this implementation we define the precedence and the associative rules of operators as they are defined in well-known programming languages.

Operators can be overloaded and defined for types of paradigms as well. This extension is adopted from the C++ language. The overridden operators can be accessed by applying the oclAsType method of ocl::Any. Exceptions to this rule are the primary operators (first row of the table below).

The precedence (from the highest to lowest) and associativity are shown in the following table.

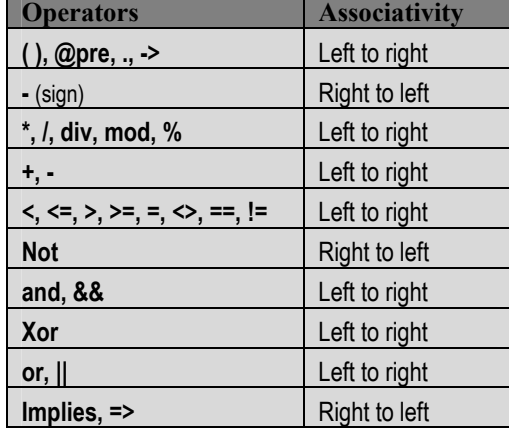

In this implementation, we allow short-circuit logical operators  $(88, ||, =)$ . They can be useful when the user wants to alter the process of the evaluation.

```
<expression> <binaryOperator> <expression> 
<unaryOperator> <expression> 
e.g. 
"This forms" + " a string"
not person.isRetired()
```
# *Functions*

Although OCL is based on the object-oriented concept, functions can be defined to make OCL more convenient.

There are two examples for this:

- We write max $(a, b)$  instead of a.max $(b)$ . Of course, both forms of these calls are available.
- In extensions of OCL, it is good practice to somehow separate the extending features from the standard ones. This issue can be solved very well with functions, though it is not necessary.

Functions may have arguments, which are evaluated before calling the function. Arguments may be optional, as in many programming languages. Optional arguments can be followed only by other optional arguments. Arguments omitted in a call are considered to be undefined.

There are some predefined functions in OCL, in particularly for ocl::Real and ocl::Integer.

```
<functionName> "(" { <expression> ( "," <expression> )* } ")" 
e.g. 
floor( 3.14 )
```
### *Attributes*

The simplest features of a type are attributes.

Attributes are defined by the type or by the meta-type. It is also possible that an attribute is not defined by either type or meta-type, but by a constraint attribute definition.

Attributes are not typical of predefined types; there is only one, called size.

In OCL, depending on the type of the elements, a special feature can be applied to compound objects which looks like an attribute call. This feature is a shortcut for the special usage of a predefined iterator (collect). It is introduced in OCL because of convenience.

We describe it with an example below. These attributes exist if and only if the object contained by the compound object has them.

```
<expression> ( "." | "->" ) <attributeName>
-- Assuming that there is a Set mySet which consists objects with type Person 
(Person has an attribute, called age) 
-- The result is the same in both cases (a Bag consisting integers - age of
persons) 
mySet -> collect( person : Person | person.name ) 
mySet -> name
```
In some circumstances, attributes of the compound object and the contained object are ambiguous. Then the decision is made (i.e. which attribute is called) depending on the member selection operator.

#### *Methods*

Methods are the most generic feature of a type.

A method may have arguments, which are evaluated before calling the method on an object. Arguments may be optional as in many programming languages. Optional arguments can be followed only bt other optional arguments. Arguments omitted in a call are considered to be undefined.

Methods are defined by the type or by the meta-type. Only those methods, which do not alter the state of the object can be used in OCL It is also possible that a method is not defined by either type or meta-type, but by a constraint method definition.

If a method has only one argument and belongs to a compound object, then it is possible that it will be ambiguous with a predefined iterator (which does not have any declarators). In this case the member selection operator will be used to call either the method or the iterator.

```
<expression> ( "." | "->" ) <methodName> "(" { <expression> ( ","
<expression> )* } ")" 
e.g. 
object.isUndefined( )
```
### *Associations*

Associations are usually defined by the types of a paradigm. In OCL associations appear as association-ends.

The result of navigation over an association depends on the multiplicity of another association-end and on the ordered stereotype of the association.

If the multiplicity is 0..1 or 1, the result is one object. Otherwise the result is an ocl::Sequence or an ocl::Set depending on whether the association is ordered or not.

The user can navigate from an object to the other side of the association using the role of the association-end. If the role is missing, then the name of the type at the association-end, starting with a lowercase character, is used as role.

In standard OCL, if a navigation (using role) is ambiguous, then the association-end can be accessed by the name of the type at the association-end. If the names of the types are ambiguous as well, then this navigation is not available.

From an association-end, the association class(es) can be accessed using the name of the association class, starting with a lowercase character. If the association is recursive, then the role of the starting point (i.e. association-end) has to follow the name of the association class in brackets. If the roles are ambiguous, then the association class is not accessible.

To navigate from the association class to association-end, the role of the associationend has to be used. If it is ambiguous, then the name of the type at the associationend must be used. The ambiguity rules are the same as before. Navigating from the association class always results in one object (a consequence of the definition of the association class).

Composition is considered to be a special association, but there is no difference in OCL.

In extensions of OCL, it is likely that features defined by meta-types are mapped to special associations with special roles.

The ambiguity rules can be eased, by extensions of OCL, but it may lead to errors in those implementations, because they follow the strict rules of OCL.

```
<expression> "." <roleName> 
<expression> "." <typeName> { "[" <roleName> "]" }
```
Here are some examples to facilitate the understanding of navigation over associations.

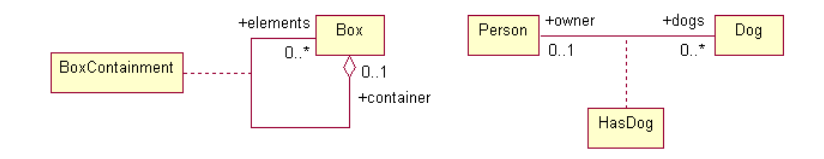

*Example for associations..* 

Regarding these parts of a paradigm, the following OCL expression can be written:

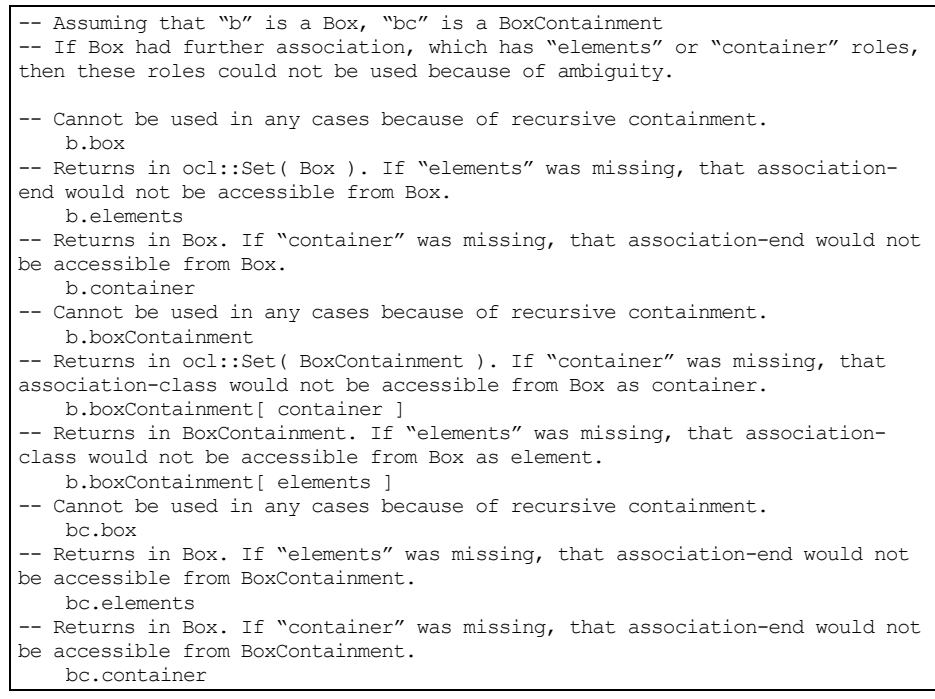

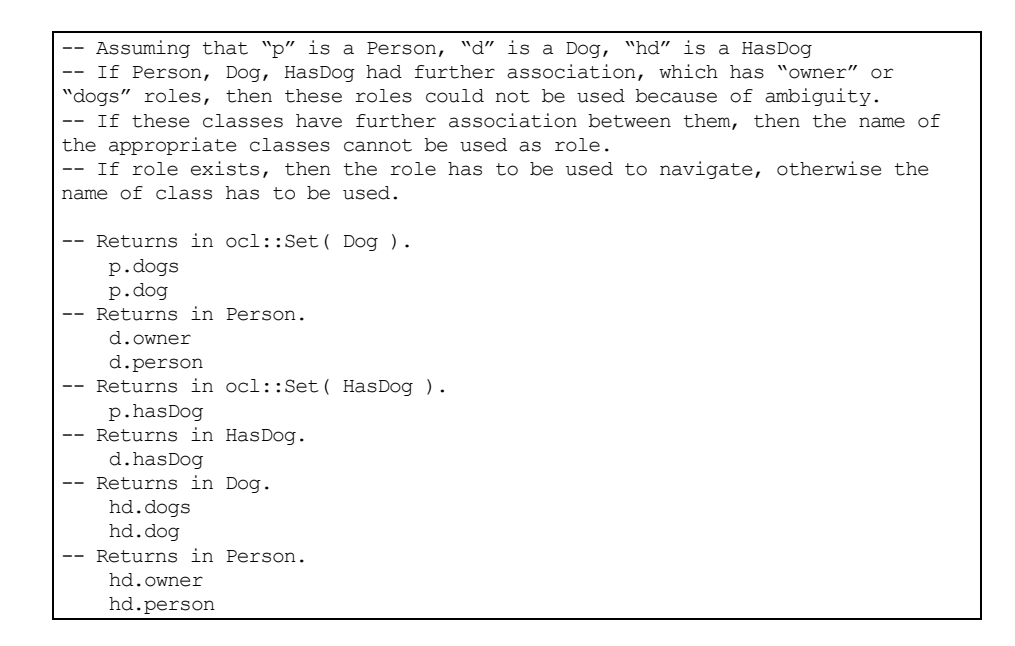

# **Resolution Rules**

# *Implicit Variables*

In standard OCL, implicit variables are introduced. These variables are similar to this in C++ or Java, thus they can be omitted to prevent writing long expressions.

The variable of the context – in many cases:  $\text{self}$  – is always implicit. Other implicit variables are created by iterators, which do not have any declarators.

Because of this property of the language the resolution of features (i.e. expressions) gets more complicated.

In an expression all available implicit variables are marked and stored in a sequence. If an expression has to be regarded as a feature of a type (i.e. attribute, associationend, method, iterator), then all implicit variables are examined to determine which variable the feature belongs to. This examination starts at the end of the sequence and goes to the beginning (i.e. the variable declared last is examined first). If a feature is resolved (even if it is ambiguous), then resolution is stopped.
-- Assuming that "Person" and "Dog" are defined by the paradigm. They have an association called "HasDog" with roles "owner" and "dogs". -- Both classes have an attribute called "age". Person has an attribute called "gender".

-- First "age" is resolved as "self.age", because there is only one implicit variable called "self". -- "dogs" is resolved as "self.dogs", because there is only one implicit variable called "self". -- Iterator called "forAll" creates a new implicit variable. We refers to that as "iter1". These variables are not accessible in the expression directly. -- "gender" is resolved "self.gender", because "iterl" which is a Dog, does not have any feature called "gender". -- Second and third "age" is resolved as "iterl.age", because "iterl" is defined latter than "self", i.e. the examination started with "iter1". -- "owner" is resolved as if it had been written "iter1.owner" where iter1 is an implicit declarator created by the iterator **context** Person **inv** :

age < 4 implies dogs -> forAll( **if** gender = #male **then** age < 1 **else** age < 0.5 **endif** )

-- Assuming that "Box" is defined by the paradigm. Box has a containment with roles "container" and "elements". -- Box has a query method called "includes" with one argument with type Box. -- The example does not make sense, it demonstrates the resolution only. -- First "elements" is resolved as "self.elements", because there is only one implicit variable called "self". -- Iterator called "collect" creates a new variable. We refers to that as "iter1". These variables are not accessible in the expression directly. -- Second "elements" is resolved as "iter1.elements", because "iter1" precedes "self" during the resolution, and it is a Box. -- Type of "boxes" will be ocl::Bag( ocl::Set( Box ) ). -- In the third line "boxes" and "self" are not subject of resolution because they are known variables. -- Iterator called "forAll" creates a new implicit variable. We refers to that as "iter1". Former "iter1" exists in the context of "collect" only. -- First "includes" resolved as "iter1.includes( ocl::Any )", because type of "iter1" is ocl::Set( Box ), and ocl::Set has a method called "includes". -- Iterator called "exists" creates a new implicit variable. We refers to that as "iter1". Former "iter1" exists in the context of "forAll" only. - "one" is resolved as "iter1.one( ocl::Boolean ), because type of "iter1" is ocl::Set( Box ), and ocl::Set has an iterator called "one". -- The resolved iterator called "one" creates a new implicit variable. We refers to that as "iter2". -- Second "includes" resolved as "iter2.includes( Box )", because "iter2" precedes "iter1" and the type of "iter2" is Box. -- "size" is resolved as "iter1.size", because the type of "iter2" (Box) does not have any feature called "size", but "iter1". **context** Box inv : **let** boxes = self.elements -> collect( iter1.elements ) **in** boxes -> forAll( not includes( self ) ) and boxes -> exists( one( includes( self ) or size = 0 ) )

# *Expression Resolution*

In an OCL expression it is likely that a text can be resolved differently depending on the context (e.g. declared (implicit) variables, defined types, existing features of types, etc.).

The rules of the resolution are described below. These differ for different sort of texts and expressions.

In the description, we assume that the paradigm is well-formed and valid.

Resolving a text which looks like an identifier:

- Check whether a type exists whose name is  $\leq$ id>. If there is such a type, resolution is stopped.
- Check whether there is a variable called  $\leq$ id>. If there is such a variable, resolution is stopped.
- Check whether an implicit object (implicit variable) has features which can look like <id>.
	- If an implicit object has exactly one feature, then resolution is stopped.
	- If the object has more features, then resolution is stopped, and an exception is thrown because of ambiguity caused by features with the same names.
- Resolution ends and an exception is thrown because  $\leq$ id cannot be resolved.

Resolving a text which looks like a function:

- Check whether there is a function matching <function>. If there is such a function, resolution is stopped.
- Check whether an implicit object (implicit variable) has features which can look like <function>.
	- If an implicit object has exactly one feature, then resolution is stopped.
	- If the object has more features, then resolution is stopped, and an exception is thrown because of ambiguity caused by features with the same signatures.
- Resolution ends and an exception is thrown because <function> cannot be resolved.

Resolving an expression which looks like an attribute call:

- Check whether the object has an attribute called  $\leq$  attribute  $\geq$ .
- Check whether the object has access to an association-end whose role (or type considered as role) looks like <attribute>.
- If the object is compound, check whether the contained objects have an attribute called <attribute>.
- If the object comes from an implicit variable:
	- If exactly one feature is found, resolution is stopped.
- If more features are found, then resolution is stopped, and an exception is thrown because there are more features which can be accessed in the same way.
- Resolution ends and an exception is thrown because  $\leq$  attribute> cannot be resolved.
- If the object comes from an expression (i.e. member selection operator is used)
	- If exactly one feature is found, resolution is stopped.
	- If two attributes are found (i.e. an attribute of the compound object and an attribute of the contained objects), then resolution is stopped. If the member selection operator is ".", then the compound object's attribute is resolved, otherwise the other attribute is resolved.
	- If an attribute and an association-end are found (in this case the object is not compound, because it cannot have associations), then resolution is stopped and an exception is thrown because of ambiguity.
	- Resolution ends and an exception is thrown because <attribute> cannot be resolved.

Resolving an expression which looks like a method call:

- Check whether the object has a method which can be called as <method>.
- If the object is compound, check whether the object has an iterator which can be called as <method>.
- If the object comes from an implicit variable:
	- If exactly one feature is found, the resolution is stopped.
	- If more features are found, then the resolution is stopped, and an exception is thrown because there are more features which can be accessed in the same way.
	- Resolution ends and an exception is thrown because <method> cannot be resolved.
- If the object comes from an expression (i.e. member selection operator is used)
	- If exactly one feature is found, the resolution is stopped.
	- If a method and an iterator are found (in this case the object is compound, because only compound objects can have iterators), then the resolution is stopped. If the member selection operator is ".", then the method is resolved, otherwise the iterator is resolved.
- Resolution ends and an exception is thrown because <method> cannot be resolved.

# **Predefined OCL Types**

For the time being, ocl::Any is considered to be a type, and further meta-types are not defined. In the next version these meta-types will be accessible as well as meta-kind information.

The types enumerated below are accessible in all OCL expressions.

# **ocl::Any**

The type ocl::Any is the supertype of all types used in OCL expressions. Features associated with ocl::Any can be used for all types.

This type has only one instance, which is undefined.

## *Aliases, Supertypes*

This type can also be accessed as Any.

## *Operators*

operator[ == ]( any1 : ocl::Any , any2 : ocl::Any ) : ocl::Boolean operator[ = ]( any1 : ocl::Any , any2 : ocl::Any ) : ocl::Boolean

Returns true if any1 is the same as any2. This equality means identity. any1 or any2 may be undefined. If only one of them is undefined, then the result is false; if both of them are undefined, the result is true.

operator[ != ]( any1 : ocl::Any , any2 : ocl::Any ) : ocl::Boolean operator[ <> ]( any1 : ocl::Any , any2 : ocl::Any ) : ocl::Boolean

Returns true if any1 is not the same as any2. This equality means identity. any1 or any2 may be undefined. If only one of them is undefined, then the result is true; if both of them are undefined, the result is false.

## *Methods*

ocl::Any::oclIsTypeOf( type : ocl::Type ) : ocl::Boolean

Returns true if any is an instance of type.

type can be a simple name, but not a compound name. So far this method cannot be used to check type conformity, "ocl::Set(ocl::Any)" as argument is invalid, only "ocl::Set" is valid. If the specified type is invalid or if there is no type having this name, the method throws an exception and returns undefined.

ocl::Any::oclIsKindOf( type : ocl::Type ) : ocl::Boolean

Returns true if any is an instance of type or if any descendants of type. For further information, see ocl::Any::oclIsTypeOf( ).

ocl::Any::oclAsType( type : ocl::Type )

This is actually a static typecast operator. It returns the same object with type (i.e. it does not create a new object, the result is identical to the object itself).

The object's type has to conform to the type, or vice-versa. This method can be used to access overridden and overloaded features defined by ascendants of a type (upcast), or it can be used for the well-known down-cast.

type can be a simple name, but a compound name. So far this method cannot be used to check type conformity, "ocl::Set(ocl::Any)" as an argument is invalid, only "ocl::Set" is valid. If the specified type is invalid or if there is no type having this name, the method throws an exception and returns undefined.

ocl::Any::isUndefined() : ocl::Boolean

Returns true if the object is undefined. This method can be used to test whether an object is undefined or not, and to handle exceptions thrown by an OCL expression.

# **ocl::String**

The type ocl::String represents ASCII strings, as specified in OCL.

## *Aliases, Supertypes*

This type can be accessed as string. Its supertype is ocl::Any.

## *Operators*

operator[ = ]( string1 : ocl::String , string2 : ocl::String ) : ocl::Boolean

Returns true if string1 is the same character sequence as string2.

```
operator[\ \diamondsuit \ ] (string1 : ocl::String, string2 : ocl::String) :
ocl::Boolean
```
Returns true if string1 is not the same character sequence as string2.

operator[ + ]( string1 : ocl::String , string2 : ocl::String ) : ocl::String

Returns a string, which is the concatenation of string1 and string2.

operator[ < ]( string1 : ocl::String , string2 : ocl::String ) : ocl::Boolean

Returns true if string1 is ahead of string2 in lexicographical ordering.

```
operator[ <= ]( string1 : ocl::String , string2 : ocl::String ) :
ocl::Boolean
```
Returns true if string1 is ahead of or equal to string2 in lexicographical ordering.

operator[ > ]( string1 : ocl::String , string2 : ocl::String ) : ocl::Boolean

Returns true if string2 is ahead of string1 in lexicographical ordering.

operator $[ \rangle = ]$  (string1 : ocl::String, string2 : ocl::String) : ocl::Boolean

Returns true if string2 is ahead of or equal to string1 in lexicographical ordering.

# *Attributes*

ocl::String::size : ocl::Integer

Returns the length of the string.

## *Methods*

ocl::String::concat( string : ocl::String ) : ocl::String

Returns a string, which is the concatenation of this and string. This is the same as the operator +.

ocl::String::toUpper( ) : ocl::String

Returns a string containing only uppercase characters.

ocl::String::toLower( ) : ocl::String

Returns a string containing only lowercase characters.

ocl::String::substring( lower : ocl::Integer {, upper : ocl::Integer } ) : ocl::String

Returns the sub-string of this starting at character position lower up to character position upper, if upper is specified; otherwise, up to the end of this. The first position is 0. The result is undefined and an exception is thrown if lower is less than 0 or greater than upper, or if lower or upper are equal to or greater than the size of this.

ocl::String::trim( ) : ocl::String

Returns a string that neither starts nr ends with white-space characters. "\t", "", "\r", "\t" and characters "\u0000" to "\u0020" are considered to be white-space.

ocl::String::toReal( ) : ocl::Real

Converts the string to ocl::Real. If the conversion cannot be performed, then an exception is thrown and the method returns undefined. The method cannot convert strings representing real numbers, but an exponent.

ocl::String::toInteger( ) : ocl::Integer

Converts the string to ocl::Integer. If the conversion cannot be performed, then an exception is thrown and the method returns undefined. The method cannot convert strings representing integer numbers, but an exponent.

# **ocl::Enumeration**

The type ocl::Enumeration represents types with a discrete and finite value domain.

# *Aliases, Supertypes*

This type can be accessed as enum. Its supertype is ocl::Any.

## *Operators*

```
operator[ = ]( enum1 : ocl::Enumeration , enum2 : ocl::Enumeration ) : 
ocl::Boolean
```
Returns true if enum1 is the same value as enum2.

```
operator[ <> ]( enum1 : ocl::Enumeration , enum2 : ocl::Enumeration ) : 
ocl::Boolean
```
Returns true if enum1 is not the same value as enum2.

# **ocl::Boolean**

The type ocl::Boolean represents the logical type of OCL.

# *Aliases, Supertypes*

This type can be accessed as bool. Its supertype is ocl::Any.

# *Operators*

operator[ = ]( bool1 : ocl::Boolean , bool2 : ocl::Boolean ) : ocl::Boolean

Returns true if bool1 equals to bool2.

operator[ <> ]( bool1 : ocl::Boolean , bool2 : ocl::Boolean ) : ocl::Boolean

Returns true if bool1 does not equal to bool2.

operator[ and ]( bool1 : ocl::Boolean , enum2 : ocl::Boolean ) : ocl::Boolean operator[ && ]( bool1 : ocl::Boolean , bool2 : ocl::Boolean ) : ocl::Boolean

Returns true if bool1 and bool2 are true. Returns undefined if bool1 or bool2 are undefined. Operator && is a short-circuit operator. If bool1 is false or undefined, bool2 will not be evaluated.

operator[ or ]( bool1 : ocl::Boolean , enum2 : ocl::Boolean ) : ocl::Boolean operator[ || ]( bool1 : ocl::Boolean , bool2 : ocl::Boolean ) : ocl::Boolean

Returns true if bool1 or bool2 are true. Returns undefined if bool1 and bool2 are undefined. Operator  $\parallel$  is a short-circuit operator. If bool1 is true, bool2 will not be evaluated.

```
operator[ implies ]( bool1 : ocl::Boolean , enum2 : ocl::Boolean ) : 
ocl::Boolean 
operator[ => ]( bool1 : ocl::Boolean , bool2 : ocl::Boolean ) : ocl::Boolean
```
Returns true if bool1 is false or if both operands are true. Returns undefined if bool1 or bool2 are undefined. Operator => is a short-circuit operator. If bool1 is false or undefined, bool2 will not be evaluated.

operator[ not ]( bool : ocl::Boolean ) : ocl::Boolean

Returns true if bool is false. Returns undefined if bool is undefined.

# **ocl::Real**

The type ocl::Real represents the mathematical concept of real.

#### *Aliases, Supertypes*

This type can be accessed as real or double. Its supertype is ocl::Any.

#### *Operators*

operator[ = ]( real1 : ocl::Real , real2 : ocl::Real ) : ocl::Boolean

Returns true if real1 is equal to real2.

operator[ <> ]( real1 : ocl::Real , real2 : ocl::Real ) : ocl::Boolean

Returns true if real1 is not equal to real2.

operator[ < ]( real1 : ocl::Real , real2 : ocl::Real ) : ocl::Boolean

Returns true if real1 is less than real2.

operator[ <= ]( real1 : ocl::Real , real2 : ocl::Real ) : ocl::Boolean

Returns true if real1 is less than or equal to real2.

operator[ > ]( real1 : ocl::Real , real2 : ocl::Real ) : ocl::Boolean

Returns true if real1 is greater than real2.

operator[ >= ]( real1 : ocl::Real , real2 : ocl::Real ) : ocl::Boolean

Returns true if real 1 is greater than or equal to real.

operator[ - ]( real : ocl::Real ) : ocl::Real

Returns a real which is the opposite of real, or 0.0 if real is 0.0.

operator[ + ]( real1 : ocl::Real , real2 : ocl::Real ) : ocl::Real

Returns a real which is the addition of real1 and real2.

operator[ - ]( real1 : ocl::Real , real2 : ocl::Real ) : ocl::Real

Returns a real which is the subtraction of real1 and real2.

operator[ \* ]( real1 : ocl::Real , real2 : ocl::Real ) : ocl::Real

Returns a real which is the multiplication of real1 and real2.

operator[ / ]( real1 : ocl::Real , real2 : ocl::Real ) : ocl::Real

Returns real1 divided by real2.

## *Functions*

abs( real : ocl::Real ) : ocl::Real

Return the absolute value of real.

floor( real : ocl::Real ) : ocl::Integer

Returns the largest integer which is less than or equal to real.

round( real : ocl::Real ) : ocl::Integer

Returns the closest integer to real. If there are two of them, then it returns the largest one.

max( real1 : ocl::Real , real2 : ocl::Real ) : ocl::Real

Returns the maximum of real1 and real2.

min( real1 : ocl::Real , real2 : ocl::Real ) : ocl::Real

Returns the minimum of real1 and real2.

#### *Methods*

ocl::Real::abs( ) : ocl::Real

Returns the absolute value of this.

ocl::Real::floor( ) : ocl::Integer

Returns the largest integer which is less than or equal to this.

ocl::Real::round( ) : ocl::Integer

Returns the closest integer to this. If there are two of them, then it returns the largest one.

ocl::Real::max( real : ocl::Real ) : ocl::Real

Returns the maximum of this and real.

ocl::Real::min( real : ocl::Real ) : ocl::Real

Returns the minimum of this and real.

## **ocl::Integer**

The type ocl::Integer represents the mathematical concept of integer.

## *Aliases, Supertypes*

This type can be accessed as int or long. Its supertype is ocl::Real.

## *Operators*

operator[ = ]( int1 : ocl::Integer , int2 : ocl::Integer ) : ocl::Boolean

Returns true if int1 is equal to int2.

operator[ <> ]( int1 : ocl::Integer , int2 : ocl::Integer ) : ocl::Boolean

Returns true if int1 is not equal to int2.

operator[ < ]( int1 : ocl::Integer , int2 : ocl::Integer ) : ocl::Boolean

Returns true if int1 is less than int2.

operator[ <= ]( int1 : ocl::Integer , int2 : ocl::Integer ) : ocl::Boolean

Returns true if int1 is less than or equal to int2.

operator[ > ]( int1 : ocl::Integer , int2 : ocl::Integer ) : ocl::Boolean

Returns true if int1 is greater than int2.

operator[ >= ]( int1 : ocl::Integer , int2 : ocl::Integer ) : ocl::Boolean

Returns true if int1 is greater than or equal to int2.

operator[ - ]( int : ocl::Integer ) : ocl::Integer

Returns an integer which is the opposite of int, or 0 if int is 0.

operator[ + ]( int1 : ocl::Integer , int2 : ocl::Integer ) : ocl::Integer

Returns an integer which is the addition of int1 and int2.

operator[ - ]( int1 : ocl::Integer , int2 : ocl::Integer ) : ocl::Integer

Returns an integer which is the subtraction of int1 and int2.

operator[ \* ]( int1 : ocl::Integer , int2 : ocl::Integer ) : ocl::Integer

Returns an integer which is the multiplication of int1 and int2.

operator[ div ]( int1 : ocl::Integer , int2 : ocl::Integer ) : ocl::Integer

Returns the number of times that int2 fits completely within int1.

operator[ mod ]( int1 : ocl::Integer , int2 : ocl::Integer ) : ocl::Integer

Returns the modulo of int1 and int2.

## *Functions*

abs( int : ocl::Integer ) : ocl::Integer

Returns the absolute value of int.

max( int1 : ocl::Integer , int2 : ocl::Integer ) : ocl::Integer

Returns the maximum of int1 and int2.

min( int1 : ocl::Integer , int2 : ocl::Integer ) : ocl::Integer

Returns the minimum of int1 and int2.

#### *Methods*

ocl::Integer::abs( ) : ocl::Integer

Returns the absolute value of this.

```
ocl::Integer::max( int : ocl::Integer ) : ocl::Integer
```
Returns the maximum of this and int.

ocl::Integer::min( int : ocl::Integer ) : ocl::Integer

Returns the minimum of this and int.

# **ocl::Type**

The type ocl::Type represents the types and the meta-types used in an OCL expression. For the time being, this type does not have features (e.g. enumerating the attribute of the type), but this type will be the foundation of obtaining meta-kind information in OCL. At the moment, it is used only to refer to types, and meta-types with strings.

## *Aliases, Supertypes*

This type can be accessed as Type. Its supertype is ocl::Any.

#### *Operators*

operator[ = ]( type1 : ocl::Type , type2 : ocl::Type ) : ocl::Boolean

Returns true if type1 is equal to type2.

 $\verb|operator&| \Leftrightarrow j \ (\ \text{type1}\ : \ \text{ocl::Type}\ \ , \ \ \text{type2}\ : \ \text{ocl::Type}\ \ ) \ : \ \text{ocl::Boolean}$ 

Returns true if type1 is not equal to type2.

# **ocl::Collection**

The type ocl::Collection represents the supertype of ocl::Set, ocl::Sequence and ocl::Bag.

# *Aliases, Supertypes*

This type can be accessed as Collection. Its supertype is ocl::Any.

## *Attributes*

ocl::Collection::size : ocl::Integer

Returns the number of elements in the collection.

## *Methods*

There are methods which depend on the equality. In these methods, equality is used rather than identity.

Some methods return different types depending on the context. For example, if the user includes a real in a collection containing integers, then the method returns a collection of real numbers, because the common ascendant type of ocl::Real and ocl::Integer is ocl::Real. This effect comes from OCL 1.4 inconsistency. In OCL 2.0, this aspect of collections is better defined.

ocl::Collection::isEmpty( ) : ocl::Boolean

Returns true if the collection does not contain any elements.

ocl::Collection::notEmpty( ) : ocl::Boolean

Returns true if the collection contains at least one element.

ocl::Collection::includes( any : ocl::Any ) : ocl::Boolean

Returns true if the collection contains any.

ocl::Collection::excludes( any : ocl::Any ) : ocl::Boolean

Returns true if the collection does not contain any.

ocl::Collection::count( any : ocl::Any ) : ocl::Integer

Returns the number of times that any occurs in the collection.

ocl::Collection::includesAll( collection : ocl::Collection ) : ocl::Boolean

Returns true if the collection contains all elements of collection.

ocl::Collection::excludesAll( collection : ocl::Collection ) : ocl::Boolean

Returns true if the collection does not contain any elements of collection.

ocl::Collection::sum( ) : <innerType>

This method is not implemented yet. It returns the sum of all elements of the collection. Operator + must be defined between each element.

ocl::Collection::asSet( ) : ocl::Set

Returns a set which contains the same elements as the collection, without multiplicity. If the collection is an instance of ocl::Set, then the method returns the set itself without creating a new set.

ocl::Collection::asSequence( ) : ocl::Sequence

Returns a sequence which contains the same elements as the collection. The order of the elements in the returned sequence is indefinite. If the collection is an instance of ocl::Sequence, then the method returns the sequence itself without creating a new sequence.

ocl::Collection::asBag( ) : ocl::Bag

Returns a bag which contains the same elements as the collection. If the collection is an instance of ocl::Bag, then the method returns the bag itself without creating a new bag.

#### *Iterators*

ocl::Collection::exists( boolExpr : ocl::Boolean ) : ocl::Boolean

Returns true if boolExpr evaluates to true for at least one element of the collection. Returns undefined if boolExpr evaluates to undefined for all elements of the collection.

ocl::Collection::forAll( boolExpr : ocl::Boolean ) : ocl::Boolean

Returns true if boolExpr evaluates to true for all element of the collection. Returns undefined if boolExpr evaluates to undefined for at least one element of the collection.

ocl::Collection::isUnique( anyExpr : ocl::Any ) : ocl::Boolean

Returns true if anyExpr evaluates to a different value for each element of the collection.

ocl::Collection::any( boolExpr : ocl::Boolean ) : <innerType>

Returns any element of the collection for which boolExpr evaluates to true. If there is more than one element than one in the collection for which the condition is fulfilled, then one of them will be returned. If there are no elements, then undefined is returned.

ocl::Collection::one( boolExpr : ocl::Boolean ) : ocl::Boolean

Returns true if the collection contains exactly one element for which boolExpr evaluates to true.

ocl::Collection::sortedBy( anyExpr : ocl::Any ) : ocl::Sequence

This iterator is not implemented yet. OCL 1.4 specification has mistyped information about this iterator. It returns a sequence which contains all elements of the collection, where the order of the elements is determined by the value returned by anyExpr for the element.

## **ocl::Set**

The type ocl::Set represents the mathematical concept of set.

## *Aliases, Supertypes*

This type can be accessed as Set. Its supertype is ocl::Collection.

## *Operators*

operator[ = ]( set1 : ocl::Set , set2 : ocl::Set ) : ocl::Boolean

Returns true if the size of set1 and set2 are the same, and set1 contains all elements of set2, and set2 contains all elements of set1.

operator[ <> ]( set1 : ocl::Set , set2 : ocl::Set ) : ocl::Boolean

Returns true if the size of set1 and set2 are not the same, or set1 contains at least one element that set2 does not, or set1 contains at least one element that set2 does not.

operator[ + ]( set1 : ocl::Set , set2 : ocl::Set ) : ocl::Set operator[ + ]( set : ocl::Set , bag : ocl::Bag ) : ocl::Bag

Returns the union of set1 and set2, or set and bag.

operator[ - ]( set : ocl::Set , collection : ocl::Collection ) : ocl::Set

Returns a set, which contains all elements that are contained in set but not in collection.

```
operator[ * ]( set1 : ocl::Set , set2 : ocl::Set ) : ocl::Set 
operator[ * ]( set : ocl::Set , bag : ocl::Bag ) : ocl::Set
```
Returns the intersection of set1 and set2, or set and bag.

operator[ % ]( set1 : ocl::Set , set2 : ocl::Set ) : ocl::Set

Returns a set which contains all elements that are contained by only set1 or set2.

## *Methods*

ocl::Set::union( set : ocl::Set ) : ocl::Set ocl::Set::union( bag : ocl::Bag ) : ocl::Bag

Returns the union of the set and set or bag.

ocl::Set::subtract( collection : ocl::Collection ) : ocl::Set

Returns a set which contains all elements that that are contained in set but not in collection.

ocl::Set::intersection( set : ocl::Set ) : ocl::Set ocl::Set::intersection( bag : ocl::Bag ) : ocl::Set

Returns the intersection of the set and set or bag.

ocl::Set::symmetricDifference( set : ocl::Set ) : ocl::Set

Returns a set which contains all elements that are contained by only the set or set.

ocl::Set::including( any : ocl::Any ) : ocl::Set

Returns a set containing any.

ocl::Set::excluding( any : ocl::Any ) : ocl::Set

Returns a set not containing any.

#### *Iterators*

ocl::Set::select( boolExpr : ocl::Boolean ) : ocl::Set

Returns a sub-set of the set containing all elements for which boolExpr evaluated to true.

```
ocl::Set::reject( boolExpr : ocl::Boolean ) : ocl::Set
```
Returns a sub-set of the set containing all elements for which boolExpr evaluated to false.

ocl::Set::collect( anyExpr : ocl::Any ) : ocl::Bag

Returns a bag containing values which are returned by anyExpr applied to each element of the set.

## **ocl::Bag**

The type ocl::Bag represents the mathematical concept of multi-set (set containing elements multiple times).

#### *Aliases, Supertypes*

This type can be accessed as Bag. Its supertype is ocl::Collection.

## *Operators*

operator[ = ]( bag1 : ocl::Bag , bag2 : ocl::Bag ) : ocl::Boolean

Returns true if the size of bag1 and bag2 are the same, and bag1 contains all elements of bag2 with the same times, and bag2 contains all elements of bag1 with the same times.

```
operator [ \diamond] (bag : ocl::Bag , collection : ocl::Collection ) :
ocl::Boolean
```
Returns true if the size of bag1 and bag2 are not the same or bag1 does not contain all elements of bag2 with the same times, or bag2 does not contain all elements of bag1 with the same times.

```
operator[ + ]( bag : ocl::Bag , set : ocl::Set ) : ocl::Set 
operator[ + ]( bag1 : ocl::Bag , bag2 : ocl::Bag ) : ocl::Bag
```
Returns the union of bag and set, or bag1 and bag2.

operator[ \* ]( bag : ocl::Bag , set : ocl::Set ) : ocl::Set operator[ \* ]( bag1 : ocl::Bag , bag2 : ocl::Bag ) : ocl::Bag

Returns the intersection of bag and set, or bag1 and bag2.

## *Methods*

ocl::Bag::union( set : ocl::Set ) : ocl::Bag ocl::Bag::union( bag : ocl::Bag ) : ocl::Bag

Returns the union of the bag and set or bag.

 ocl::Bag::intersection( set : ocl::Set ) : ocl::Set ocl::Bag::intersection( bag : ocl::Bag ) : ocl::Bag

Returns the intersection of the bag and set or bag.

ocl::Bag::including( any : ocl::Any ) : ocl::Bag

Returns a bag containing any.

ocl::Bag::excluding( any : ocl::Any ) : ocl::Bag

Returns a bag not containing elements which equal to any.

#### *Iterators*

```
ocl::Bag::select( boolExpr : ocl::Boolean ) : ocl::Bag
```
Returns a bag containing all elements of the bag for which boolExpr evaluated to true.

ocl::Bag::reject( boolExpr : ocl::Boolean ) : ocl::Bag

Returns a bag containing all elements of the bag for which boolExpr evaluated to false.

ocl::Bag::collect( anyExpr : ocl::Any ) : ocl::Bag

Returns a bag containing values which are returned by anyExpr applied to each element of the bag.

# **ocl::Sequence**

The type ocl::Sequence represents the mathematical concept of sequence.

## *Aliases, Supertypes*

This type can be accessed as Sequence. Its supertype is ocl::Collection.

## *Operators*

```
operator[ = ]( sequence1 : ocl::Sequence , sequence2 : ocl::Sequence ) :
ocl::Boolean
```
Returns true if the size of sequence1 and sequence2 are the same, and if at each position the elements are equals to each other.

```
operator[ <> ]( sequence1 : ocl::Sequence , sequence2 : ocl::Sequence ) : 
ocl::Boolean
```
Returns true if size of sequence1 and sequence2 are not the same, or if at least one position exists in which elements are not equal.

```
operator[ + ]( sequence1 : ocl::Sequence , sequence2 : ocl::Sequence ) :
ocl::Sequence
```
Returns the concatenation of sequence1 and sequence2.

## *Methods*

ocl::Sequence::union( sequence : ocl::Sequence ) : ocl::Sequence

Returns the concatenation of the sequence and sequence.

ocl::Sequence::append( any : ocl::Any ) : ocl::Sequence

Returns the sequence whose last element is any.

ocl::Sequence::prepend( any : ocl::Any ) : ocl::Sequence

Returns the sequence whose first element is any.

ocl::Sequence::first( ) : <innerType>

Returns the first element of the sequence. If the sequence is empty, an exception is thrown and undefined is returned.

ocl::Sequence::last( ) : <innerType>

Returns the last element of the sequence. If the sequence is empty, an exception is thrown and undefined is returned.

ocl::Sequence::at( pos : ocl::Integer ) : <innerType>

Returns the element at the position pos of the sequence. If pos is less than 0, or if it is greater than or equal to the size of the sequence, an exception is thrown and the result is undefined.

```
ocl::Sequence::insertAt( pos : ocl::Integer , any : ocl::Any ) : 
ocl::Sequence
```
Returns the sequence which contains any at position pos. If pos is less than 0, or if it is greater than or equal to the size of the sequence, an exception is thrown and the result is undefined.

ocl::Sequence::indexOf( any : ocl::Any ) : ocl::Integer

Returns the first position of the sequence where any is found. If there is no element, which equals to any, then return  $-1$ .

ocl::Sequence::subSequence( lower : ocl::Integer {, upper : ocl::Integer } ) : ocl::Sequence

Returns the sub-sequence of the sequence starting at position lower up to position upper, if upper is specified; otherwise, up to the end of the sequence. The first position is 0. Returns undefined and an exception is thrown if lower is less than 0, lower greater than upper, or if lower or upper are equal to or greater than the size of the sequence.

ocl::Sequence::including( any : ocl::Any ) : ocl::Sequence

Returns a sequence containing any, the position of insertion is indefinite.

ocl::Sequence::excluding( any : ocl::Any ) : ocl::Sequence

Returns a sequence which does not contain any objects which are equal to any.

#### *Iterators*

ocl::Sequence::select( boolExpr : ocl::Boolean ) : ocl::Sequence

Returns a sequence containing all elements for which boolExpr evaluated to true.

ocl::Sequence::reject( boolExpr : ocl::Boolean ) : ocl::Sequence

Returns a sequence containing all elements for which boolExpr evaluated to false.

ocl::Sequence::collect( anyExpr : ocl::Any ) : ocl::Sequence

Returns a sequence containing elements which are returned by anyExpr applied to each element of the sequence.

# **GME Kinds and Meta-Kinds**

This section discusses the meta-kinds and predefined kinds of GME, and all features are described in detail.

Features, which are already deprecated, are marked with (D) and colored to red.

All features throw an exception if the object is null.

# **gme::Object**

The meta-kind ocl::Object is the super-meta-kind of all meta-kinds of GME. It can be contained by folders.

## *Aliases, Super-Meta-Kind*

This meta-kind can also be accessed as Object.

## *Operators*

operator[ = ]( object1 : gme::Object , object : gme::Object ) : ocl::Boolean

Returns true if object1 is the same as object2. This equality means that the objects' IDs are the same.

```
 operator[ <> ]( object1 : gme::Object , object : gme::Object ) :
ocl::Boolean
```
Returns true if object1 is not the same as object2. This equality means that the objects' IDs are different.

## *Attributes*

gme::Object::name : ocl::String

Returns the name of the object.

```
gme::Object::kindName : ocl::String
```
Returns the name of the kind of the object.

gme::Object::metaKindName : ocl::String

Returns the name of the meta-kind of the object.

## *Methods*

gme::Object::name( ) : ocl::String (D)

This method has the same functionality as the gme::Object::name attribute.

gme::Object::kindName( ) : ocl::String (D)

This method has the same functionality as the gme::Object::kindName attribute.

gme::Object::parent( ) : gme::Object

Returns the parent of the object. The result can be an object whose dynamic metakind is either gme::Folder or gme::Model. Returns null if the object is the root folder of the project.

gme::Object::isNull( ) : ocl::Boolean

Returns true if the object is null. In GME null is differs from undefined.

gme::Object::isFCO( ) : ocl::Boolean

Returns true if the meta-kind of the object is gme::FCO or any descendant meta-kinds.

gme::Object::isFolder( ) : ocl::Boolean

Returns true if the meta-kind of the object is gme::Folder.

## **gme::Folder**

The meta-kind ocl::Folder represents a folder. A folder may contain objects which have meta-kind gme::Object.

#### *Aliases, Super-Meta-Kind*

This meta-kind can also be accessed as Folder*.* Its super-meta-kind is gme::Object.

### *Method*

gme::Folder::folders( ) : ocl::Set( gme::Folder )

Returns a set which contains all folders recursively contained by the folder.

gme::Folder::childFolders( ) : ocl::Set( gme::Folder )

Returns a set which contains all folders contained by the folder.

```
gme::Folder::rootDescendants( ) : ocl::Set( gme::FCO )
```
Returns a set which contains all fcos which are either root objects in the folder or in all folders that the folder contains recursively.

```
gme::Folder::rootChildren( ) : ocl::Set( gme::FCO )
```
Returns a set which contains all fcos which are root objects of the folder.

```
gme::Folder::models( { kind : ocl::String } ) : ocl::Set( gme::Model ) (D) 
gme::Folder::models( { kind : ocl::Type } ) : ocl::Set( gme::Model )
```
Returns a set which contains all models contained by the folder or by any child folder or model that the folder contains recursively. If kind is specified, then the set returned will contain objects with kind kind.

If the kind of kind (i.e. the meta-kind) is not gme::Model, then an exception is thrown and undefined is returned.

```
gme::Folder::atoms( { kind : ocl::String } ) : ocl::Set( gme::Atom ) (D) 
gme::Folder::atoms( { kind : ocl::Type } ) : ocl::Set( gme::Atom )
```
Returns a set which contains all atoms contained by the folder, or by any child folder or model that the folder contains recursively. If kind is specified, then the set returned will contain objects with kind kind.

If the kind of kind (i.e. the meta-kind) is not gme::Atom, then an exception is thrown and undefined is returned.

# **gme::FCO**

The meta-kind gme::FCO represents a first class object. gme::FCO can be contained by a gme::Model or a gme::Folder, be associated to any gme::FCO, inherit properties by either standard or interface or implementation inheritance (only in time of metamodeling), have attributes, be contained by a gme::Set, and last but not least be referred by a gme::Reference.

# *Aliases, Super-Meta-Type*

This meta-kind can also be accessed as FCO*.* Its super-meta-kind is gme::Object.

## *Attributes*

gme::FCO::roleName : ocl::String

Returns the name of the role of the fco, which is contained by a model.

## *Methods*

gme::FCO::roleName( ) : ocl::String (D)

This method has the same functionality as gme::FCO::roleName.

```
gme::FCO::connected( { role : ocl::String {, kind : ocl::String } } ) : 
ocl::Set( gme::FCO ) (D) 
gme::FCO::connectedFCOs( { role : ocl::String {, kind : ocl::String } } ) :
ocl::Set( gme::FCO ) (D)
gme::FCO::connectedFCOs( { role : ocl::String {, kind : ocl::Type } } ) : 
ocl::Set( gme::FCO ) 
gme::FCO::connectedFCOs( kind : ocl::Type ) : ocl::Set( gme::FCO ) 
gme::FCO::bagConnectedFCOs( { role : ocl::String {, kind : ocl::Type } } ) : 
ocl::Bag( gme::FCO ) 
gme::FCO::bagConnectedFCOs( kind : ocl::Type ) : ocl::Bag( gme::FCO )
```
Returns a set or a bag which contains all fcos that are associated with the fco. If role is specified, then it returns only those, which have the same role in the link. If kind is specified, the kind of connections must be kind.

If the kind of kind (i.e. the meta-kind) is not gme::Connection, then an exception is thrown and undefined is returned.

```
gme::FCO::connectedAs( { role : ocl::String {, kind : ocl::String } } ) : 
ocl::Set( gme::FCO ) (D) 
gme::FCO::reverseConnectedFCOs( { role : ocl::String {, kind : ocl::String } 
} ) : ocl::Set( gme::FCO ) (D)
gme::FCO::reverseConnectedFCOs( { role : ocl::String {, kind : ocl::Type } } 
) : ocl::Set( gme::FCO ) 
gme::FCO::reverseConnectedFCOs( kind : ocl::Type ) : ocl::Set( gme::FCO ) 
gme::FCO::bagReverseConnectedFCOs( { role : ocl::String {, kind : ocl::Type } 
} ) : ocl::Bag( gme::FCO )
gme::FCO::bagReverseConnectedFCOs( kind : ocl::Type ) : ocl::Bag( gme::FCO )
```
Returns a set or a bag which contains all fcos that are associated with this fco. If role is specified, then only the links in which the fco takes part as role are regarded. If kind is specified, the kind of connections must be kind.

If the kind of kind (i.e. the meta-kind) is not gme::Connection, then an exception is thrown and undefined is returned.

```
gme::FCO::attachingConnPoints ( { role : ocl::String {, kind : ocl::String } 
} ) : ocl::Set( gme::ConnectionPoint ) (D) 
gme::FCO::attachingConnPoints ( { role : ocl::String {, kind : ocl::Type } } 
) : ocl::Set( gme::ConnectionPoint ) 
gme::FCO::attachingConnPoints ( kind : ocl::Type ) : ocl::Set(
gme::ConnectionPoint )
```
Returns a set which contains all connection points (association ends) of the fco. If role is specified, then the role of the connection point has to match role. If kind is specified, the kind of connections must be kind.

If the kind of kind (i.e. the meta-kind) is not gme::Connection, then an exception is thrown and undefined is returned.

```
gme::FCO::attachingConnections ( { role : ocl::String {, kind : ocl::String } 
} ) : ocl::Set( gme::Connection ) (D) 
gme::FCO::attachingConnections ( { role : ocl::String {, kind : ocl::Type } } 
) : ocl::Set( gme::Connection ) 
gme::FCO::attachingConnections ( kind : ocl::Type ) : ocl::Set( 
gme::Connection )
```
Returns a set which contains all connections (instances of association class) that is a link of the fco. If role is specified, then the role of the connection point in the side of the fco has to match role. If kind is specified, the kind of the regarded connections must be kind.

If the kind of kind (i.e. the meta-kind) is not gme::Connection, then an exception is thrown and undefined is returned.

```
gme::FCO::isConnectedTo ( fco : gme::FCO {, role : ocl::String {, kind :
ocl::String } } ) : ocl::Boolean (D) 
gme::FCO::isConnectedTo ( fco : gme::FCO {, role : ocl::String {, kind :
ocl::Type } } ) : ocl::Boolean 
gme::FCO::isConnectedTo ( fco : gme::FCO, kind : ocl::Type ) : ocl::Boolean
```
Returns true if fco is connected to the fco. If role is specified, then the role of fco has to match role. If kind is specified, the kind of regarded connections must be kind.

If the kind of kind (i.e. the meta-kind) is not gme::Connection, then an exception is thrown and undefined is returned.

```
gme::FCO::subTypes( ) : ocl::Set( gme::FCO )
```
Returns a set which contains all fcos that are subtypes of the fco. Returns an empty set if the fco is not a type.

gme::FCO::instances( ) : ocl::Set( gme::FCO )

Returns a set which contains all fcos that are instances of this fco as a type. Returns an empty set if the fco is an instance.

gme::FCO::type( ) : gme::FCO

Returns the type of this fco.

gme::FCO::baseType( ) : gme::FCO

Returns the base type of this fco.

gme::FCO::isType( ) : ocl::Boolean

Returns true if the fco is a type.

gme::FCO::isInstance( ) : ocl::Boolean

Returns true if the fco is not a type, which case it would be an instance.

gme::FCO::folder( ) : gme::Folder

Returns the closest folder which contains this fco recursively over models.

gme::FCO::referencedBy( { kind : ocl::String } ) : ocl::Set( gme::Reference ) (D) gme::FCO::referencedBy( { kind : ocl::Type } ) : ocl::Set( gme::Reference )

Returns a set of references which refer to this fco. If kind is specified, then only those references whose kind is kind will be returned.

If the kind of kind (i.e. the meta-kind) is not gme::Reference, then an exception is thrown and undefined is returned.

```
gme::FCO::memberOfSets( { kind : ocl::String } ) : ocl::Set( gme::Set ) (D) 
gme::FCO::memberOfSets( { kind : ocl::Type } ) : ocl::Set( gme::Set )
```
Returns a set of sets of GME that contains this fco. If kind is specified, then only those sets of GME whose kind is kind will be returned.

If the kind of kind (i.e. the meta-kind) is not gme::Set, then an exception is thrown and undefined is returned.

## **gme::Connection**

The meta-kind gme::Connection corresponds to the well known UML meta-type called Association Class.

## *Aliases, Super-Meta-Type*

This meta-kind can also be accessed as Connection*.* Its super-meta-kind is gme::FCO.

## *Methods*

```
gme::Connection::connectionPoints( { role : ocl::String } ) : ocl::Set( 
gme::ConnectionPoint ) 
gme::Connection::connectionPoint( role : ocl::String ) : gme::ConnectionPoint
```
The first call returns a set of connection points (association ends) of the connection. If role is specified, then the role of the points has to match role. The second call ease the access only one connection point.

# **gme::Reference**

The meta-kind gme::Reference is a special meta-kind of GME. It can be considered to be a pointer to an fco.

# *Aliases, Super-Meta-Type*

This meta-kind can also be accessed as Reference*.* Its super-meta-kind is gme::FCO.

## *Methods*

```
gme::Reference::usedByConnPoints( { kind : ocl::String } ) : ocl::Set( 
gme::ConnectionPoint ) (D)
gme::Reference::usedByConnPoints( { kind : ocl::Type } ) : ocl::Set( 
gme::ConnectionPoint )
```
Returns a set of connection points (association ends) of the reference in which the reference participates. With kind, we can filter those points which are only parts of connections having the same kind.

If the kind of kind (i.e. the meta-kind) is not gme::Reference, then an exception is thrown and undefined is returned.

gme::Reference::refersTo() : gme::FCO

Returns the fco to which the reference refers. The return object can be null if the reference points to null.

# **gme::Set**

The meta-kind gme::Set corresponds to a set which can contains fcos.

# *Aliases, Super-Meta-Type*

This meta-kind can also be accessed as Set*.* Its super-meta-kind is gme::FCO.

## *Methods*

gme::Connection::members() : ocl::Set( gme::FCO )

Returns a set of fcos that are contained by the set of GME.

# **gme::Atom**

The meta-kind gme::Atom is the meta-kind of those objects which are not abstract and have no more feature than gme::FCO.

# *Aliases, Super-Meta-Type*

This meta-kind can also be accessed as Atom*.* Its super-meta-kind is gme::FCO.

# **gme::Model**

The meta-kind gme::Model is the abstraction of containers which can contain fcos.

# *Aliases, Super-Meta-Type*

This meta-kind can also be accessed as Model*.* Its super-meta-kind is gme::FCO.

## *Methods*

gme::Model::models( { kind : ocl::String } ) : ocl::Set( gme::Model ) (D) gme::Model::models( { kind : ocl::Type } ) : ocl::Set( gme::Model ) gme::Model::atoms( { kind : ocl::String } ) : ocl::Set( gme::Atom ) (D) gme::Model::atoms( { kind : ocl::Type } ) : ocl::Set( gme::Atom )

These methods have the same functionality as parts has, the exception that they return objects whose meta-kind is the same as the method's prefix.

These methods return the set of contained objects which are contained recursively by the model ( its immediate children and its descendants' models' children). The returned set will contain objects that have the appropriate meta-kind.

```
gme::Model::atomParts( { role : ocl::String } ) : ocl::Set( gme::Atom ) 
gme::Model::modelParts( { role : ocl::String } ) : ocl::Set( gme::Model ) 
gme::Model::connectionParts( { role : ocl::String } ) : ocl::Set(
gme::Connection ) 
gme::Model::referenceParts( { role : ocl::String } ) : ocl::Set( 
gme::Reference ) 
gme::Model::setParts( { role : ocl::String } ) : ocl::Set( gme::Set ) 
gme::Model::parts( { role : ocl::String } ) : ocl::Set( gme::FCO ) 
gme::Model::atomParts( kind : ocl::Type ) : ocl::Set( gme::Atom ) 
gme::Model::modelParts( kind : ocl::Type ) : ocl::Set( gme::Model ) 
gme::Model::connectionParts( kind : ocl::Type ) : ocl::Set( gme::Connection ) 
gme::Model::referenceParts( kind : ocl::Type ) : ocl::Set( gme::Reference ) 
gme::Model::setParts( kind : ocl::Type ) : ocl::Set( gme::Set ) 
gme::Model::parts( kind : ocl::Type ) : ocl::Set( gme::FCO )
```
These methods return a set which contains the parts (i.e. immediate children) of the model.

For these methods we can specify a role name, which is the containment role of the object as it is contained by the model. This role may differ from the role that the user defined in the meta-model. This is the case if the role is defined as an abstract kind in the meta-model. Because the inheritance information is lost the interpreter has to create distinguishable roles for the objects by concatenating the kind and the role.

If the kind of kind (i.e. the meta-kind) does not correspond to the method name, then an exception is thrown and undefined is returned.

# **gme::Project**

This kind is predefined in GME, and has exactly one instance in all models. It is introduced to facilitate writing constraint definitions whose context cannot be any of the kinds defined in the paradigm.

#### *Aliases, Supertypes*

This kind can be accessed as Project. Its supertype is ocl::Any.

## *Operators*

```
operator[ = ]( project1 : gme::Project, project2 : gme::Project ) : 
ocl::Boolean 
operator[ <> ]( project1 : gme::Project, project2 : gme::Project ) : 
ocl::Boolean
```
These operators are defined because of consistency. But since there is only one instance of gme::Project in all projects, these features are useless.

#### *Attributes*

gme::project::name

Returns the name of the project.

This attribute can be used to check whether the project is included as a library in another project.

## *Methods*

gme::project::allInstancesOf( kind : ocl::Type ) : ocl::Set( gme::Object )

Returns a set which contains all objects in the project whose kind is kind.

If kind is not defined in the paradigm, an exception is thrown and undefined is returned.

gme::project::rootFolder() : gme::RootFolder

Returns the root folder of the project.

# **gme::RootFolder**

This kind is predefined in GME, and has exactly one instance in all projects. It is introduced because at meta-modeling time this folder has to be referred to somehow.

It does not have special features regarding its meta-kind gme::Folder.

## *Aliases, Supertypes, Meta-Type*

This kind can be accessed as RootFolder. Its super-type is ocl::Any. Its meta-kind is gme::Folder.

# **gme::ConnectionPoint**

This kind corresponds to association-end in GME. Using this kind is not recommended, because it serves meta-kind information and is not defined well in standard OCL. This kind will be likely eliminated and replaced by a standard type (AssociationEnd) in the new implementation of OCL.

## *Aliases, Supertypes*

This kind can be accessed as ConnPoint or ConnectionPoint. Its super-type is ocl::Any.

## *Operators*

```
operator[ = ]( cp1 : gme::ConnectionPoint, cp2 : gme:: ConnectionPoint ) : 
ocl::Boolean 
operator[ <> ]( cp1 : gme:: ConnectionPoint, cp2 : gme:: ConnectionPoint ) : 
ocl::Boolean
```
The first operator returns true if cp1 and cp2 have the same role, are attached to the same fco, and are connection-points of the same connection. If at least one of these conditions is not satisfied, it returns false.

The second operator returns true if at least one of these conditions is not satisfied.

# *Attributes*

gme::ConnectionPoint::cpRoleName : ocl::String

Returns the role of the connection point.

## *Methods*

gme::ConnectionPoint::cpRoleName() : ocl::String (D)

This method has the same functionality as the gme::ConnectionPoint::cpRoleName attribute.

gme::ConnectionPoint::target() : gme::FCO

Returns the fco to which this connection point is attached.

gme::ConnectionPoint::owner() : gme::Connection

Returns the connection that has this connection point.

gme::ConnectionPoint::peer() : gme::ConnectionPoint

If the connection point is owned by a binary connection, then it returns the other connection point of the connection, otherwise it throws an exception and returns undefined.

gme::ConnectionPoint::usedReferences() : ocl::Sequence( gme::FCO )

Returns a sequence which contains all references used by the connection point. The first reference is farthest from the target of the connection point.

# **Appendix C – References**

# **Model Integrated Computing References**

The following references provide detailed information on Model Integrated Computing technology, development, and application:

S. White, et al.: "Systems Engineering of Computer-Based Systems", IEEE Computer, pp. 54-65, November 1993.

J. Sztipanovits, et al.: "MULTIGRAPH: An Architecture for Model-Integrated Computing," Proceedings of the IEEE ICECCS'95, pp. 361-368, Nov. 1995.

D. Oliver, T. Kelliher, J. Keegan, Jr., Engineering Complex Systems with Models and Objects. New York: McGraw-Hill, 1997.

J. Sztipanovits, "Engineering of Computer-Based Systems: An Emerging Discipline," Proceedings of the IEEE ECBS'98 Conference, 1998.

Ledeczi A., Maroti M., Bakay A., Karsai G., Garrett J., Thomason IV C., Nordstrom G., Sprinkle J., Volgyesi P.: The Generic Modeling Environment, Workshop on Intelligent Signal Processing, accepted, Budapest, Hungary, May 17, 2001

Ledeczi A., Nordstrom G., Karsai G., Volgyesi P., Maroti M.: On Metamodel Composition, IEEE CCA 2001, CD-Rom, Mexico City, Mexico, September 5, 2001

Ledeczi, et al., "Metaprogrammable Toolkit for Model-Integrated Computing," Proceedings of the IEEE ECBS'99 Conference, 1999.

Additionally, many other MIC-related journal articles, conferences papers, and other reference materials are available from the ISIS web site, accessible via the following URL:

http://www.isis.vanderbilt.edu/

# **Glossary of Terms**

#### *aspects*

The parts contained within a GME model are partitioned into viewable groups called aspects. Parts may be added or deleted only from their primary aspects, but may be visible in many secondary aspects.

# *CBS*

Computer Based System

## *Compound model*

A model that can contain other objects

#### *connection*

A line with a particular appearance and directionality joining two atomic parts or parts contained in models. In the GME, connections can have domain-specific attributes (accessed by right-clicking anywhere on the connection).

#### *CORBA*

Common Object Request Broker Architecture

#### *COTS*

Commercial off-the-shelf software

#### *DSME*

Domain Specific MIPS Environment

## *GME*

See Generic Model Environment

## *GOTS*

Government off-the-shelf software

## *Generic Modeling Environment*

A configurable, multi-aspect, graphical modeling environment used in the MultiGraph Architecture

#### *interpreters*

See Model interpreters

## *Link*

See Link parts

## *Link parts*

Atomic parts contained within a model that are visible, and can participate in connections, when the container model appears inside other models.

# *MCL*

MGA constraint language. A subset of OCL, with MGA-specific additions.

## *Metamodel*

A model that contains the specifications of a domain-specific MIPS environment (DSME). Metamodels contain syntactic, semantic, and presentation specifications of the target DSME.

#### *metamodeling environment*

A domain-specific MIPS environment (DSME) configured to allow the specification and synthesis of other DSMEs.

## *MGA*

See MultiGraph Architecture

## *MGK*

MultiGraph Kernel. Middleware designed to support real-time MultiGraph execution environments

## *MIC*

Model Integrated Computing

## *MIPS*

Model Integrated Program Synthesis

## *Model interpreters*

High-level code associated with a given modeling paradigm, used to translate information found in the graphical models into forms (executable code, data streams, etc.) useful in the domain being modeled.

## *Model translators*

See Model interpreters

## *modeling paradigm*

The syntactic, semantic, and presentation information necessary to create models of systems within a particular domain.

## *MultiGraph Architecture*

A toolset for creating domain-specific modeling environments.

## *OCL*

Object Constraint Language (a companion language to the UML)

## *paradigm*

See modeling paradigm

## *POSIX*

Portable Operating System Interface, An IEEE standard designed to facilitate application portability

## *Primitive model*

A model that cannot contain other models

## *Reference parts*

Objects that refer to (i.e. *point to*) other objects (atomic parts or models)

## *References*

See Reference parts